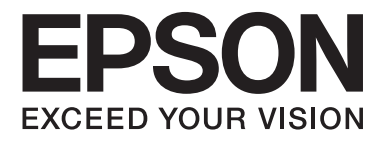

# Multimedia Projector EB-W8D

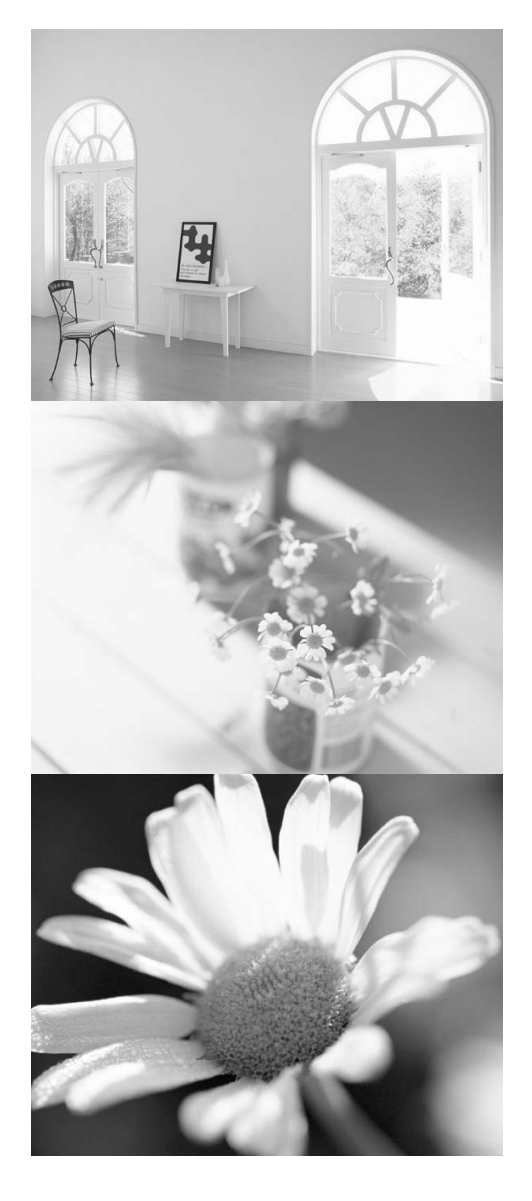

# **Kullanım Kılavuzu**

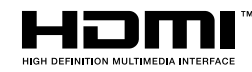

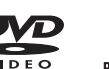

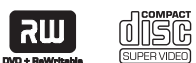

disc

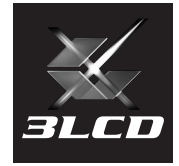

# Bu kullanım kılavuzunda kullanılan işaretler

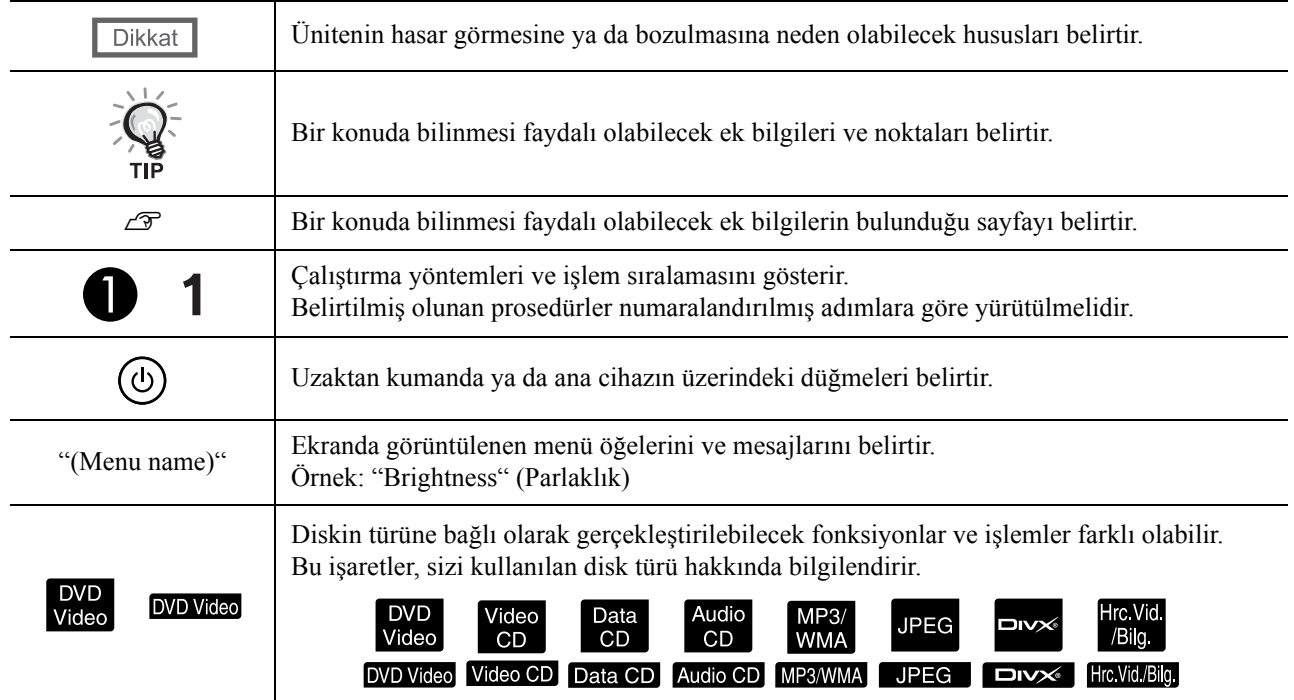

# **İçindekiler**

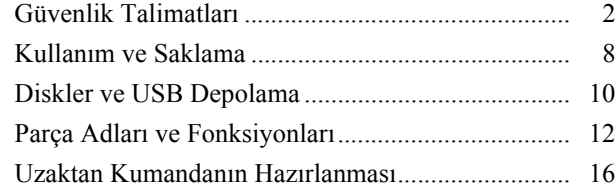

#### [Hızlı Ba](#page-18-0)şlangıç

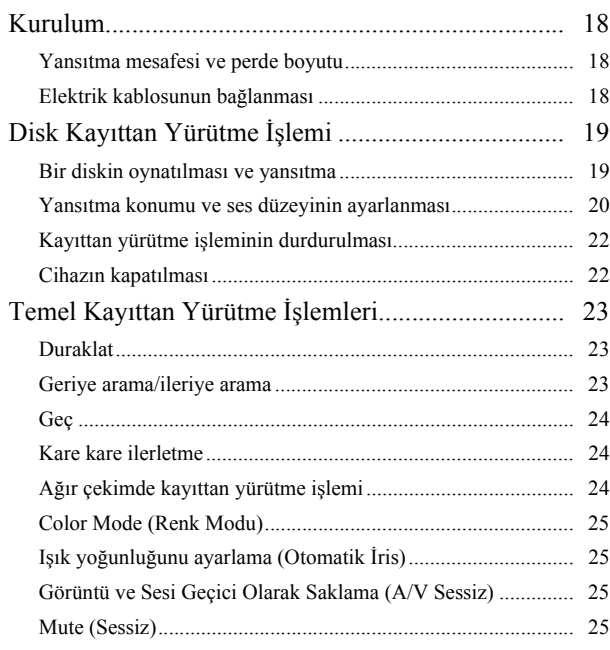

#### Gelişmiş İş[lemler](#page-27-0)

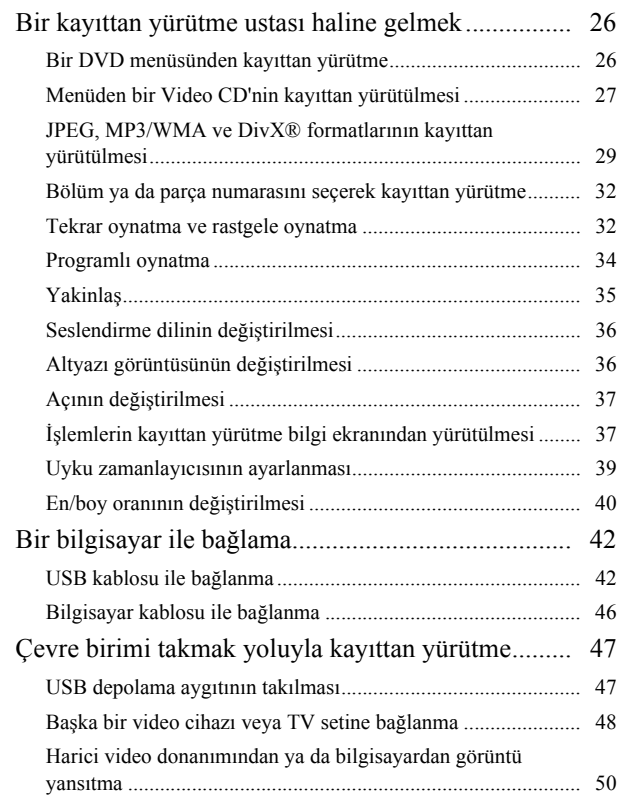

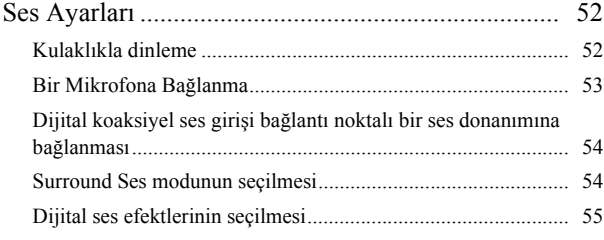

#### [Ayarlar ve Düzenlemeler](#page-57-0)

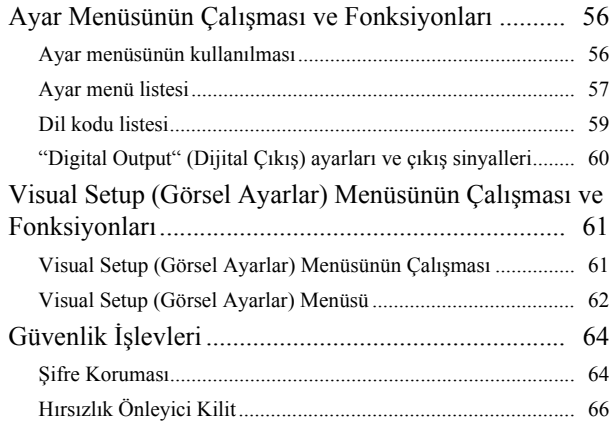

#### [Ek](#page-68-0)

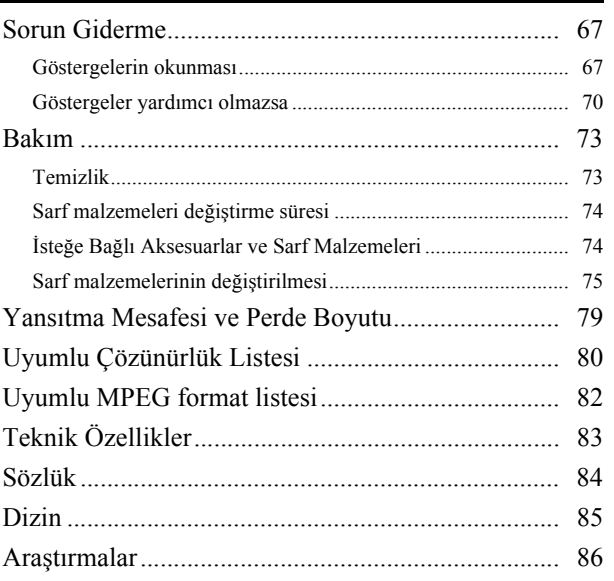

# <span id="page-3-0"></span>**Güvenlik Talimatları**

Tüm güvenlik ve faaliyet talimatları ünite kullanılmadan önce okunmalıdır. Tüm talimatları okuduktan sonra ileride referans olarak kullanılmak üzere bu bilgileri saklayınız.

Dokümantasyon ve ünitede, ünitenin nasıl güvenli bir biçimde kullanılacağını anlatmak amacıyla grafik semboller kullanmaktadır.

Şahıslara ve mala zarar gelmesini önlemek amacıyla lütfen bu uyarı sembollerinin ne anlama geldiklerini öğreniniz ve riayet ediniz.

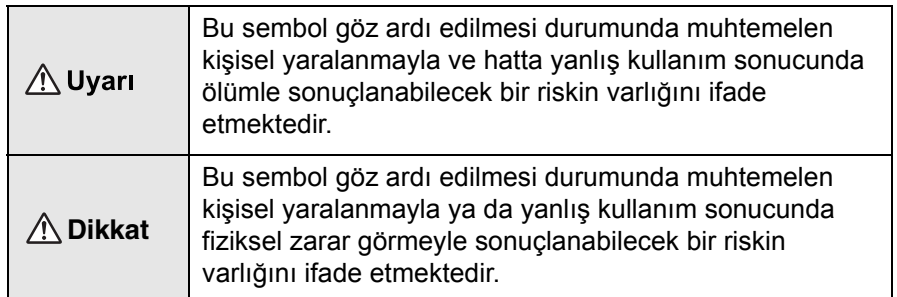

#### **Sembollerin açıklamaları**

Yapılmaması gereken bir eylemi ifade eden semboller

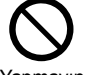

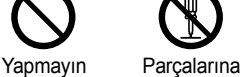

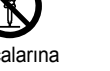

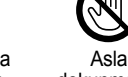

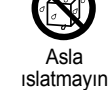

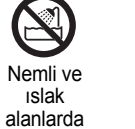

kullanmayın

Dengesiz yüzeyler üzerine koymayın

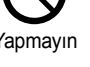

ayırmayın

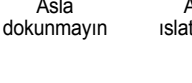

Yapılması gereken bir eylemi ifade eden semboller

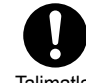

Talimatlar Fişi prizden

çıkarın

## Önemli güvenlik talimatları

Projektörü kurarken ve kullanırken bu güvenlik talimatlarını takip edin.

- Bu talimatları okuyun.
- Bu talimatları saklayın.
- Tüm uyarıları dikkate alın.
- Tüm talimatlara uyun.
- Bu cihazı su yakınında kullanmayın.
- Sadece kuru bir bez ile temizleyin.
- Hiçbir havalandırma aralığını tıkamayın. Üretici'nin talimatlarına uygun bir şekilde kurun.
- Radyatör peteği, elektrikli ısıtıcı, fırın ya da ısı üreten diğer cihazlar (amplifikatörler de dahil) gibi ısı üreten cihazların yakınına kurmayın.
- Güvenlik açısından kutuplu ya da topraklı tip fişleri göz ardı etmeyin. Kutuplu bir fişte biri diğerinden daha büyük olan iki lama vardır. Topraklı tip bir fişte ise iki lama ve üçüncü bir topraklama tırnağı vardır. Geniş lama ya da topraklama tırnağı güvenliğiniz için sağlanmıştır. Eğer cihazla birlikte gelen fiş duvarınızdaki prize uymuyorsa, eski model prizi değiştirmesi için bir elektrikçi çağırın.
- Elektrik kablosunu, özellikle fişlerde, priz yuvalarında ve cihazdan çıktığı noktada basılmaktan ya da üzerine konulacak ağır bir cisimle sıkıştırılmaktan koruyun.
- Sadece üretici tarafından belirtilmiş ek parçaları/aksesuarları kullanın.
- Sadece üretici tarafından belirlenmiş ya da cihazla birlikte satılan masa, destek, tripod ya da tekerlekli sehpa ile kullanın. Bir tekerlekli sehpa kullanıldığında, devrilme sonucu yaralanmaları önlemek amacıyla tekerlekli sehpa/ cihaz kombinasyonunu hareket ettirirken dikkatli davranın.

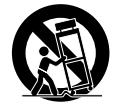

- Cihazı yıldırımlı fırtınalarda ya da uzun süre kullanmayacağınız zaman fişini çekin.
- Tüm bakım işlerinde yetkili bir servis personeline başvurun. Cihazın, elektrik kablosunun ya da fişinin hasar görmesi, cihazın içine sıvı dökülmesi ya da nesne düşmesi, cihazın nem ya da yağmura maruz kalması, normal çalışmaması ya da düşürülmesi gibi bir yolla hasar görmesi durumunda servise götürülmesi gereklidir.

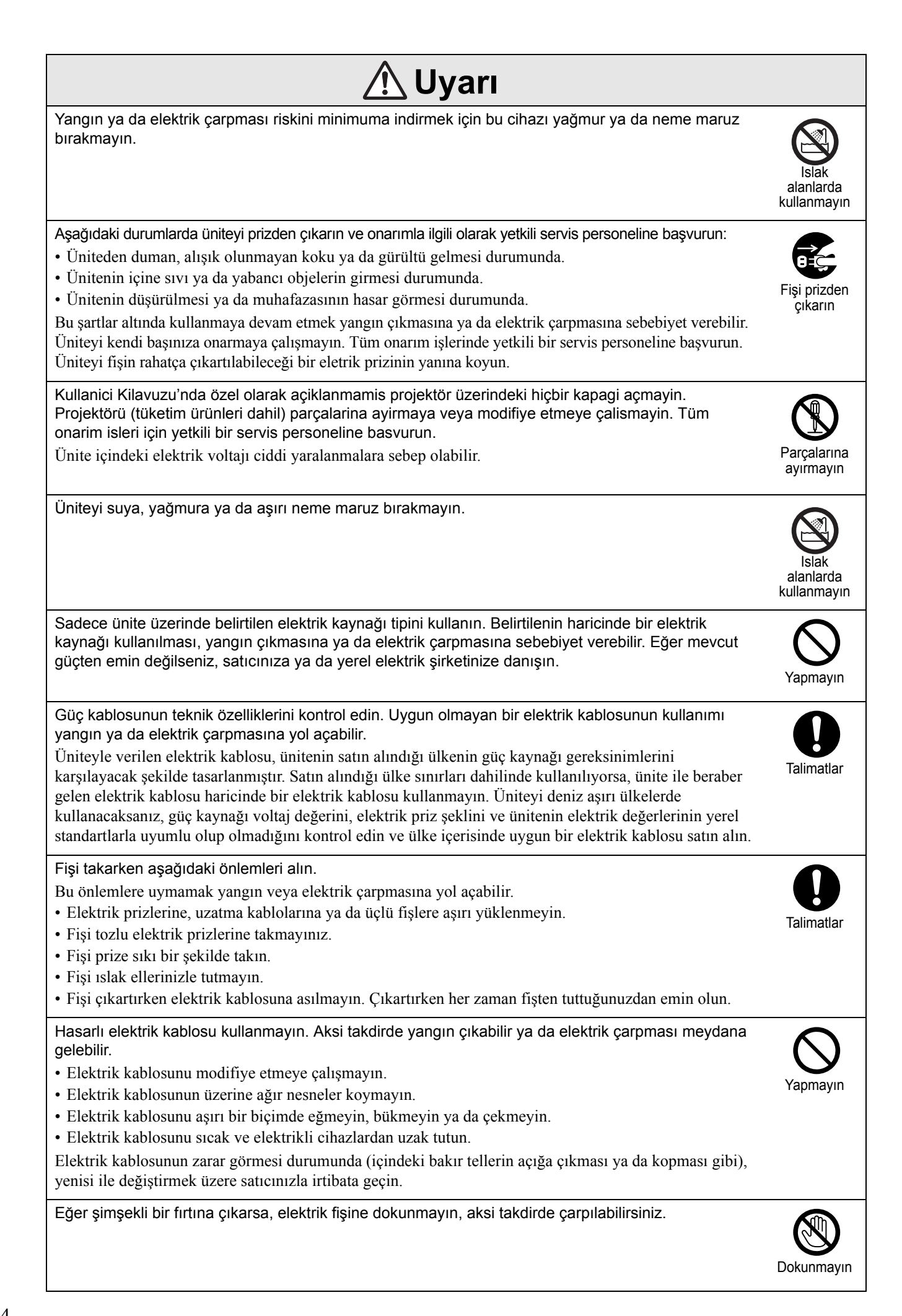

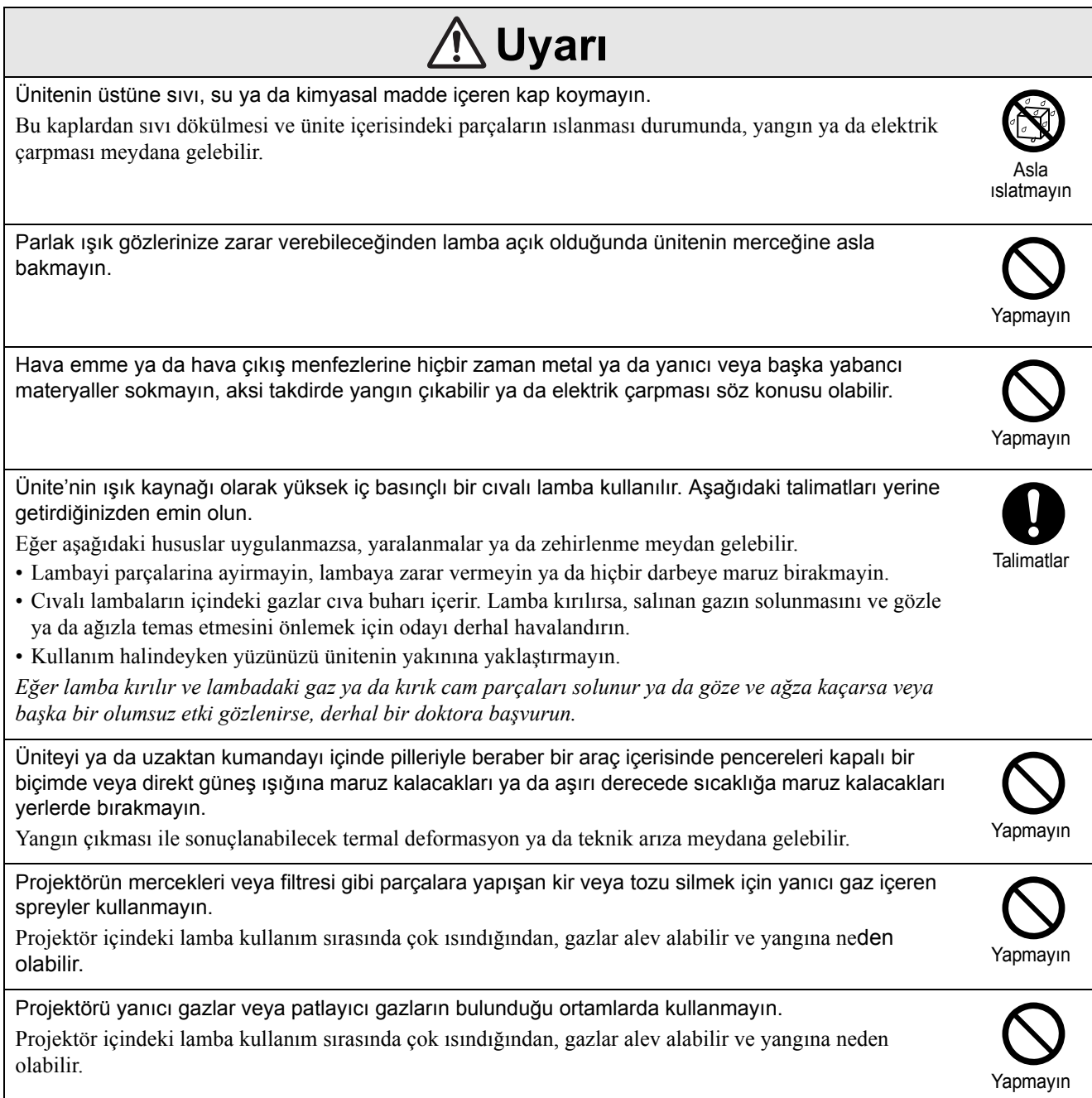

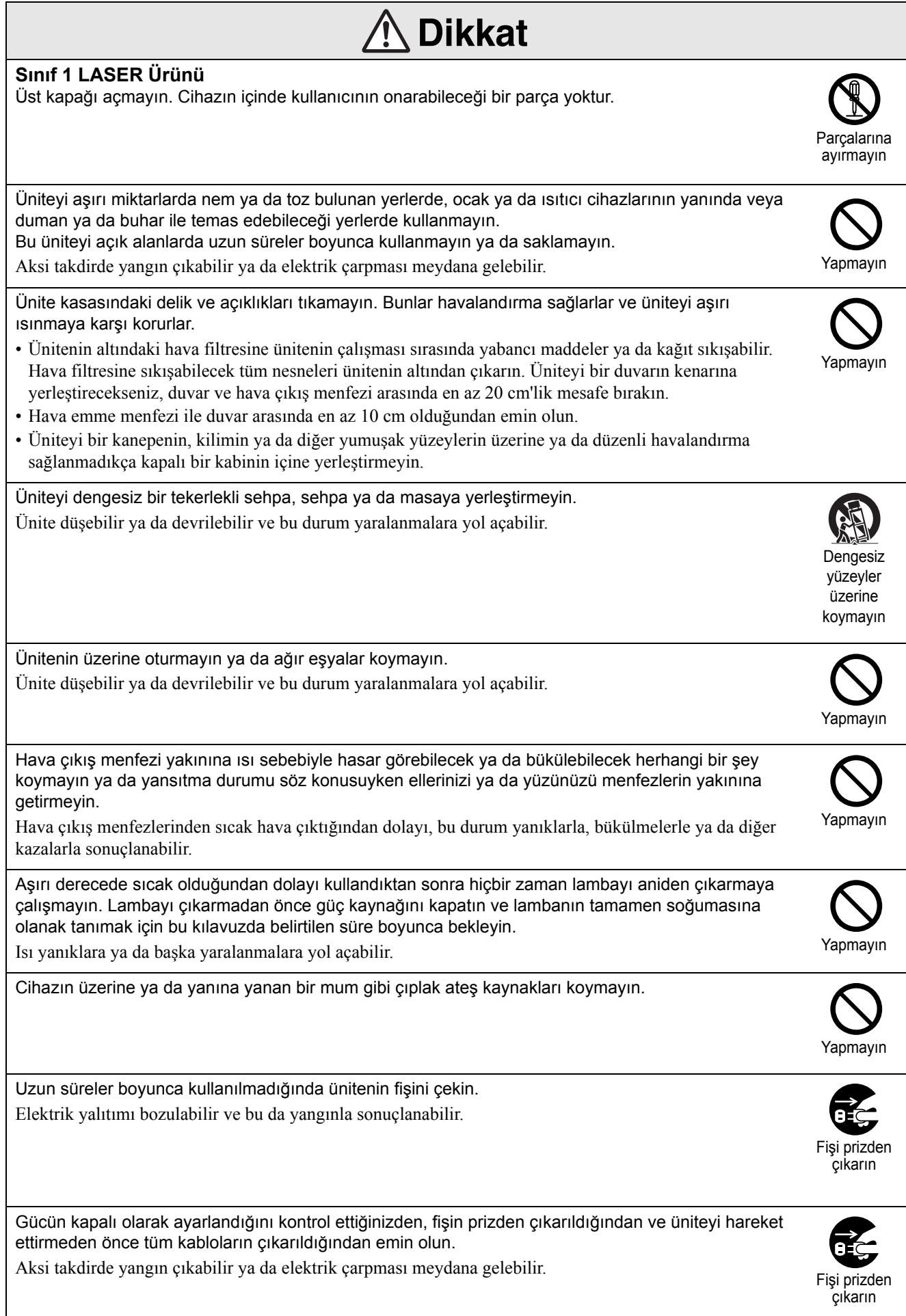

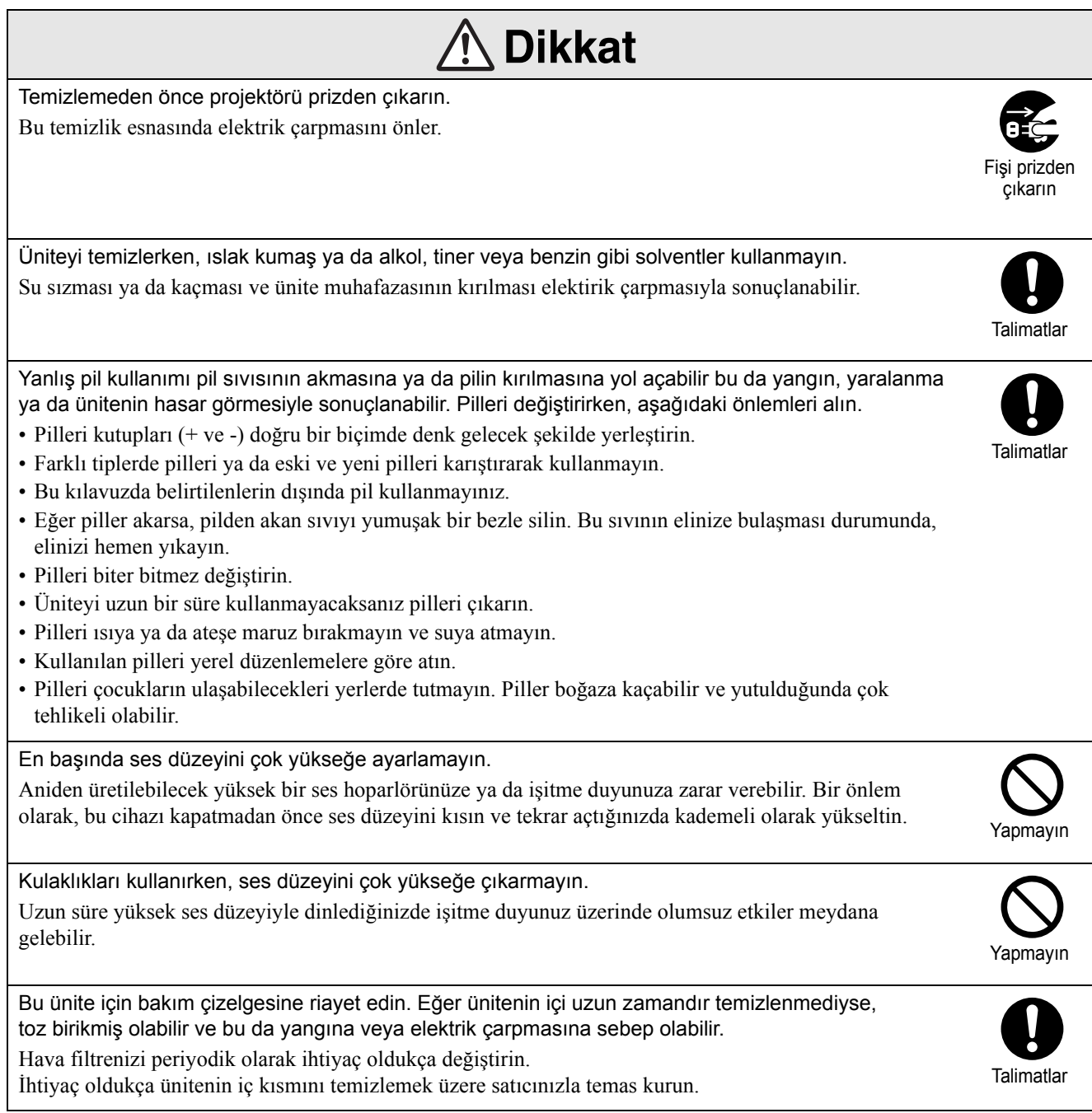

# <span id="page-9-0"></span>**Kullanım ve Saklama**

Arıza ve hasarı önlemek için aşağıdaki önerileri dikkate alın.

# Kullanma ve Saklama Hakkında Uyarılar

- Projektörü kullanırken ve saklarken bu kılavuzda verilen çalışma sıcaklığı ve saklama sıcaklığı değerlerini gözettiğinizden emin olun.
- Üniteyi titreşime ve darbeye maruz kalabileceği yerlere kurmayın.
- Cihazı, manyetik alan yayan televizyon, radyo ya da video donanımın yakınına kurmayın. Böyle bir durum, ünitenin görüntü ve ses kalitesini ters anlamda etkileyerek hasara yol açabilir. Bu tarz semptomların ortaya çıktığı durumlarda üniteyi televizyonlardan, radyolardan ve video cihazlarından uzağa yerleştirin.
- Aşağıda belirtilen koşullarda projektörü çalıştırmayın. Bu konu gözetilmezse çalışma ile ilgili sorunlar yaşanabilir ya da kazalar oluşabilir.

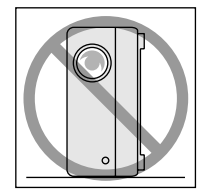

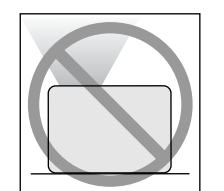

Projektör yan tarafı üzerinde dururken

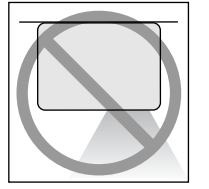

Projektör alt tarafı yukarı bakacak şekilde yerleştirildiğinde

Projektör üst tarafı yukarı bakacak şekilde yerleştirildiğinde

Projektör yan taraflarından kaldırıldığında

• Bu cihazı kayıttan yürütme sırasında hareket ettirmeyin.

Bu, diske zarar verebilir ya da arızaya neden olabilir.

• Bu cihazın sigara dumanı ya da diğer dumanlarla dolu odalarda ya da büyük miktarda toz içeren odalarda kullanılması ya da saklanmasından kaçının.

Bu, görüntü kalitesinin bozulmasına neden olabilir.

• Yansıtma merceğine çıplak ellerinizle dokunmayın. Merceğin üzerinde parmak izi ya da leke olması durumunda görüntü net bir biçimde yansıtılamaz. Ünite kullanılmadığında mercek kapağını kapalı tuttuğunuzdan emin olun.

- EPSON, garanti koşullarınızın kapsamı dışında kalan projektör ya da lamba hatalarından kaynaklanan hasardan sorumlu tutulmayacaktır.
- Yan kısmında ayakları olduğundan, üniteyi yer kaplamayacak şekilde bir raf, vb. üzerinde dikey konumda saklayabilirsiniz. Üniteyi dikey konumda saklarken saklama ayağı alta gelecek şekilde düz bir yüzeye yerleştirin. Hava menfezinden toz girmemesi için üniteyi birlikte verilen saklama kutusu içerisine yerleştirdiğinizden emin olun.

#### Yoğuşma

Üniteyi soğuk bir ortamdan sıcak bir odaya getirirseniz ya da ünitenin kurulu bulunduğu oda hızlı bir biçimde ısıtılırsa, dahili olarak ya da mercek yüzeyinde yoğuşma (nem) oluşabilir. Yoğuşma oluşması durumunda, görüntünün zayıflaması gibi bir çalışma hatası oluşmakla kalmaz aynı zamanda diskin/ya da parçaların hasar görmesi gibi bir durum da söz konusu olabilir. Yoğuşmanın oluşmasını önlemek için üniteyi, kullanılacağı odaya ortalama bir saat önceden kurun. Şans eseri yoğuşmanın oluşması durumunda, elektrik kablosunu prizden çekin ardından kullanmadan önce bir ya da iki saat bekleyin.

#### Lamba

Ünite'nin ışık kaynağı olarak yüksek iç basınçlı bir cıvalı lamba kullanılır.

Civalı lambanın özellikleri şöyle sıralanabilir:

- Kullanıldıkça lambanın yoğunluğu azalır.
- Lamba ömrünün sonuna ulaştığında artık ışık vermez ya da yüksek bir sesle kırılabilir.
- Lambanın ömrü büyük oranda lambadan lambaya farklılık gösteren özelliklere ve çalışma ortamına bağlıdır. İhtiyaç duyulması ihtimaline karşı her zaman yedek bir lamba bulundurmalısınız.
- Lamba değiştirme süresi geçtiğinde, lambanın kırılma olasılığı artar. Lamba değiştirme mesajı görüldüğünde, lambayı mümkün olduğu kadar çabuk yenisiyle değiştirin.
- Bu üründe, cıva (Hg) içeren bir lamba bileşeni bulunmaktadır. İmha etme ve geri dönüşüm işlemlerine ilişkin yerel düzenlemelere uyunuz. Normal atıklarla birlikte atmayın.

## LCD panel

• LCD paneli son derece yüksek duyarlıklı teknoloji kullanılarak üretilmiştir.

Ancak, panel üzerinde siyah noktalar olabilir ya da bazı zamanlarda kırmızı, mavi ya da yeşil noktalar fazlasıyla parlak bir biçimde görüntülenebilir. Dahası, bazı zamanlarda çizgili renk uygunsuzlukları ya da parlaklık uygunsuzlukları ayrıca görüntülenebilir. Bu noktalar LCD panelin özelliğinden kaynaklanmaktadır ve herhangi bir şekilde arıza anlamanı gelmemektedir.

• Yüksek-kontrastlı durağan bir görüntünün 15 dakikadan fazla yansıtılması durumunda, yansıtılan görüntüde ekran yanığı kalabilir. Ekran yanığı oluşması durumunda, ekran yanığı kaybolana kadar parlak bir ekran (bir bilgisayar kullanılıyorsa: beyaz ekran, video ise: olabildiğince parlak bir animasyon) yansıtmanız gerekir. Ekran yanığının ciddiyetine göre değişmek üzere ortalama 30 ile 60 dakika arasında sürebilir. Ekran yanığının kaybolmaması durumunda, tavsiye için satıcınızla irtibata geçin.  $\mathscr{F}$ [p. 86](#page-87-1)

# Nakliye önlemleri

Projektörün mercek ve yansıtma lambası gibi iç parçalarının çoğu cam ve çok hassas parçalardan oluşmaktadır. Projektörü naklederken, darbelerden kaynaklanabilecek herhangi bir hasardan korumak için aşağıdaki önlemleri alın.

- Projektörü darbelerden korumak için güvenli bir şekilde tampon malzeme içine sarın ve sağlam bir karton kutu içine yerleştirin. Nakliye şirketini paket içeriğinin kırılgan malzeme olduğu konusunda uyarın.
- Mercek kapağını kapatın ve üniteyi paketleyin.
- \* Garantiniz nakliye sırasında bu üründe oluşabilecek hiçbir hasarı kapsamaz.

## Telif hakları

Bir diskin yayınlama, kamu içinde yansıtılma, kamu içinde müzikal performans ya da kiralama amacıyla telif hakkı sahibinin izni olmadan çoğaltılması (tazminat, ödeme veya benzerinin bulunmayışından bağımsız olarak) kesinlikle yasaktır.

## <span id="page-10-0"></span>Bu cihazı taşırken

- Mercek kapağını kapatın.
- Diski çıkarın.
- Ünite ayaklarını uzatılmış ise geri çekin.
- Üniteyi aşağıdaki resimde gösterildiği gibi tutarak taşıyın.

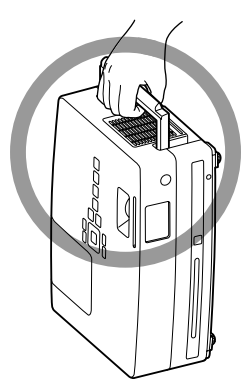

# <span id="page-11-0"></span>**Diskler ve USB Depolama**

## Diskler CD-R/RW

#### **Okunabilen disk türleri**

Aşağıdaki diskler oynatılabilir.

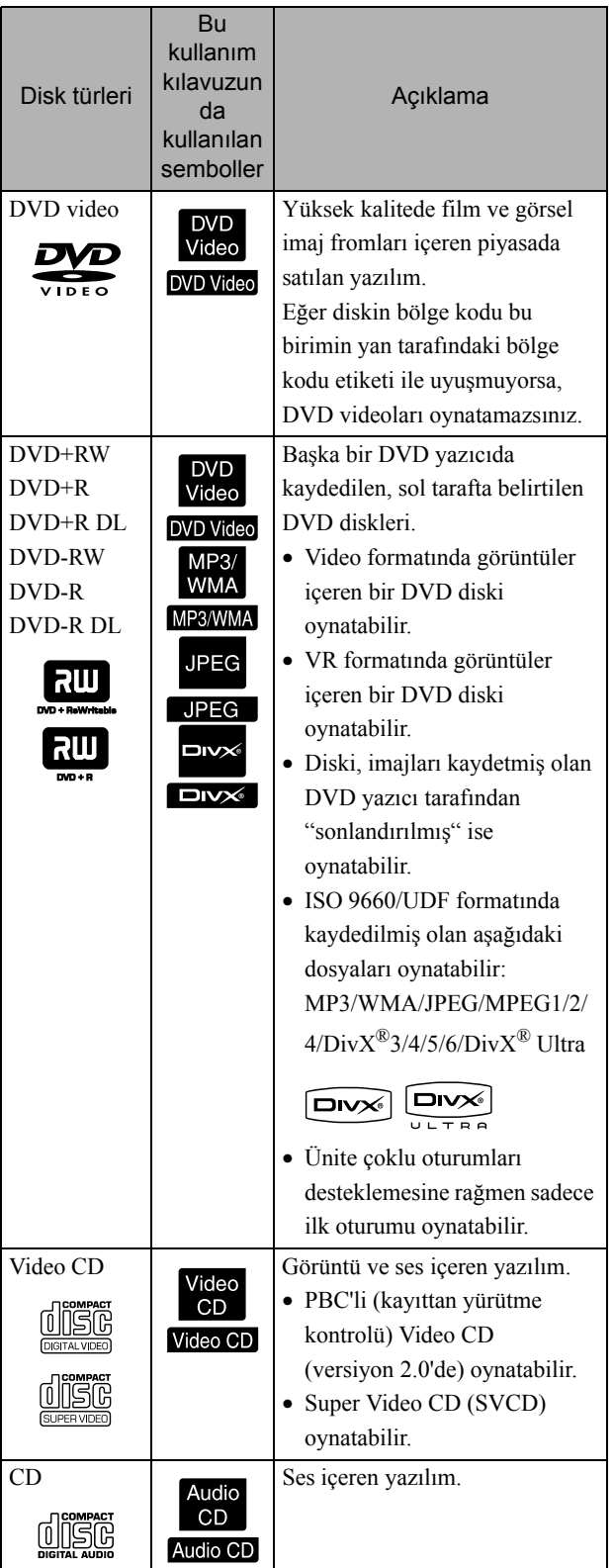

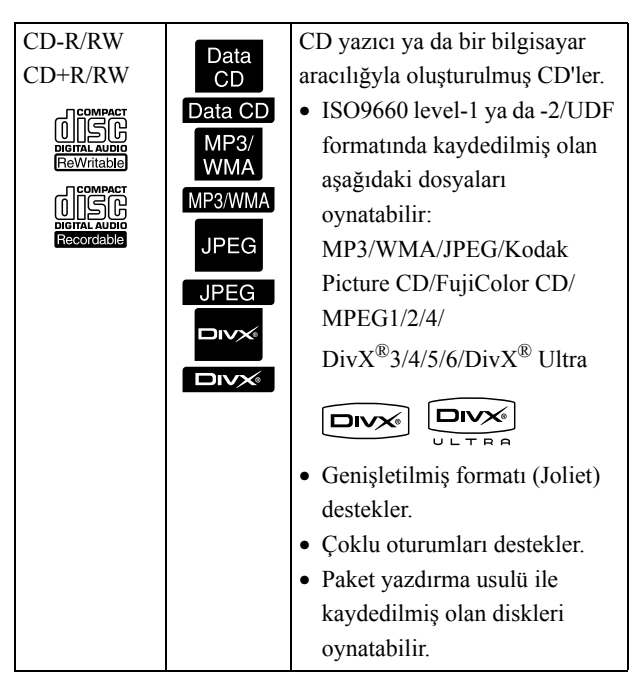

• Bu cihazda, kompakt disk (CD) standardına uymayan kopya kontrollü disklerin performansı ve ton kalitesi garanti edilemez. CD standardına uyan CD'ler aşağıdaki kompakt disk logosunu taşır. Ses diskinin paketinde hangi logonun olduğunu kontrol edin.

disë

- Bu birim NTSC ve PAL televizyon sinyali biçimleriyle uyumludur.
- DVD video, SVCD ve Video CD kayıttan yürütme fonksiyonları yazılım üreticileri tarafından kasten sınırlandırılmış olabilir. Ünite diskin içeriğini kayıttan yürütürken belirli fonksiyonlar çalışmayabilir. Çalınmakta olan diskin, eklenmiş olan kullanıcı bilgisine bakınız.
- DVD-R/R DL/RW, DVD+R/R DL/RW, CD-R/RW ve CD+R/RW diskleri çizik, kirli, eğri ya da kayıt durumu veya kayıt şartları uygun olmaması durumunda oynatılamayabilir. Ayrıca, ünitenin disk üzerinde bulunan veriyi okuması da biraz zaman alabilir.
- VR formatında kaydedilmiş CPRM (Kaydedilebilir Ortam için İçerik Koruması) uyumlu DVD-R diskler bu ünitede oynatılamaz.
- Sadece aşağıdaki disklerin sesleri kayıttan yürütülebilir.
	- MIX-MODE CD CD-G CD-EXTRA
	- CD TEXT

#### **Okunamayan disk türleri**

- Aşağıdaki diskler oynatılamaz.
	- DVD-ROM CD-ROM PHOTO CD

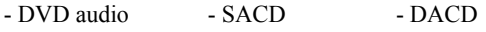

- DVD-RAM
- 8 cm ya da 12cm'den farklı çaplardaki yuvarlak diskler
- Düzensiz şekilli diskler

#### **Diskin Saklanması**

- Kayıttan yürütme tarafına çıplak elle dokunmaktan kaçının.
- Kullanmadığınızda diskleri kendi kutuları içinde sakladığınızdan emin olun.
- Disklerinizi yüksek nemli ya da doğrudan güneş alan yerlerde saklamaktan kaçının.
- Diskin kayıttan yürütülen yüzeyi toz ya da parmak izleriyle kaplıysa, görüntü ve ses kalitesi bozulabilir. Kayıttan yürütülen yüzey kirliyse, diski merkezinden dışlarına doğru kuru ve yumuşak bir kumaşla yavaşça silerek temizleyin.

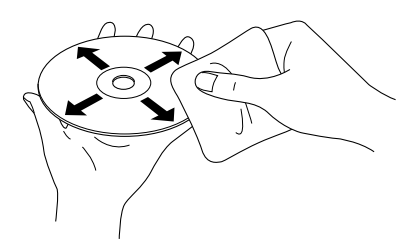

- Benzin gibi temizlik ürünlerini ya da analog plaklar için tasarlanmış anti-statik ürünleri kullanmayın.
- Disk üzerine kağıt ya da çıkartma yapıştırmayın.

## Kayıttan yürütülebilir USB depolama üniteleri

- Aşağıdaki USB 1.1 temelli saklama cihazlarını üniteye bağlayarak içeriklerini oynatabilirsiniz:
	- USB bellek (sadece güvenlik fonksiyonu ile donatılmamış olan cihazlar)
	- Çoklu kart okuyucusu
	- Dijital kamera (USB yığın depolama sınıfı destekleniyorsa)
- SD bellek kartı ya da farklı medya ünitleri bağlamak için çoklu kart okuyucu kullanın.
- FAT16 ve FAT32 dosya sistemleri desteklenmemektedir.
- Bazı sistem dosyaları desteklenmeyebilir. Medya desteklenmiyorsa, Windows sisteminde bulunan medyayı kullanmdan önce formatlayın.

• Bu ünite kart okuyucu üzerinde çoklu kart takılmış olsa bile bir seferde sadece bir bellek kartı okuyabilir.

Sadece oynatmak istediğiniz kartı takın.

## Oynatılabilen dosyaların teknik özellikleri

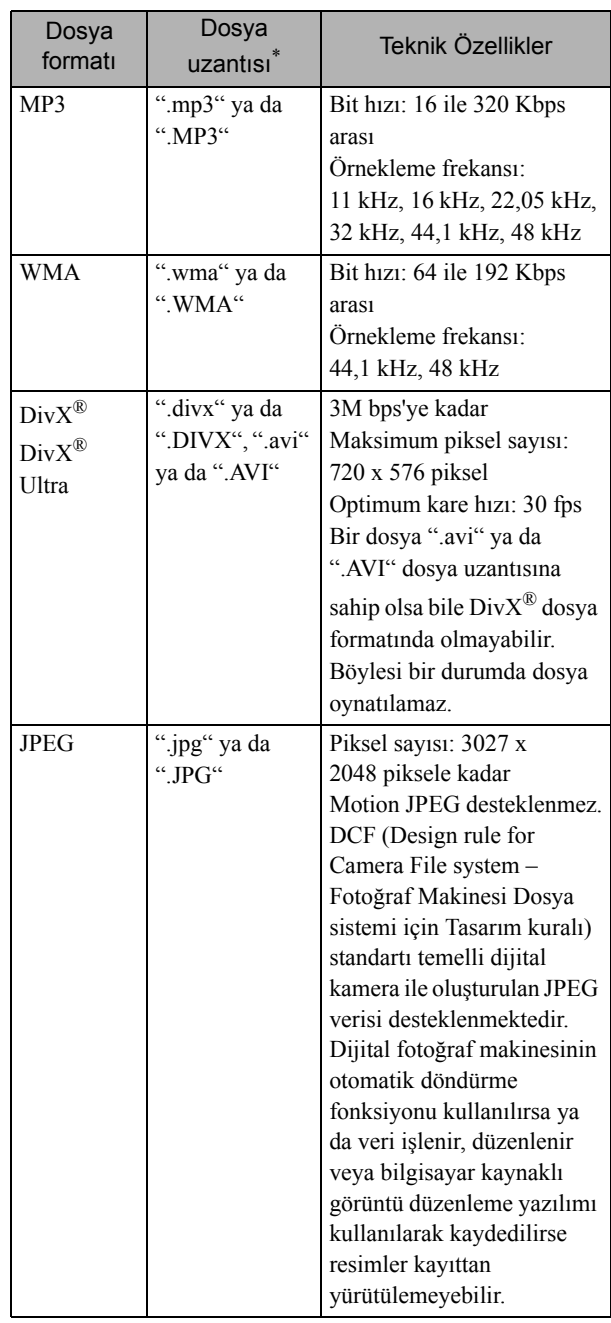

\*Dosya adı olarak çift bayt karakter kullanılırsa, doğru biçimde görüntülenemeyebilir.

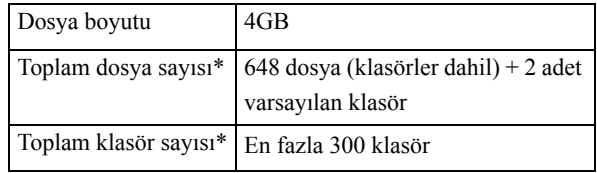

\*Ayarlar menüsünden "MP3/JPEG Gez", "Menüsüz" olarak ayarlanmışsa bu figür sınırsızdır.

# <span id="page-13-0"></span>**Parça Adları ve Fonksiyonları**

# Ön

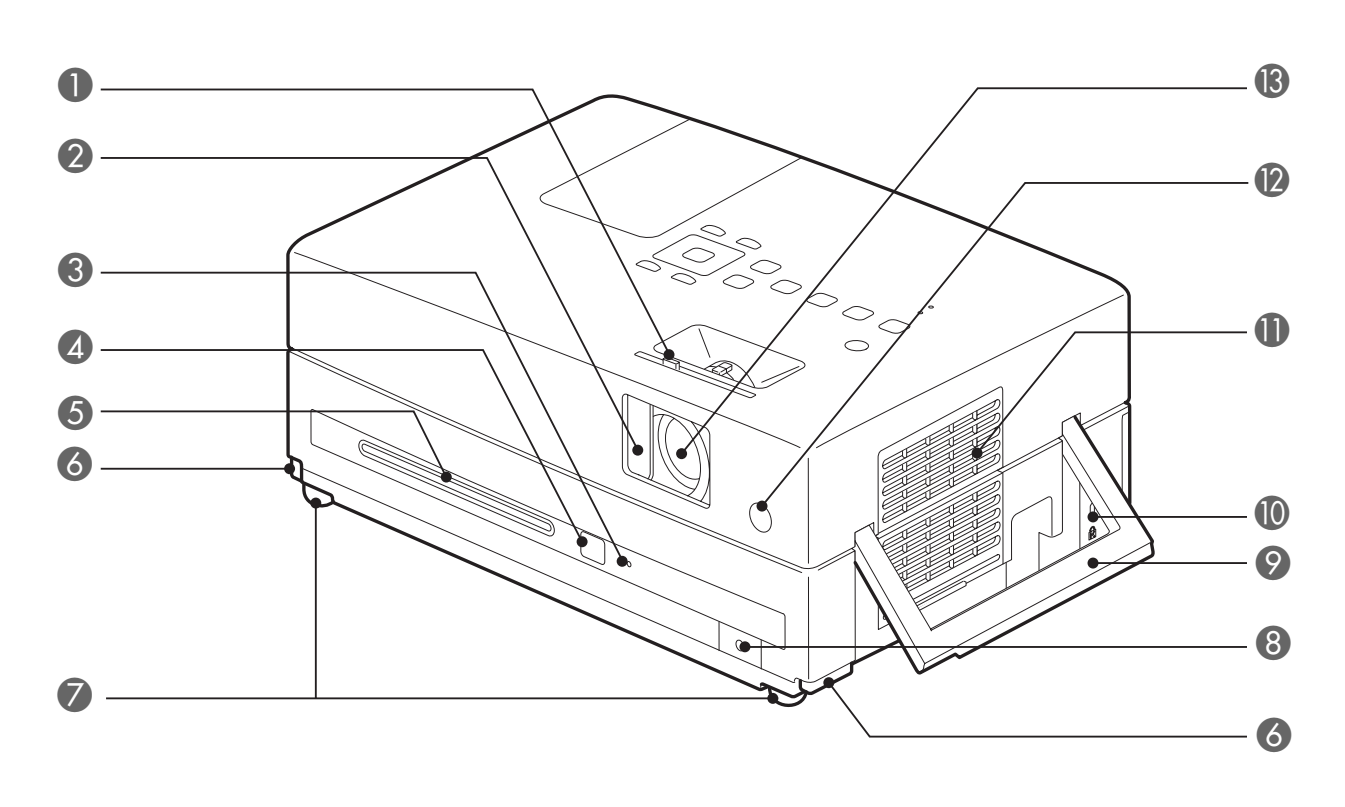

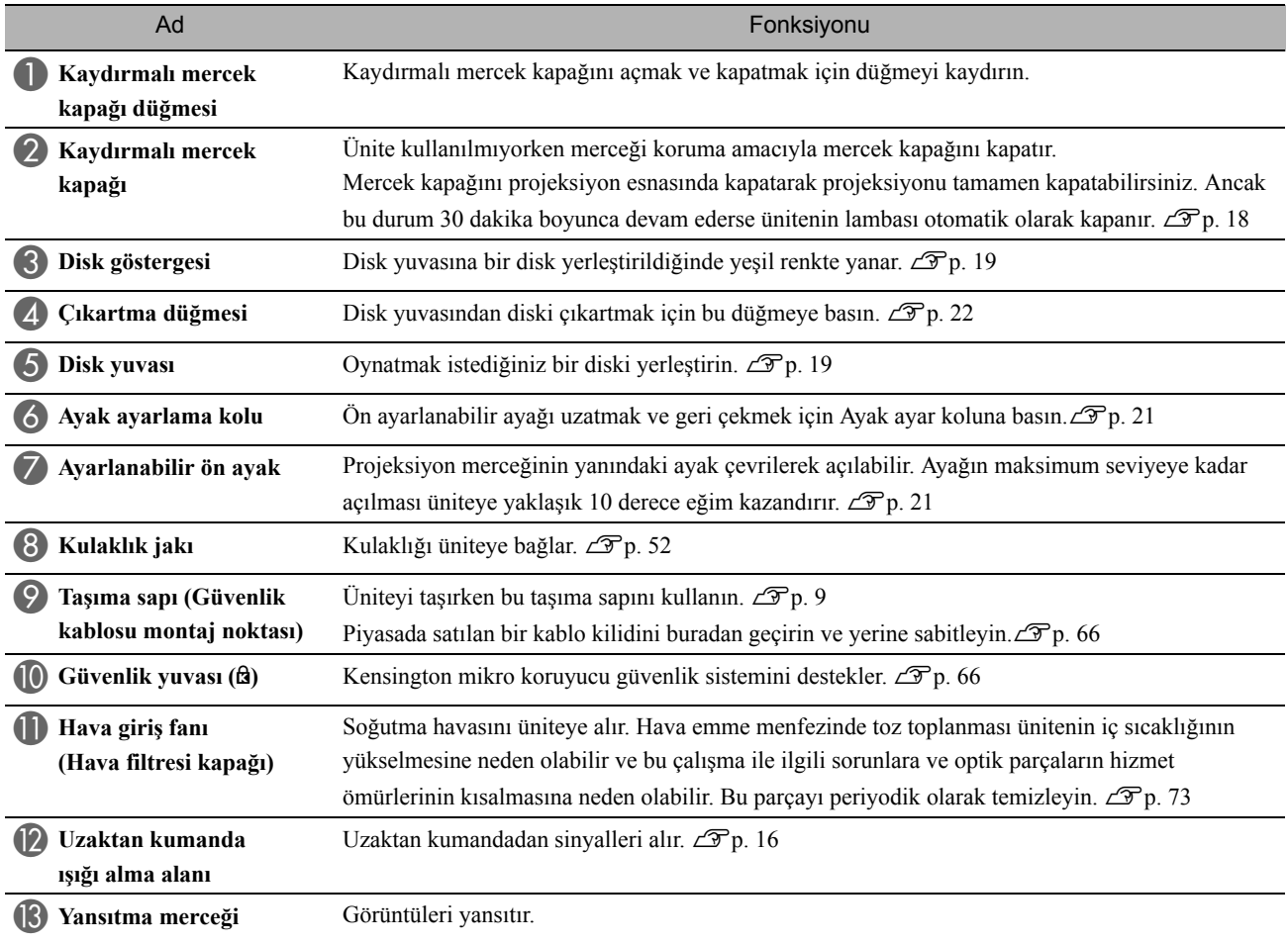

# Arka

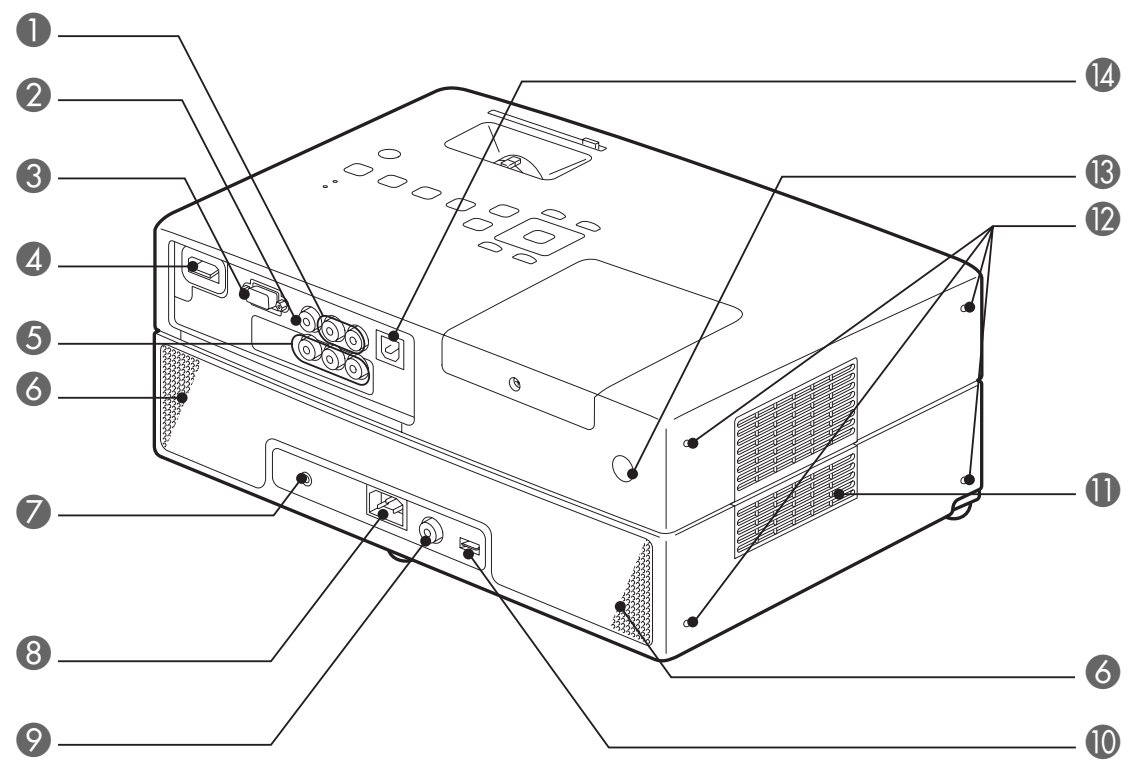

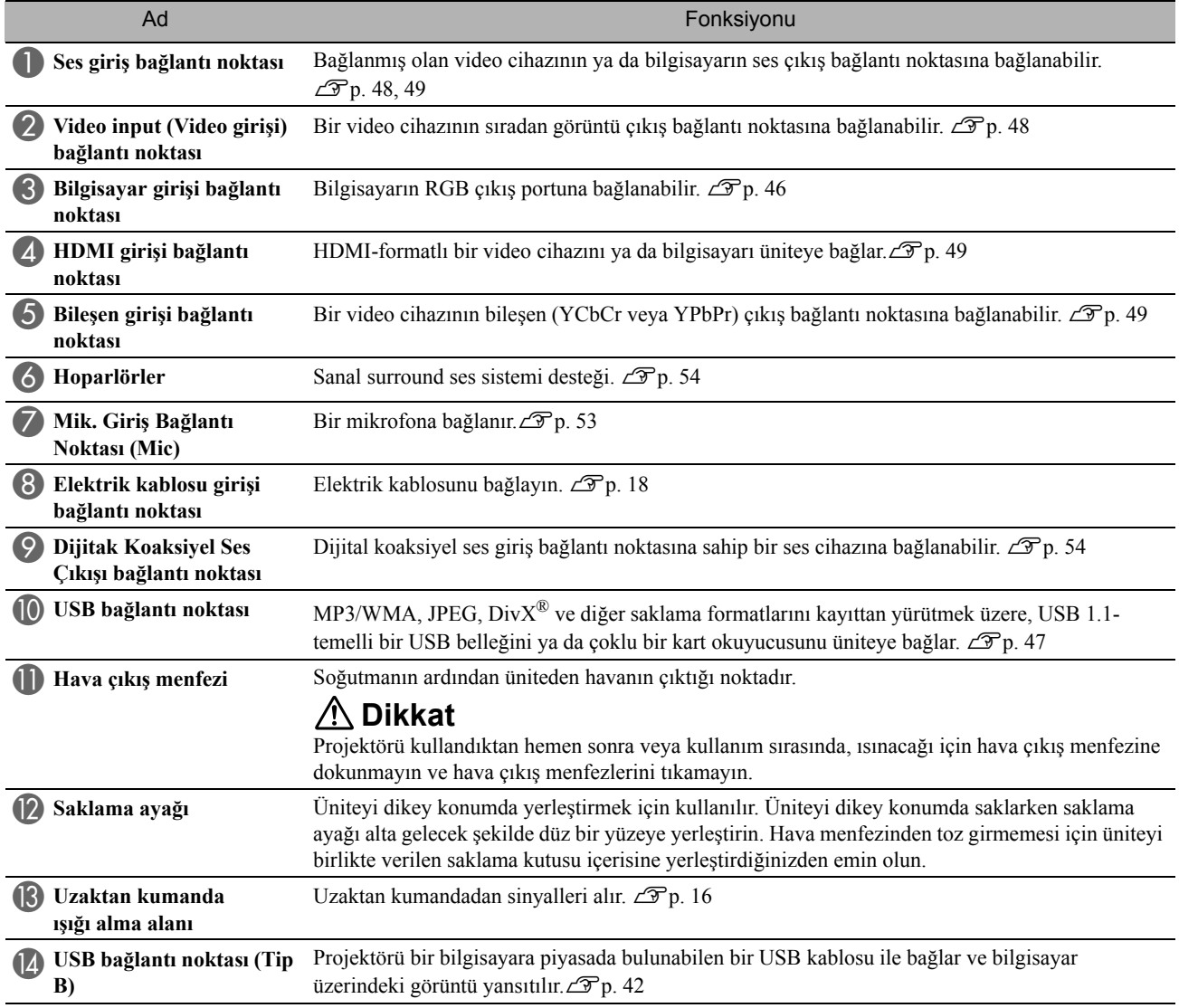

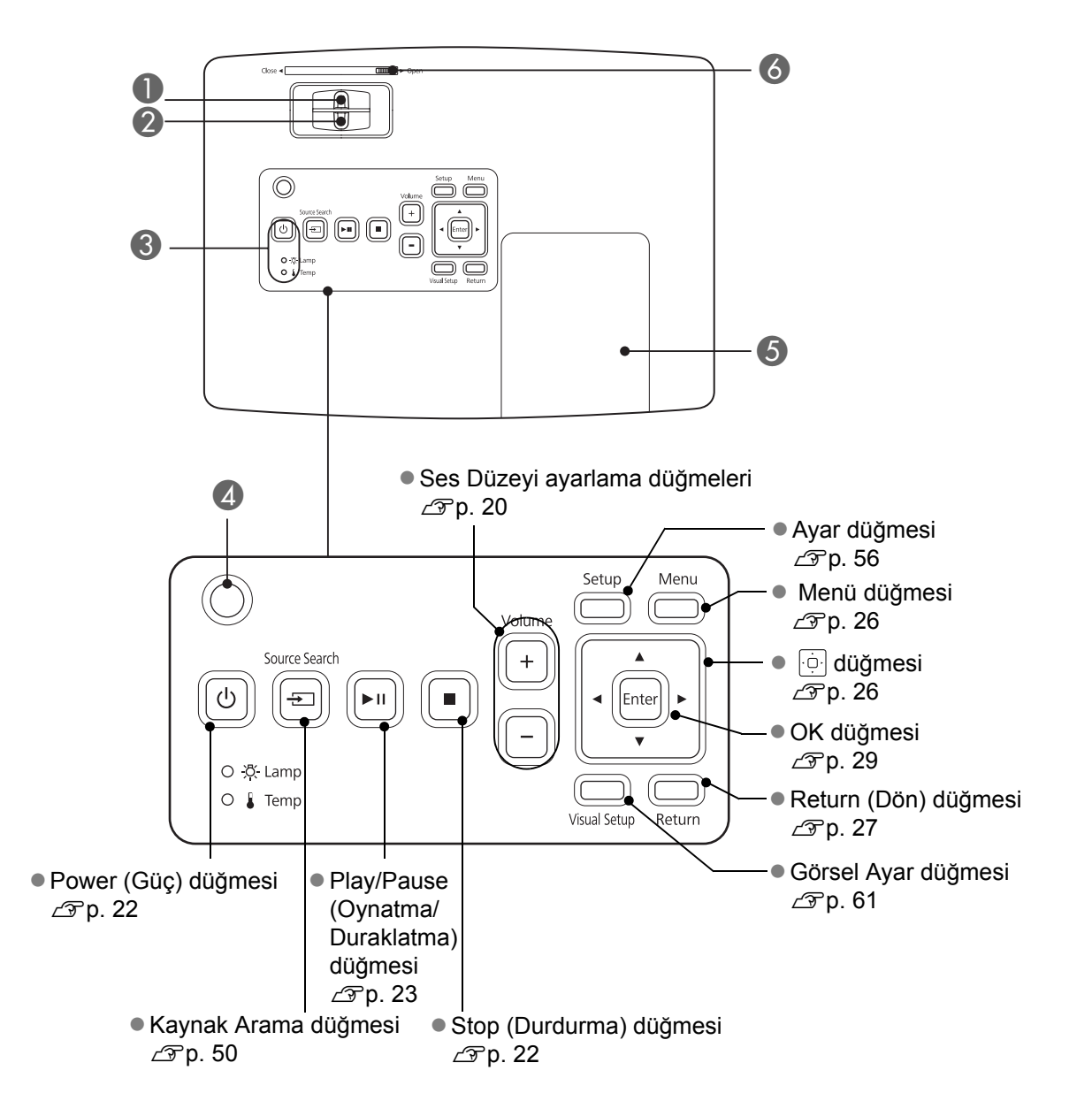

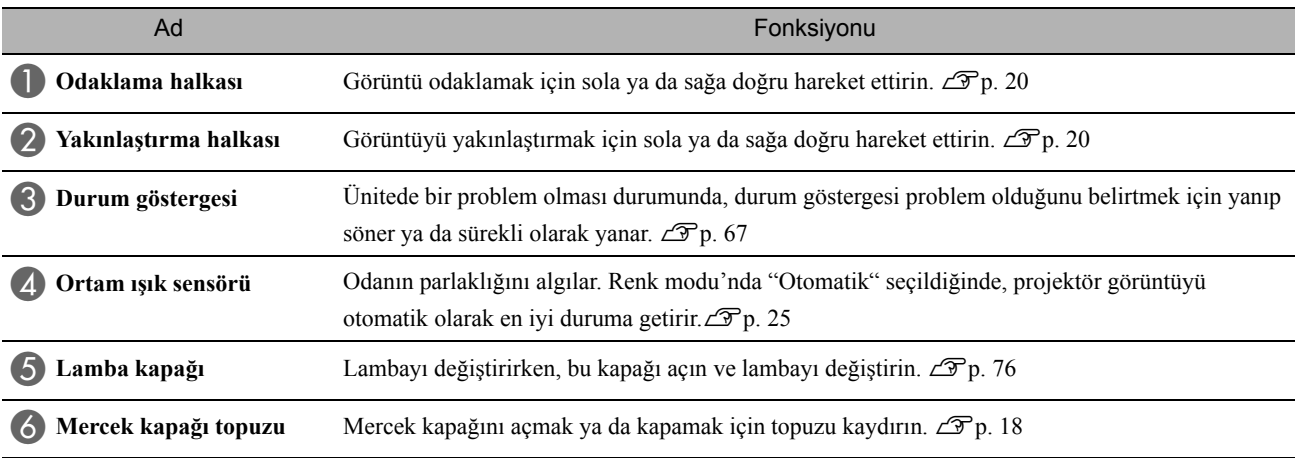

14

## Uzaktan Kumanda

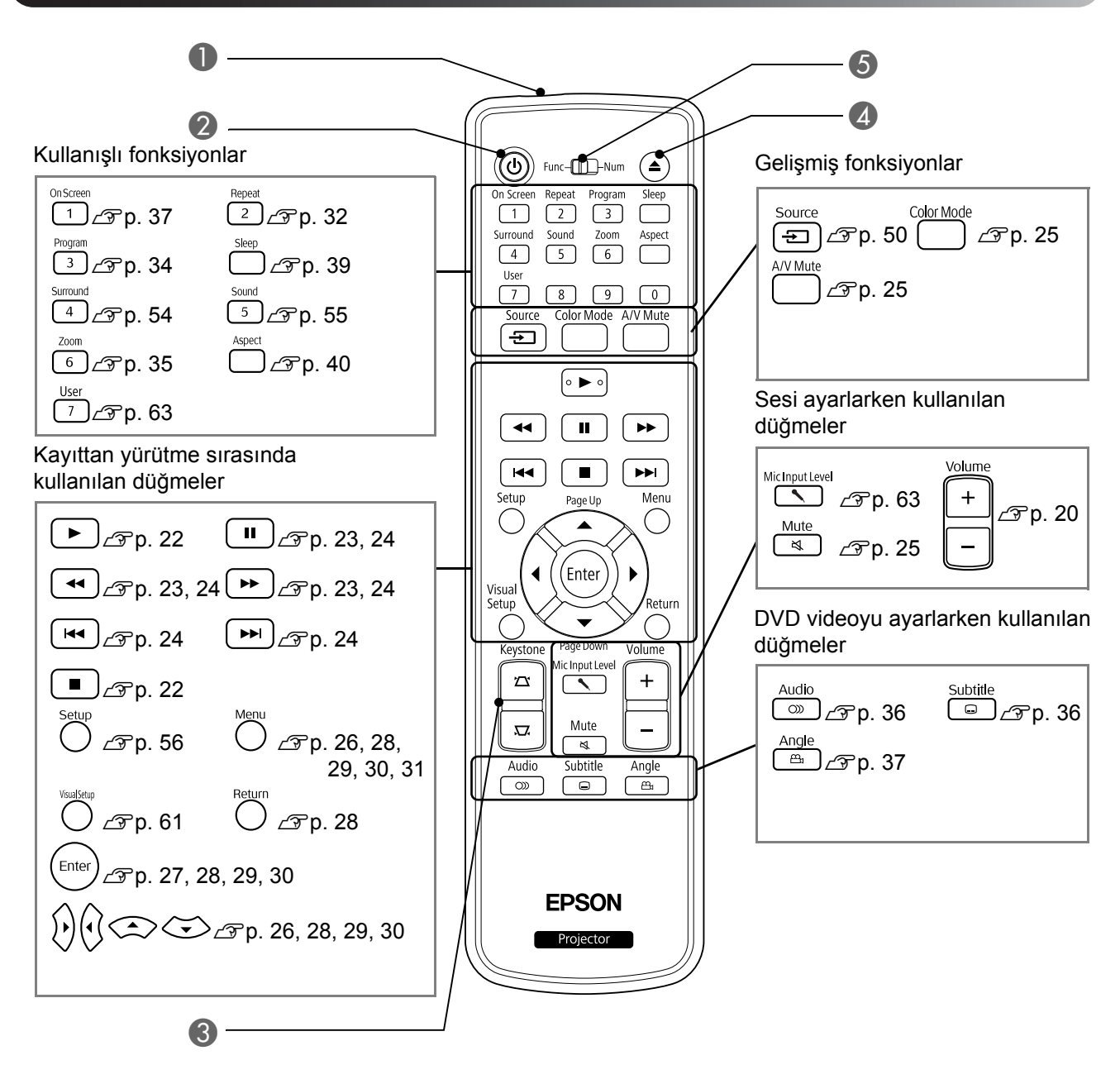

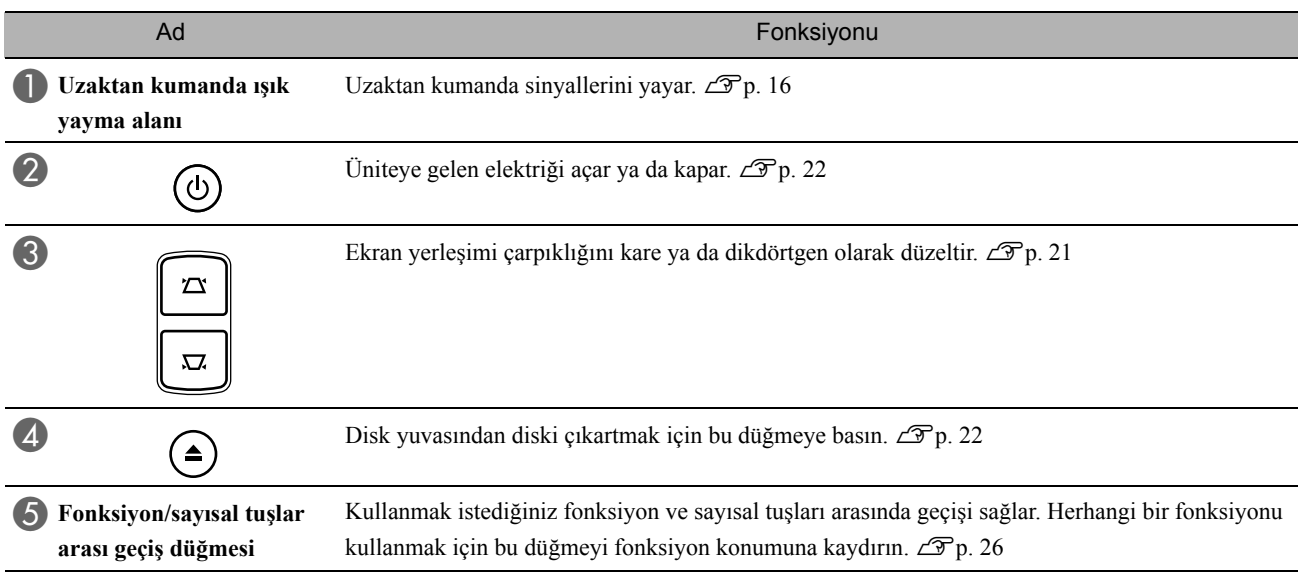

# <span id="page-17-0"></span>**Uzaktan Kumandanın Hazırlanması**

## Pillerin takılması

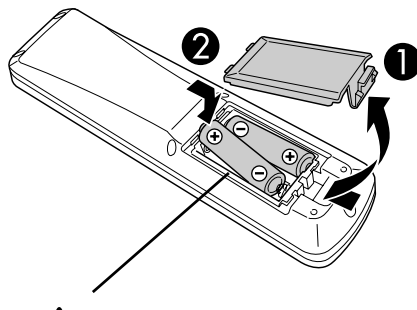

**Dikkat**

Pillerin doğru yönde takıldığından emin olmak için pil yuvasındaki (+) ve (-) işaretlerinin konumunu kontrol edin.

Satın alındığında piller uzaktan kumandaya takılı değildir. Kullanmadan önce bu cihazla gelen pilleri takın.

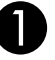

A Uzaktan kumandanın arkasındaki mandalı içeri itin, ardından kapağı yukarıya kaldırın.

BPilleri kutuplarına uygun olarak takıldıklarına dikkat ederek takın.

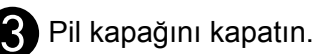

Uzaktan kumandanın yanıt vermesinde gecikme meydana gelirse ya da bir süre kullanıldıktan sonra çalışmaz hale gerlirse bu, pillerin bittiği ve değiştirilmesi gerektiği anlamına gelebilir. Kullanıma hazır iki adet yedek AA boyutunda alkalin veya manganez kuru pile bulundurun. Sadece AA boyutunda alkalin veya manganez kuru pil kullanabilirsiniz.

# <span id="page-17-1"></span>Uzaktan kumandanın kullanım menzili

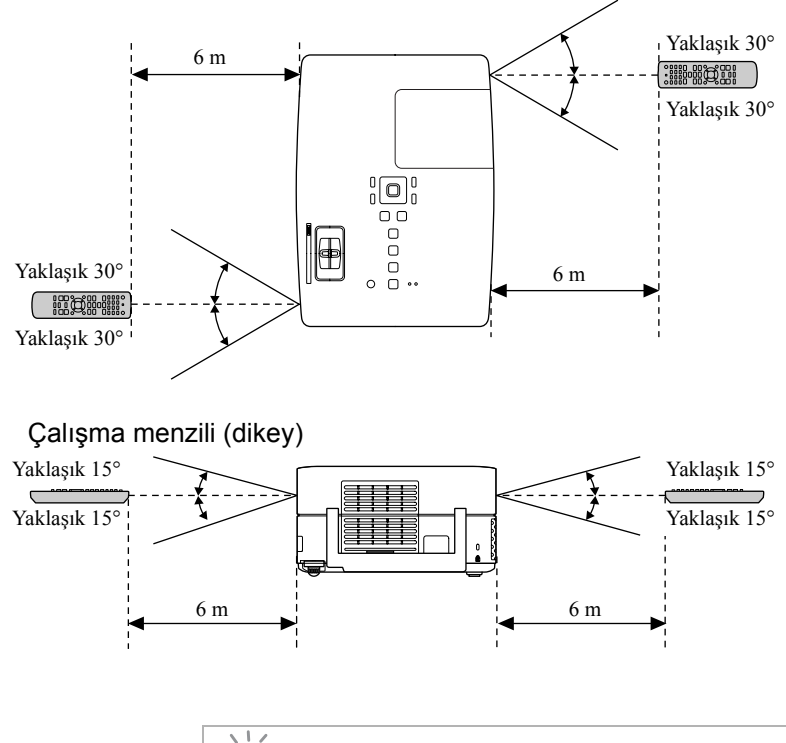

TIÈ

Çalışma menzili (yatay)

Güneş ışığı ya da floresan ışığının ünitenin uzaktan kumanda sinyal alım alanına direkt olarak düşmesine engel olun. Uzaktan kumandadan gelen sinyal alınamayabilir.

# <span id="page-18-0"></span>**Hızlı Başlangıç**

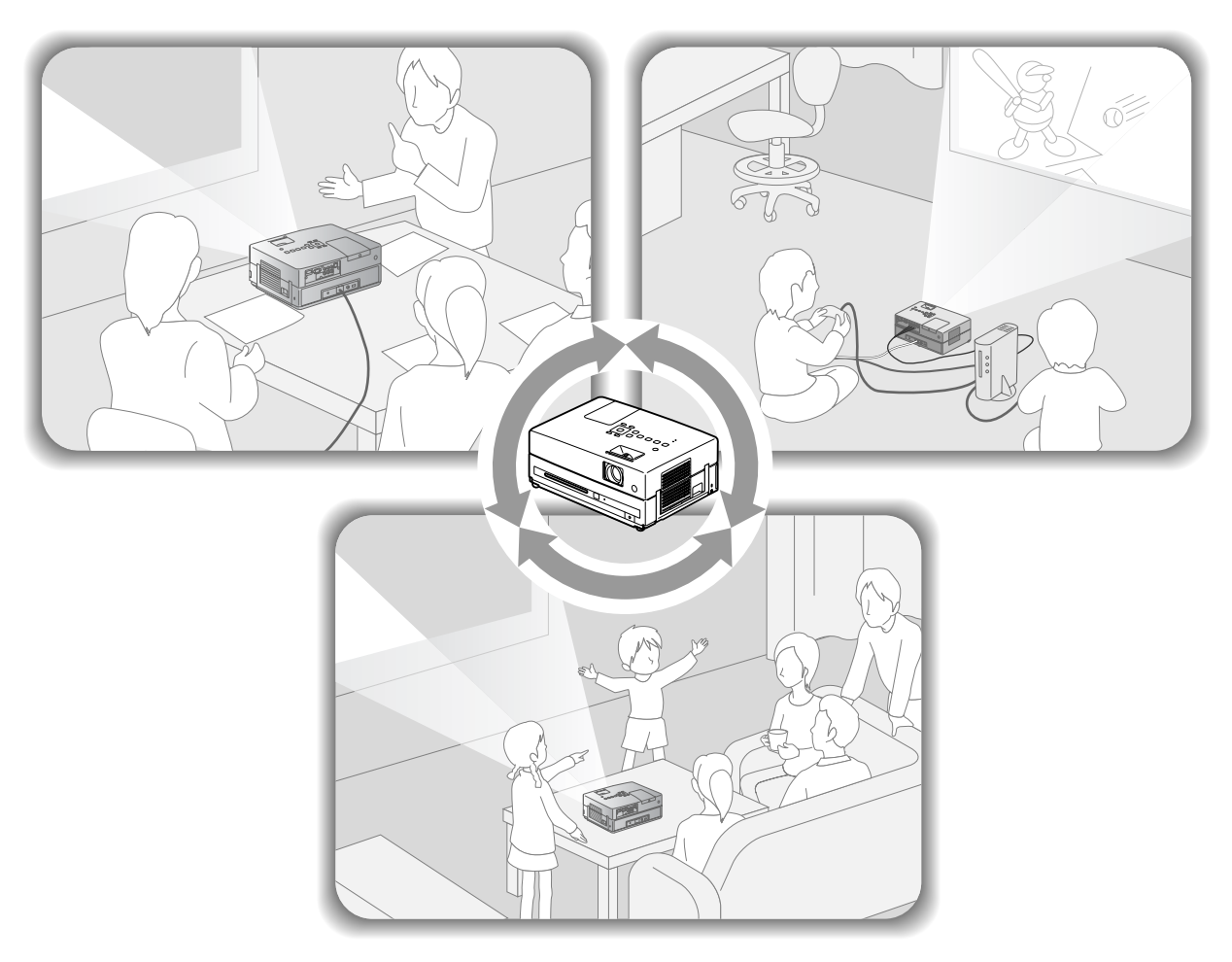

#### **Kayıttan yürütme prosedürü**

Karmaşık bağlantılar yapmaya gerek yoktur. Televizyon ya da giriş tipini seçmenize bile gerek yoktur.

Aşağıdaki dört kolay yolu izleyerek büyük perdede DVD'lerinizin keyfini çıkarabilirsiniz.

Standart hoparlörler virtual surround ses sistemini desteklemektedir böylelikle sol ve sağ hoparlörleri kullanarak gerçek stereo surround sesin tadını çıkarabilirsiniz.

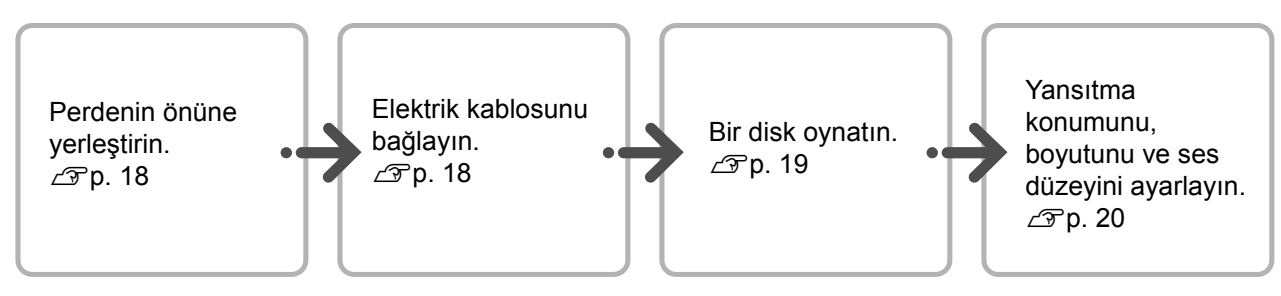

# <span id="page-19-0"></span>**Kurulum**

## <span id="page-19-1"></span>Yansıtma mesafesi ve perde boyutu

AÜniteyi ekrana yansıtılacak olan görüntüyü optimum boyutta verebileceği uygun bir pozisyona yerleştirin.

Örneğin 16:9 oranında, 80" tipi geniş ekran kullanırken üniteyi perdeden ortalama 231 cm uzağa yerleştirin.

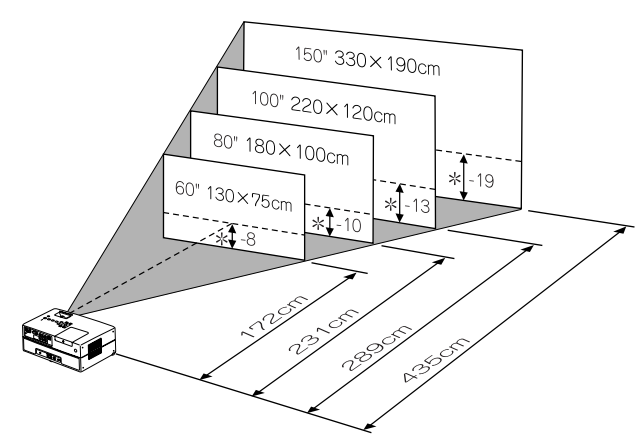

\* Merceğin merkezinden ekranın tabanına olan mesafe.

Bu cihaz perdeden uzaklaştırıldıkça perdeye yansıtılan görüntü büyür.

Değerler sadece referans amaçlıdır.

Ayrıntılı yansıtma mesafesi değerleri için,  $\mathcal{F}$ [p. 79](#page-80-1)

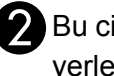

Bu cihazı perdeye paralel olacak şekilde yerleştirin.

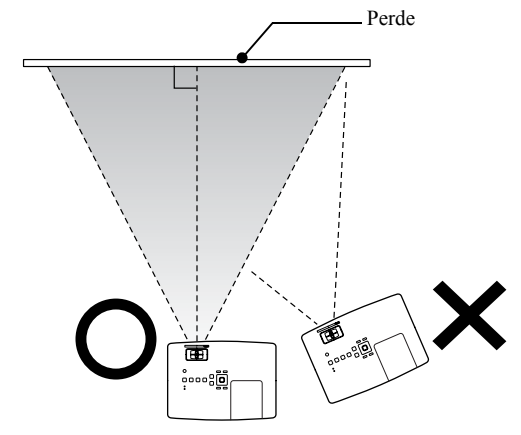

<span id="page-19-3"></span>Perdeye paralel yerleştirilmezse, yansıtılan görüntü bir ekran yerleşimi şekline benzer biçimde bozulur.

# <span id="page-19-2"></span>Elektrik kablosunun bağlanması

<span id="page-19-4"></span>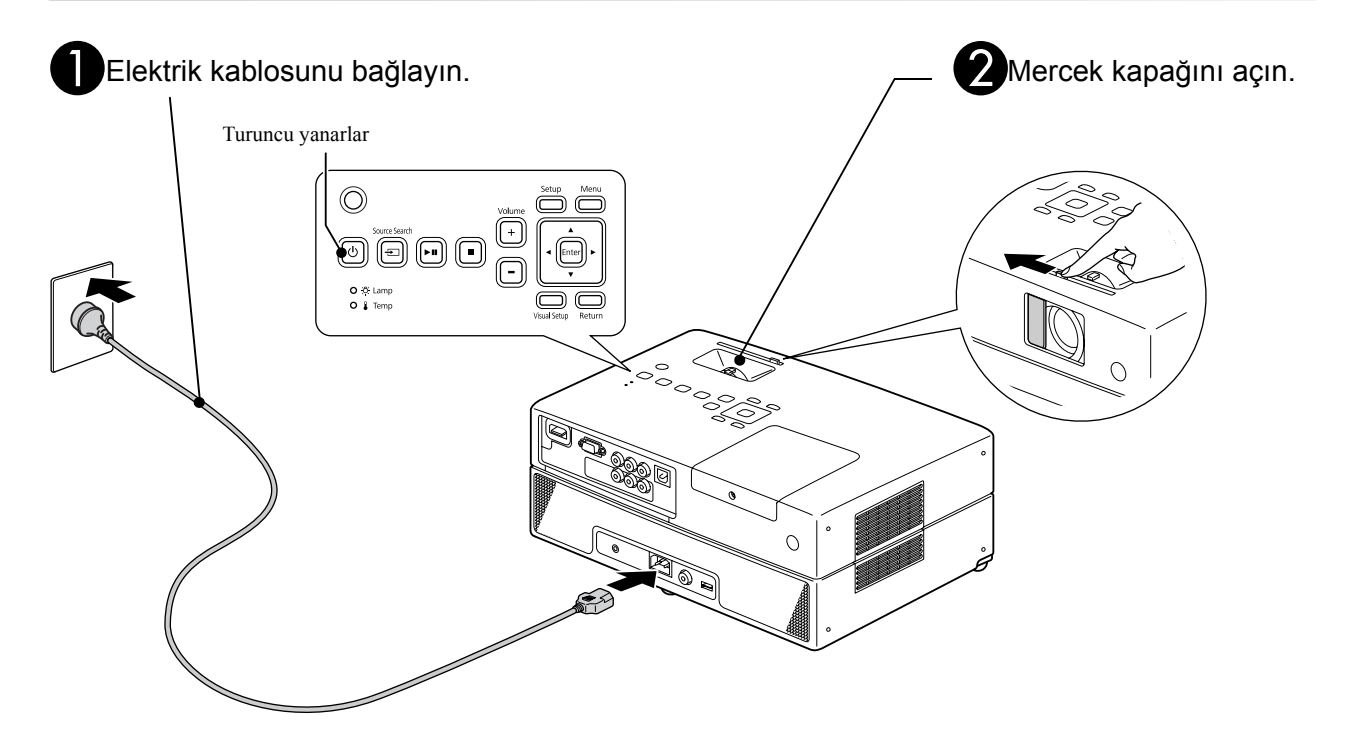

# <span id="page-20-0"></span>**Disk Kayıttan Yürütme İşlemi**

#### <span id="page-20-1"></span>Bir diskin oynatılması ve yansıtma

#### <span id="page-20-3"></span>ADiski, etiketi yukarı bakacak şekilde yuvasına yerleştirin.

Çift-taraflı bir disk kullanıyorsanız, oynatmak istediğiniz yüzünü aşağı doğru gelecek şekilde yerleştirin.

Disk yuvasına, 8-cm'lik diski, merkez konuma denk gelecek şekilde yerleştirin.

Kısa bir bip ses duyulur ve cihaz açılır. $\mathcal{F}$ [p. 61](#page-62-3)

<span id="page-20-2"></span>Diskin yerleştirilmesi Disc gösterge ışığının yeşil renkte yanmasını sağlar.

#### **Dikkat**

Üzerine CD/DVD etiketi yapıştırılmış ve üzerinde nem birikmiş diskleri kullanmayın. Bu durum arıza veya hasara neden olabilir.

#### BÇalmaya başla.

Yansıtma lambası otomatik olarak yanar ve yansıtma başlar. Lambanın yanmasından, yansıtılacak görüntünün parlak bir şekilde yansıtılmasına kadar ortalama 30 saniye geçer.

Menü görüntülendiğinde: DVD Video  $\mathscr{L}$ P[p. 26](#page-27-4) Video CD  $\mathscr{F}$ [p. 27](#page-28-1)  $MP3/WMA$   $DIVX$   $\mathcal{F}p. 29$  $\mathcal{F}p. 29$ 

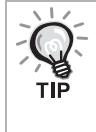

Bu üniteyi deniz seviyesinden 1500 metre ya da daha yüksek irtifalarda kullanırken "High Altitude Mode" (Yüksek İrtifa Modunu), "On" (Açık) olarak ayarlayın.  $\mathscr{B}$ [p. 63](#page-64-2)

#### **Dikkat**

Ünitenin güç düğmesini On (Açık) konumuna getirdikten sonra hiçbir zaman merceğe bakmayın. Bir diski yerleştirmeden veya çıkarmadan önce lens kapağını kapatın.

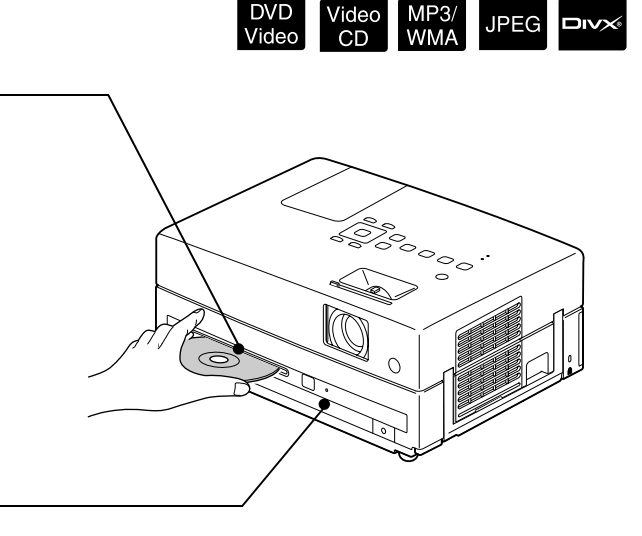

## <span id="page-21-0"></span>Yansıtma konumu ve ses düzeyinin ayarlanması

<span id="page-21-3"></span><span id="page-21-2"></span>Ses düzeyini ve yansıtılan görüntüyü ayarlayın.

<span id="page-21-1"></span>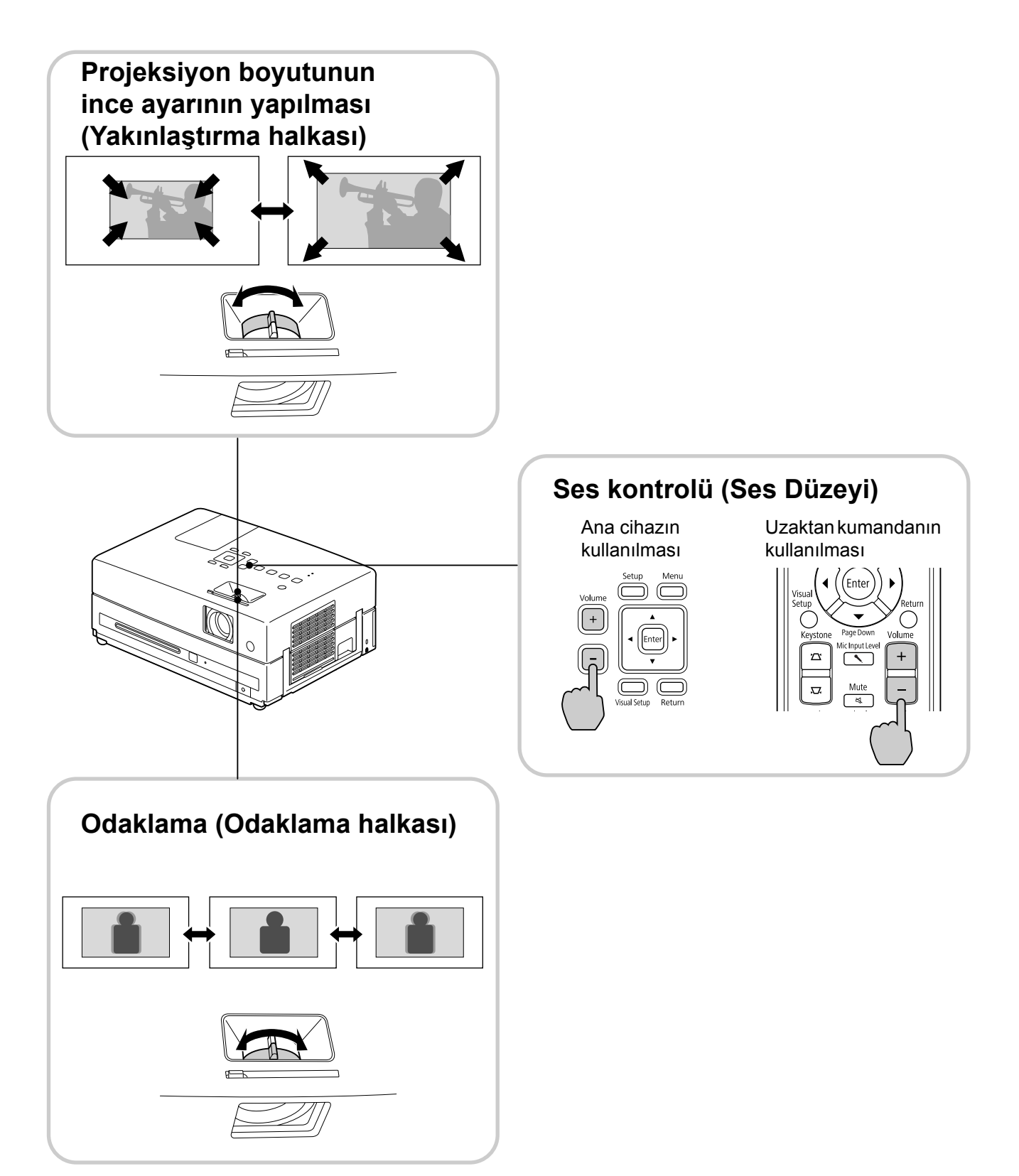

#### <span id="page-22-0"></span>**Ekran yerleşimi çarpıklığını giderme (Ekran Yerleşimi)**

• Görüntünüzün yüksekliğini ayarlama Bu cihaz otomatik olarak dikey kaldırmayı algılar ve ekran yerleşimi çarpıklığı olan görüntüleri düzeltir. Yansıtılan görüntü hala bozuksa, Görsel Ayarlar menüsü veya uzaktan kumandadan ayarlayabilirsiniz.  $\mathscr{L}\mathfrak{p}$ . 61

Görüntüyü daha yukarıya yansıtmak için, ayak kollarına basın ve yüksekliği ayarlayın.

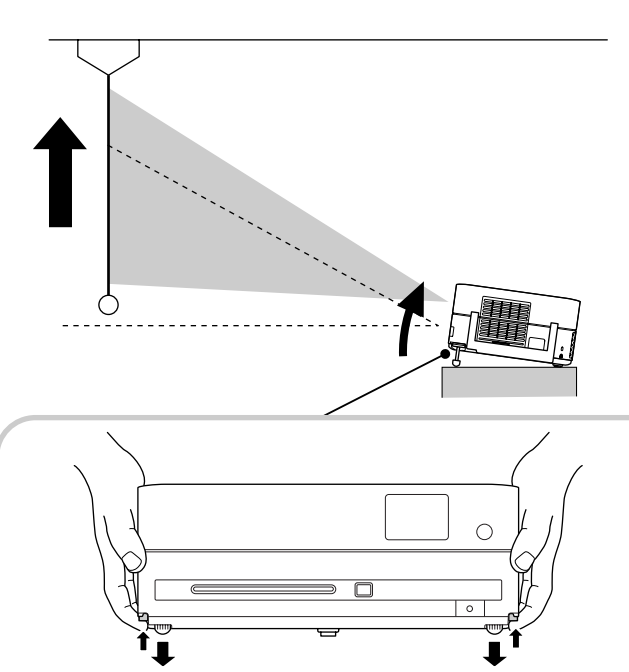

Ayak kollarına basarak ön ayakları ayarlayın. Projektörü 10°'ye kadar kaldırabilirsiniz. Ayakları ünite düz duracak şekilde ayarlayın.

#### **Dikkat**

Projektörü taşırken ayak kollarını iterek ön ayakları bastırdığınızdan emin olun.

• Bozuk görüntüleri düzeltme Yatay kaldırma açısını ayarlamak için ayakları çevirin.

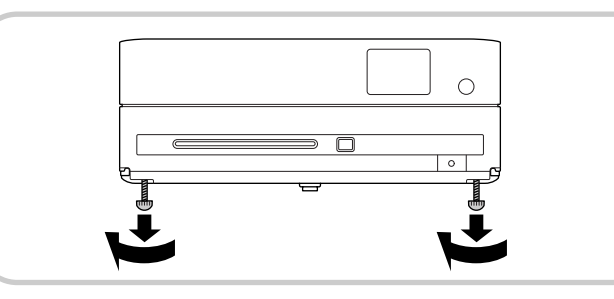

<span id="page-22-1"></span>Ayağı uzatır ve üniteyi kaldırırsanız görüntüde ekran yerleşimi çarpıklığı oluşur. Ekran yerleşimi çarpıklığını aşağıda belirtilenleri uygulayarak yeniden şekillendirin:

Görüntünün üst kısmı geniş olduğunda Görüntünün alt kısmı geniş olduğunda

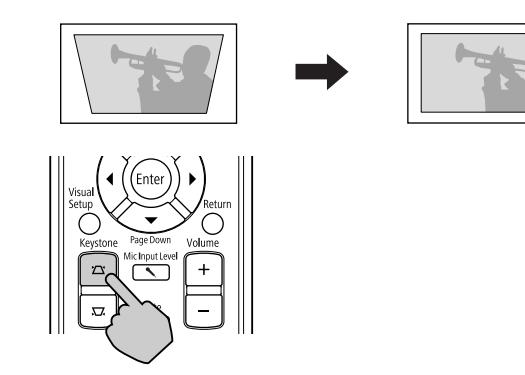

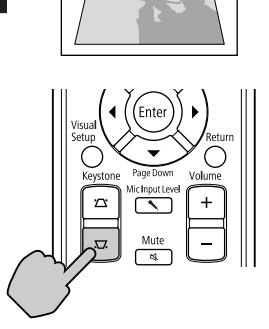

Ünite yukarı ya da aşağı 30º derecelik bir açıyla kaldırılır ya da alçaltılırsa görüntü şeklini düzeltebilirsiniz. Ancak, kaldırma açısının büyük olması durumunda odaklanmak zor olacaktır.

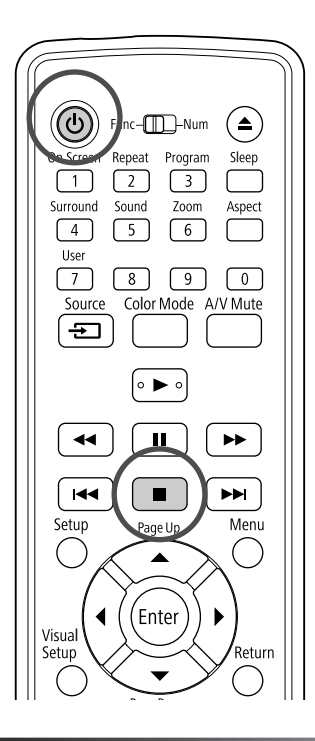

## <span id="page-23-5"></span><span id="page-23-0"></span>Kayıttan yürütme işleminin durdurulması

Audio<br>CD

MP3/<br>WMA

**JPEG** 

**DIVX** 

Video

 $CD$ 

DVD<br>Video

<span id="page-23-3"></span>düğmesine basın.

#### DVD Video Video CD Audio CD DIVX

durdurulduktan sonra,  $\Box$  düğmesine bastığınızda, kayıttan yürütme durdurulduğu sahneden sürdürülür (sürdürme).

#### Oynatmaya devam etme konusunda uyarılar

• Ekranda "Loading" (Yükleniyor)

görüntülendiğinde  $\rightarrow$  düğmesine basarsanız, "Resume Play" (Oynatmaya Devam Et) seçeneği görüntülenir ve disk durdurulduğu son noktadan itibaren oynatmaya başlar.

- $\Box$  düğmesine iki kere basarsanız, oynatmaya devam etme fonksiyonunun iptal olacağını unutmayın.
- File List'te (Dosya listesi) MP3/WMA JPEG olarak belirtilen ve VR formatlı diskler üzerinde oynatmaya devam edemezsiniz.
- Diskleri değiştirseniz bile 10 adet diske kadar daha önceden oynatmış olduğunuz diskler üzerinde oynatmayı kaldığınız yerden başlatabilirsiniz.
- Kayıttan yürütmenin sürdürüldüğü konum ile durdurulduğu konum arasında çok az bir fark olabilir.
- Seslendirme dili, altyazı dili ve açı ayarları durma konumu ile birlikte hafızaya alınır.
- Disk menüsü görüntülendiğinde oynatmayı durdurursanız oynatmaya devam etme fonksiyonu gerçekleştirilemeyebilir.

#### <span id="page-23-4"></span><span id="page-23-1"></span>Cihazın kapatılması

- <span id="page-23-2"></span>ABir diski kayıttan oynatırken, diski yuvasından çıkarmak için  $($   $\triangle$ ) düğmesine basın.
- $\left( \triangle \right)$  düğmesine bastığınızda, çıkarılan diski tekrar oynatmak istiyorsanız, diski yuvasına manüel olarak itemezsiniz.  $\left( \triangle \right)$  düğmesine basın.

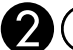

#### (b) düğmesine basın.

Ana ünite üzerinde, uzaktan kumandadaki  $(\circ)$ ile aynı etkiye sahip olan  $\circled{0}$  tuşunu kullanabilirsiniz.

CDoğrulama sinyali iki kez bip sesi çıkardıktan sonra elektrik kablosunu elektrik prizinden çıkarın.

Eğer kapatmak için sadece  $\circled{0}$  düğmesine basarsanız, elektrik tüketimi devam eder.

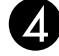

#### **ZI** Mercek kapağını kapatın.

Merceği kirden ve hasardan korumak için ünite kullanılmadığında mercek kapağını kapalı tutun.

• Projektörü kapattıktan hemen sonra açarsanız, görüntü yansıtmak için yükleme süresi daha uzun olur.

#### **Dikkat**

Projektör bip sesi çıkarmadan önce elektrik kablo bağlantısının kesilmesi optik parçalara zarar verebilir.

# <span id="page-24-0"></span>**Temel Kayıttan Yürütme İşlemleri**

Buradan itibaren işlemler temel olarak uzaktan kumandanın düğmeleri kullanılarak açıklanacaktır. Ayrıca aynı etkiyi elde etmek için ünitenin kontrol paneli üzerinde bulunan aynı işaretlere sahip düğmeleri de kullanabilirsiniz.

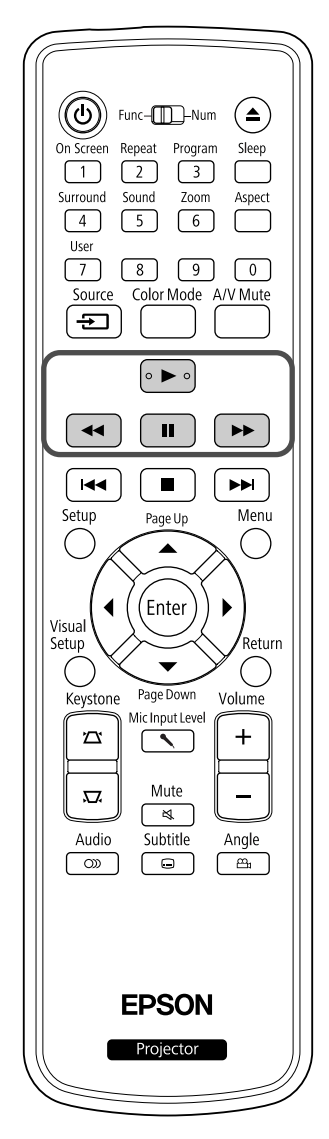

#### <span id="page-24-3"></span><span id="page-24-1"></span>**Duraklat**

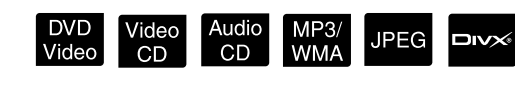

Kayıttan yürütme sırasında  $\begin{bmatrix} \blacksquare \end{bmatrix}$  düğmesine basın.

• Operasyon panelinde bulunan  $\vert \blacktriangleright \blacksquare \vert$  düğmesine

basın.  $\blacktriangleright$   $\blacktriangleright$  düğmesine her bastığınızda

oynatma duraklatılır ve yeniden başlatılır.

• Kayıttan yürütmeyi sürdürmek için  $\boxed{\blacktriangleright}$ düğmesine basın.

#### <span id="page-24-4"></span><span id="page-24-2"></span>Geriye arama/ileriye arama

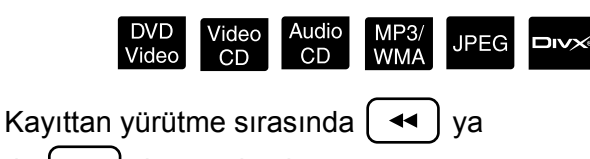

 $da \rightarrow b$  düğmesine basın.

- Geriye/ileriye aramanın, düğmelere her basıldığında değişen beş hız seviyesi vardır.
- Normal kayıttan yürütmeye geri dönmek için  $\left( \blacktriangleright \right)$  düğmesine basın.

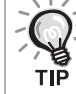

Kullanmakta olduğunuz diske bağlı olarak ileriye/geriye arama esnasında ses duyulabilir.

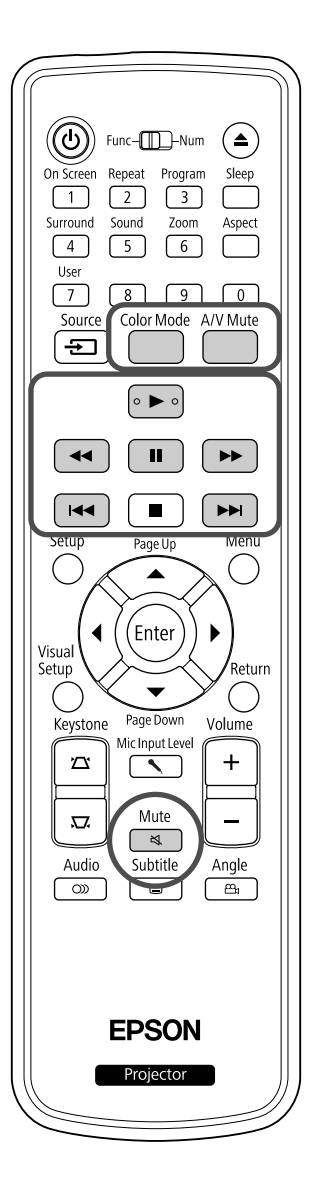

<span id="page-25-5"></span><span id="page-25-0"></span>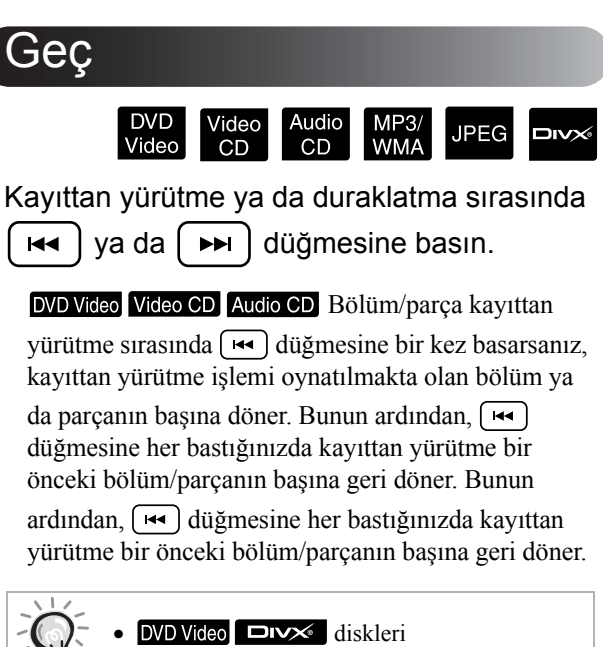

duraklatıldıklarında ( ↔ )/( → ) düğmelerine bir kez basarsan ız, bir önceki bölüm (dosya) ya da bir sonraki bölüm (dosya) oynatılır.

#### <span id="page-25-3"></span><span id="page-25-1"></span>Kare kare ilerletme

**NS** 

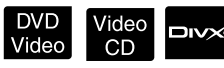

Duraklatılmış kayıttan yürütme sırasında  $\mathbf{u}$ 

dü ğmesine bas ın.

- **I** düğmesine her bastığınızda tek bir kare ilerletilir. Bu cihazda kare kare geriletme fonksiyonu yoktur.
- Normal kay ıttan yürütmeye geri dönmek için dü ğmesine bas ın.

## <span id="page-25-4"></span><span id="page-25-2"></span>Ağır çekimde kayıttan yürütme i şlemi

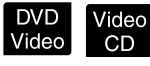

AGörüntüyü durdurmak için a ğ ır çekimde kay ıttan yürütmeye ba şlamak istedi ğiniz noktada | ğmesine bas ın.

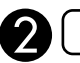

**B**  $\rightarrow$  düğmesine basın.

- $\rightarrow$  düğmesine her basıldığında seçilebilen dört adet kay ıttan yürütme seviyesi bulunmaktad ır.
- **DVD Video** oynatılırken, ağır çekimde gözden geçirme  $(\rightarrow)$  düğmesine basılarak

gerçekleştirilebilir.  $\left( \rightarrow \right)$  düğmesine her bas ıld ı ğ ında de ğ i ştirilebilen dört seviye geriye sarma h ı z ı bulunmaktad ır.

- Normal kay ıttan yürütmeye geri dönmek  $i$ çin  $\rightarrow$  düğmesine basın.
- A ğ ır çekimde kay ıttan yürütme s ıras ında ses ç ı k ı ş ı yoktur.

# <span id="page-26-6"></span><span id="page-26-0"></span>Color Mode (Renk Modu)

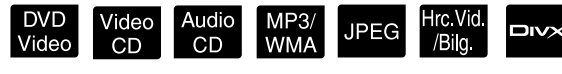

Odanızın aydınlatmasına ya da diğer koşullarına uygun bir resim kalitesi seçebilirsiniz.

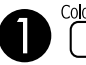

A düğmesine basın.

O anda seçili olan renk modu adı perdede görüntülenir.

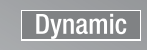

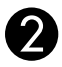

BColor mode (renk modu) adı görüntülenirken, istenen renk modu görünene kadar <sup>Color Mode</sup> düğmesine arka arkaya basın.

Birkaç saniye bekledikten sonra renk modu adı kaybolur ve resim kalitesi değişir.

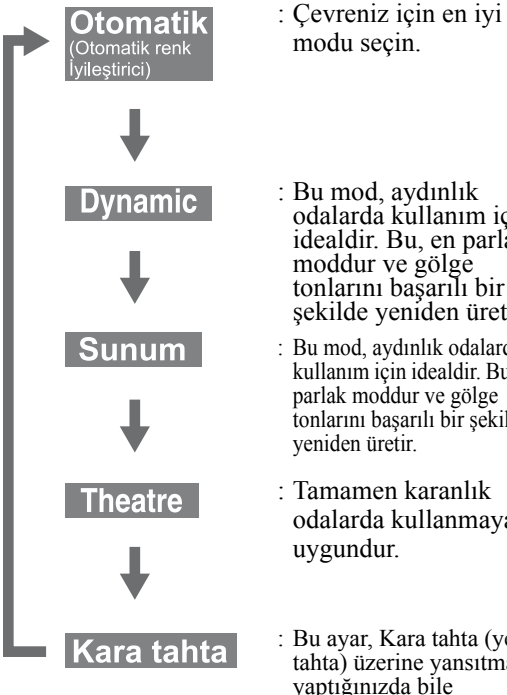

- : Bu mod, aydınlık odalarda kullanım için idealdir. Bu, en parlak moddur ve gölge tonlarını başarılı bir şekilde yeniden üretir.
- : Bu mod, aydınlık odalarda kullanım için idealdir. Bu, en parlak moddur ve gölge tonlarını başarılı bir şekilde yeniden üretir.
- : Tamamen karanlık odalarda kullanmaya uygundur.
- : Bu ayar, Kara tahta (yeşil tahta) üzerine yansıtma yaptığınızda bile görüntülerinize bir ekrana yansıtılıyormuş gibi doğal bir renk kazandırır.

#### <span id="page-26-4"></span><span id="page-26-1"></span>Işık yoğunluğunu ayarlama (Otomatik İris)

Görsel Ayarlar menüsü'nde "Otomatik İris" i ayarlayın.  $\mathcal{F}p. 62$  $\mathcal{F}p. 62$ 

"Otomatik İris" açıkken, lambadan gelen ışık yoğunluğu görüntülerin parlaklığına göre otomatik olarak kontrol edilir, daha yüksek kontrast ve zengin görüntüler elde edebilirsiniz.

Renk modu ayarı "Otomatik" yapıldığında ayar yapamazsınız.

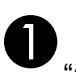

üzerine basın ve ardından "Görüntü" - "Otomatik İris" seçeneğini seçin.

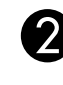

 $\Theta$ Seçimi onaylamak için  $(\cdot)(\cdot)$  üzerine basarak "Açık" seçeneğini seçin.

**C**Menüden çıkmak için ( üzerine basın.

#### <span id="page-26-7"></span><span id="page-26-2"></span>Görüntü ve Sesi Geçici Olarak Saklama (A/V Sessiz)

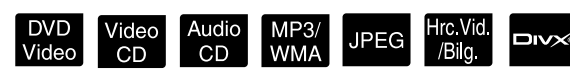

Seyircilerin dikkatini söylediklerinize çekmek istediğinizde veya bilgisayarınızdan sunum yaparken dosyalar arasındaki geçişlerde ayrıntıların görünmesini istemediğinizde bu özelliği kullanabilirsiniz.

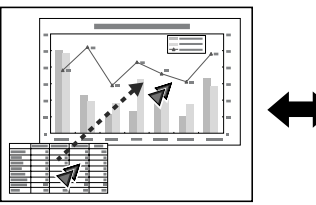

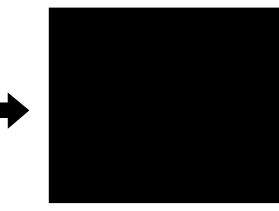

Kayıttan yürütme sırasında  $\overline{\overline{A}}$  üzerine basın veya

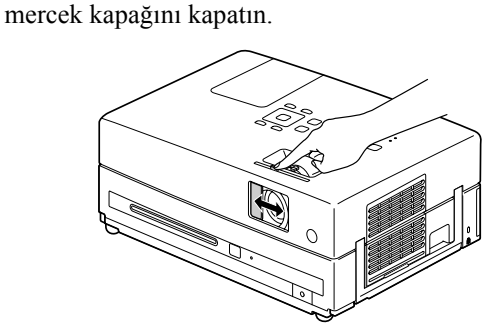

Düğmeye her bastığınızda veya mercek kapağını açıp kapattığınızda, A/V Sessiz açılır veya kapanır.

• Mikrofon sesi çıkışa verilir.

• A/V mute (sessiz) iptal edildiğinde, kayıttan yürütme işlemi A/V mute fonksiyonunun

etkinleştirildiği noktadan başlar. ( kullanılırken hariç)

## <span id="page-26-5"></span><span id="page-26-3"></span>Mute (Sessiz)

Kayıttan yürütme sırasında düğmesine basın.

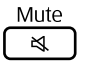

- Hoparlör ve kulaklıktan ses gelmez.
- Normal kayıttan yürütmeye geri dönmek için

 düğmesine basın. Üniteye gelen elektrik िद् tekrar verildiğinde daha önceki ses seviyesine geri dönülür.

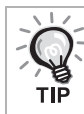

TIĒ

Mikrofon sesi çıkışa verilir.

# <span id="page-27-0"></span>**Gelişmiş İşlemler**

# <span id="page-27-3"></span><span id="page-27-1"></span>**Bir kayıttan yürütme ustası haline gelmek**

## <span id="page-27-4"></span><span id="page-27-2"></span>Bir DVD menüsünden kayıttan yürütme

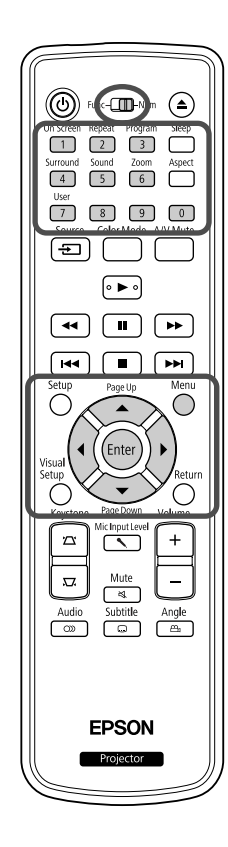

Bazı DVD Video disklerinde, üzerlerine kaydedilmiş aşağıdaki türde orijinal menüler bulunmaktadır.

•**Root Menu** (Kök Menü): Birden fazla başlık (görüntü ve ses) kaydedilmiş olduğunda, bu bütünleşik disk bilgisi görüntülenir.

Üst menüyü görüntülemek için

Üst menüyü görüntülemek için  $\bigcap$  üzerine yaklaşık 3 saniye basılı tutun.

•**Menü:** Başlığa özel kayıttan yürütme verileri (bölüm, açı, ses ve altyazı menüleri) görüntülenir.

<span id="page-27-6"></span>**Kayıttan yürütme sırasında ( düğmesine basın.** 

<span id="page-27-7"></span> $2 \left[ \cdot \right] \left( \cdot \right) \left( \cdot \right)$  düğmesine basın ve görmek istediğiniz öğeyi seçin.

Ayrıca rakam düğmelerini kullanarak başlık numarasını ya da parça numarasını doğrudan seçebilirsiniz.

#### <span id="page-27-8"></span><span id="page-27-5"></span>Rakam düğmelerini kullandığınızda

Fonksiyon/Rakamsal geçiş düğmesi [Sayısal] konumundayken aşağıdaki düğmelere basın.

#### **Örnek:**

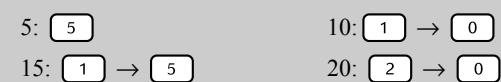

Rakamları girmeyi tamamladığınızda fonksiyon/rakamsal geçiş düğmesini [Function] (Fonksiyon) konumuna geri getirin.

<span id="page-28-2"></span>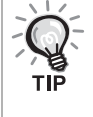

- Bazı diskler bir menü içermeyebilir. Eğer bir menü kaydedilmemişse bu işlemler gerçekleştirilemez.
- Diske bağlı olarak,  $\left( \frac{E_{\text{inter}}}{2} \right)$  düğmesine basılmasa bile kayıttan yürütme otomatik olarak başlayabilir.

## <span id="page-28-1"></span><span id="page-28-0"></span>Menüden bir Video CD'nin kayıttan yürütülmesi

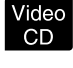

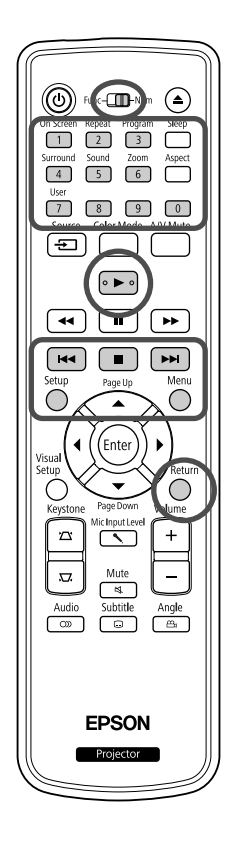

Aşağıdaki iki menüden birini seçerek arzu edilen bölümü seçmek suretiyle bir

Video CD diski oynatabilirsiniz.

- •**PBC (Kayıttan yürütme kontrolü) fonksiyonu:** Disk üzerinde "PBC (Kayıttan yürütme kontrolü) özelliği aktif hale getirilmiş" bir Video CD, disk yuvasına yerleştirilirse bir menü ekranı görüntülenir. Görmek istediğiniz sahneyi ya da bilgiyi etkileşimli olarak bu menüden seçebilirsiniz.
- •**Preview (Önizleme) fonksiyonu:** Arzu ettiğiniz şarkıyı ya da sahneyi seçebilir ve aşağıdaki üç formatta kayıttan yürütebilirsiniz.
- **Track Digest (Şarkı Düzeni):** Ardı ardına her şarkının ilk üç ya da dört saniyesini oynatır. Altı şarkı tek bir ekran sayfasına yansıtılır.
- **Disc Interval (Disk Aralığı):** Toplam disk zamanı altıya bölünür ve her bir aralığın ilk üç ya da dört saniyesi oynatılır. Altı görüntü tek bir ekran sayfasına yansıtılır.
- **Track Interval (Şarkı Aralığı):** Bir şarkı oynatılırken altıya bölünür ve her bir aralığın ilk üç ya da dört saniyesi oynatılır. Altı görüntü tek bir ekran sayfasına yansıtılır.

#### **PBC (kayıttan yürütme kontrollü) kayıttan yürütme**

**1** PBC içeren bir Video CD oynattığınızda, aşağıdaki türde menü görüntülenir.

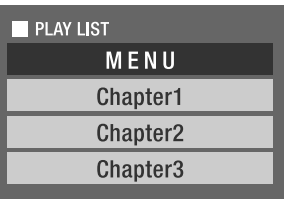

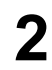

**2** Görmek istediğiniz öğeyi  $\left\langle \sum \right\rangle \left\langle \widehat{\phantom{a}} \right\rangle$  düğmelerini ya da rakam tuşlarını kullanarak seçin.  $\mathscr{B}$ [p. 26](#page-27-8)

Seçilen içerikler oynatılır.

<span id="page-29-1"></span>Menü ekranında önceki/sonraki sayfaya girmek için Menü ekranı görüntülendiğinde  $\sqrt{\left| \bullet \bullet \right|}$  düğmesine basın. Kayıttan yürütme sırasında menü ekranını çağırmak için düğmesine her basıldığında menü bir adım geri gider. Menü görüntülenene kadar düğmesine arka arkaya basın. PBC menü ekranını çağırmak için Kayıttan yürütme bilgisini ya da preview (önizleme) ekranını görüntülediğiniz zaman, PBC modu iptal edilir. Oynatma esnasında PBC menüsünü tekrar görüntülemek için,  $\Box$  düğmesine iki kez basarak oynatmayı durdurun. Ardından, Duğmesine basın.

Ayarlar menüsünüden "Diğerleri" seçeneğini seçer ve "PBC"'yi "Kapalı" olarak ayarlarsanız, disk menü ekranı görüntülenmeden direkt olarak oynatılır. PBC varsayılan olarak "Açık" şeklinde ayarlanmıştır.  $\mathcal{D}$ [p. 58](#page-59-0)

#### **Preview (Önizleme) fonksiyonunu kullanarak oynatma**

<span id="page-29-0"></span>**1** Video CD oynatılırken düğmesine basarsanız, aşağıdaki Preview (Önizleme) menüsü görüntülenir.

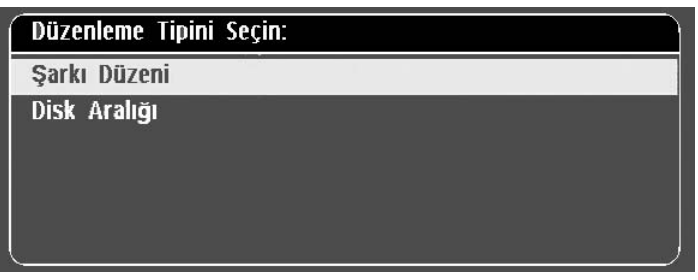

• Track Digest (Şarkı Düzeni) ve Disc Interval (Disk Aralığı)

özelliklerini durdurma işlemi gerçekleşltirildiğinde  $\bigcap$  düğmesine basarak da kullanabilirsiniz.

<span id="page-29-2"></span>**2** düğmesine basarak bir öğe seçin ve düğmesine basın.

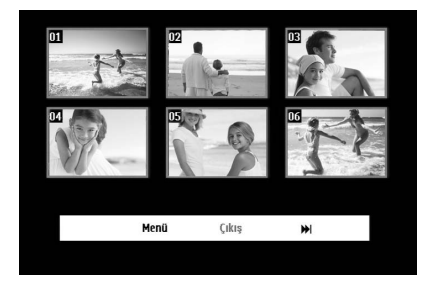

- Diskte altı ya da daha fazla şarkı bulunuyorsa, Track Digest (Şarkı Düzenini) seçtiğinizde sonraki ya da önceki sayfayı görüntülemek için düğmelerine basabilirsiniz.
- "Menu"'yü seçerek ve (Enler) düğmesine basarak başlangıç menüsüne geri dönebilirsiniz.
- Preview (Önizleme) menüsünü "Exit" (Çıkış) seçeneğini seçerek ve

düğmesine basarak kapatabilirsiniz.

<span id="page-30-2"></span>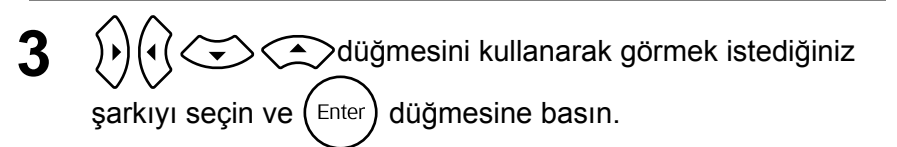

Seçilen şarkı oynatılır.

#### <span id="page-30-3"></span><span id="page-30-0"></span>JPEG, MP3/WMA ve DivX<sup>®</sup> formatlarının kayıttan

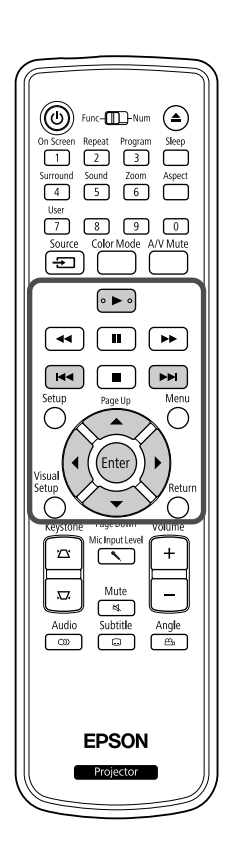

Bir diskte ya da USB depolama cihazında saklanan DREG , WP3MMA ya da **DIXX** dosyaları File List'ten (Dosya Listesi) arzu edilen dosyanın seçilmesi yoluyla kayıttan yürütülebiliyorlarsa da bu fonksiyon aşağıda anlatıldığı üzere dosyadan dosyaya farklılık gösterebilir.

• Eğer klasörde **UPEG** seçilirse, klasör içinde saklanan JPEG dosyaları Slayt Gösterisi sırasında seçili dosyadan başlayarak oynatılır.

**JPEG** 

• dosyaları ilk dosyadan başlamak üzere otomatik olarak kayıttan yürütülür. Bir başka dosyayı kayıttan yürütmek istiyorsanız görüntülenen File List'ten (Dosya Listesi) bir dosya seçin.

Disk yuvasına Kodak Picture CD ya da FUJICOLOR CD yerleştirilmesi durumunda, Slayt gösterisi kayıttan yürütme işlemi otomatik olarak gerçekleştirilir.

**1** JPEG , MP3WMA ya da **DIV** dosyaları içeren bir diski ya da USB depolama cihazını kayıttan yürüttüğünüzde, aşağıdaki File List (Dosya Listesi) görüntülenir.

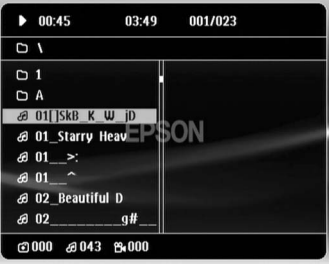

**2**  $\left\langle \bigtriangledown \right\rangle \left\langle \bigtriangleup \right\rangle$  düğmesini kullanarak bir klasör ya da dosya seçin.

• File List (Dosya Listesi) görüntülendiğinde, sonraki ya da önceki sayfaya  $\sqrt{\bullet}$  düğmelerini kullanarak gidebilirsiniz. İlk sayfadayken, <a>[</a> düğmesi etkin değildir.

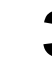

<span id="page-30-1"></span>**Kayıttan yürütme işlemini başlatmak için**  $\left[ \ \blacktriangleright \ \right]$  **ya da**  $\left( \text{Enter} \right)$ düğmelerine basın.

**JPEG**, MP3/WMA formatlarının ve Kodak Picture CD va da

FUJICOLOR CD'lerinin kayıttan yürütülmeleri esnasında düğmesine basılırsa görüntü, File List'e (Dosya Listesi) geri döner. • **DIV** görüntülenirse **düğmesine iki kez basıldığında File List** (Dosya Listesi) menüsüne geri dönülür.

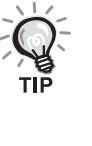

- Ayarlar menüsünden "Others" (Diğerleri) seçeneğini seçtiğiniz zaman ve "MP3/Jpeg Gez" seçeneğini "Without Menu" (Menüsüz) olarak ayarladığınızda, tüm MP3, WMA, JPEG ve DivX® dosyaları listelenir. Varsayılan olarak "With Menu" (Menü Var) ayarlanmıştır.  $\mathcal{L}$ [p. 58](#page-59-1)
- MP3/WMA ID3 etiketi desteklenmektedir. Albüm adı, sanatçı adı ve şarkı adı önceden girildiyse File List'in (Dosya Listesi) sağında (sadece alfanümerik karakterler desteklenmektedir) görüntülenir.

#### **Slayt Gösterisi Kayıttan Yürütme İşlemi**

- Görüntü değiştirme aralığı seçilen görüntü boyutuna bağlıdır.
- <span id="page-31-2"></span>• Slideshow (Slayt gösterisi), klasörde bulunan bütün JPEG dosyalarının görüntülenmesinden sonara biter.
- düğmesine basarak bir görüntüyü döndürebilirsiniz.
- $\bigodot$  düğmesine basarak bir görüntünün üst ve alt noktalarını ters çevirebilirsiniz.
- $\circ$  düğmesine basarak bir görüntünün sağ ve sol noktalarını ters çevirebilirsiniz.
- Slideshow playback (Slayt gösterisi kayıttan yürütme) işlemi esnasında düğmesine basarsanız, Slayt gösterisi iptal edilir ve küçük resim listesi görüntülenir.
- <span id="page-31-0"></span>• Slayt gösterisi kayıttan yürütme işlemi esnasında  $\bigcirc^{\text{mean}}$  düğmesine basarsanız File List (Dosya Listesi) görüntülenir. Arzu ettiğiniz JPEG dosyasını ya da listeden klasörü seçip düğmesine basarsanız Slayt gösterisi başlar.
- Aşamalı bir JPEG dosyasının başlatılması, başlangıç düzeyindeki JPEG dosyasının başlatılmasıyla kıyaslandığında biraz daha uzun zaman alır.
- USB depolama cihazında bulunan JPEG dosyaları da Slayt gösterisi şeklinde oynatılır.

#### **Küçük resim listesinde yapılan işlemler**

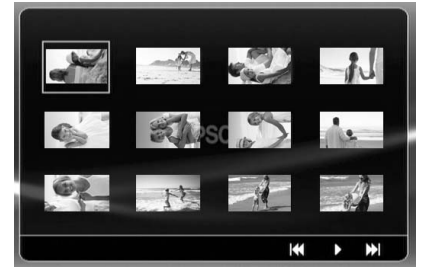

- <span id="page-31-1"></span>• Bir diskte 12 ya da daha fazla JPEG dosyası bulunuyorsa önceki ve sonraki sayfayı  $\sqrt{ }$   $\overline{ }$   $\overline{ }$   $\overline{ }$   $\overline{ }$  düğmelerini kullanarak görüntüleyebilirsiniz.
- Arzu ettiğiniz küçük resmi seçtiğinizde ve (Enter) düğmesine bastığınızda Slayt Gösterisi seçilen konumdan itibaren baştan başlar.
- düğmesine bastığınızda, File List (Dosya Listesi) görüntülenir.

Arzu ettiğiniz JPEG dosyasını ya da listeden klasörü seçip düğmesine basarsanız Slayt gösterisi başlar.

#### **MP3/WMA ses dosyası çalarken**

Menü seçimi tamamlandığında ve ses başladığında, mercek kapağını kapatın. Çalınan müziğin keyfini çıkarabilirsiniz.

#### **Eş zamanlı olarak MP3/WMA ve JPEG dosyalarının kayıttan yürütülmesi**

Diskte MP3/WMA ve JPEG dosyaları karışık olarak bulunuyorsa sesli Slayt gösterisi özelliğinin tadını çıkarabilirsiniz.

Disk yuvasına MP3/WMA ve JPEG dosyaları içeren bir disk yerleştirildiğinde MP3/WMA dosyaları otomatik olarak oynatılır. JPEG dosyası ya da File List (Dosya Listesi) görüntülenen bir klasör seçildiğinde, Slayt gösterisi başlar.

- Slideshow (Slayt gösterisi), klasörde bulunan bütün JPEG dosyalarının görüntülenmesinden sonara biter.
- $\bullet$  Eş zamanlı dosya oynatımı esnasında  $\Box$  düğmesine bastığınızda Slayt gösterisi iptal edilir ve küçük resim listesi görüntülenir. Bu

<span id="page-32-0"></span>listeden arzu ettiğiniz küçük resimi seçtiğinizde ve  $\left( \frac{E_{\text{inter}}}{2} \right)$  düğmesine bastığınızda Slayt Gösterisi seçilen konumdan baştan başlar.

- Eş zamanlı dosya oynatımı esnasında  $\bigcirc^{\text{Mean}}$  düğmesine basarak File List (Dosya Listesi) ekranına geri dönebilirsiniz. Arzu ettiğiniz MP3/WMA dosyasını seçebilir ve  $\boxed{\rightarrow}$  düğmesine basabilirsiniz. Ardından Slayt gösterisi için JPEG dosyası ya da bir klasör seçtiğinizde ve düğmesine bastığınızda seçili öğeler kayıttan yürütülür.
- USB depolama cihazında hem MP3/WMA hem de JPEG dosyaları bulunuyorsa da sesli Slayt gösterisi özelliğinin tadını çıkarabilirsiniz.

#### Kayıttan yürütme hakkında uyarılar

- Kayda ve diskin karakteristik özelliklerine bağlı olarak disk okunamayabilir ya da diskin okunması biraz zaman alabilir.
- Bir diskin okunması için gereken süre diske kaydedilmiş olan klasör ya da dosya sayısına bağlı olarak farklılık gösterir.
- Ekranda görüntülenen File List (Dosya Listesi) sırası bilgisayar ekranında görüntülenen sıradan farklılık gösterebilir.
- Piyasada satılan MP3 disklerinin dosyaları, diske kaydedilmiş olanlardan farklı bir sırayla oynatılabilir.
- Sabit resim verisi içeren MP3 dosyalarının oynatılması biraz zaman alabilir. Geçen süre, kayıttan yürütme başlatılana kadar gösterilmez. Ayrıca, kayıttan yürütme başlatılmış olsa bile geçen sürenin tam olarak görüntülenmediği zamanlar vardır.
- Bilgisayar görüntü düzenleme yazılımı ile işlenmiş, düzenlenmiş ve kaydedilmiş veriler oynatılmayabilir.
- Slayt gösterisi oynatırken, JPEG dosyaları disk üzerine kaydedildiklerinden farklı bir sıra ile oynatılabilir ve oynatıldığı sırayı değiştiremezsiniz.

#### <span id="page-33-0"></span>Bölüm ya da parça numarasını seçerek kayıttan yürütme

**JPEG DIVX**  $CD$ 

Kayıttan yürütme ya da duraklatma sırasında, rakam düğmelerine basarak çalmak istediğiniz bölüm ya da parça numarasını seçebilirsiniz.

s "Rakam düğ[melerini kullandı](#page-27-8)ğınızda" p. [26](#page-27-8)

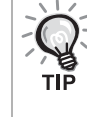

- Ayrıca durdurulmuş haldeyken Audio CD MP3/WMA JPEG düğmesi de kullanılabilir.
- Diske bağlı olarak belli işlemler mümkün olmayabilir.

#### <span id="page-33-2"></span><span id="page-33-1"></span>Tekrar oynatma ve rastgele oynatma

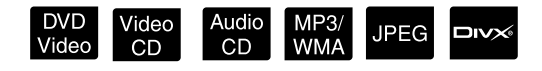

İşlemleri gerçekleştirmeden önce [Function] konumuna getirin.

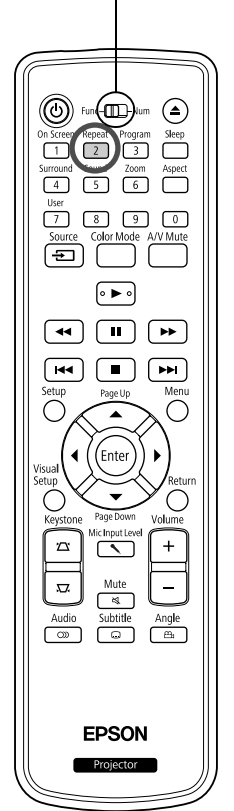

Diskin türüne bağlı olarak, kayıttan yürütme işlemini aşağıdaki tabloda gösterildiği üzere, başlıklar, bölümler ya da şarkılardan oluşan bir aralık içinde döndürebilirsiniz.

Repea Kayıttan yürütme sırasında  $\sqrt{2}$  düğmesine basın.

 $\sqrt{\frac{2}{2}}$  düğmesine her basışınızda tekrarlama modu değişir ve tekrarlama modu adı ve simgesi ekranda görüntülenir.

**と Bölüm** 

• PBC fonksiyonunu kullanarak kayıttan yürütme sırasında Video CD kullanılamaz.

#### **DVD Video**

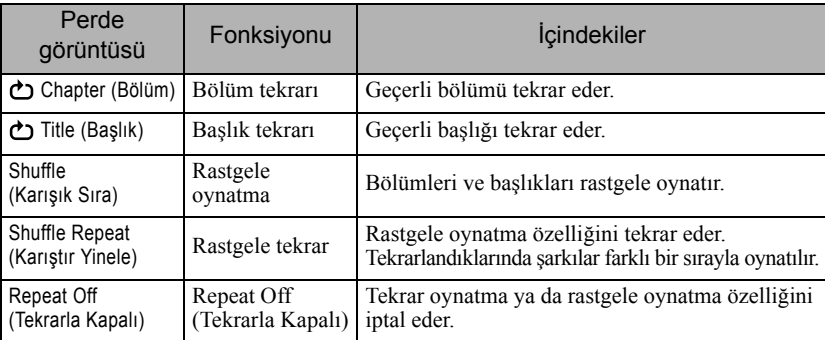

#### Video CD Audio CD

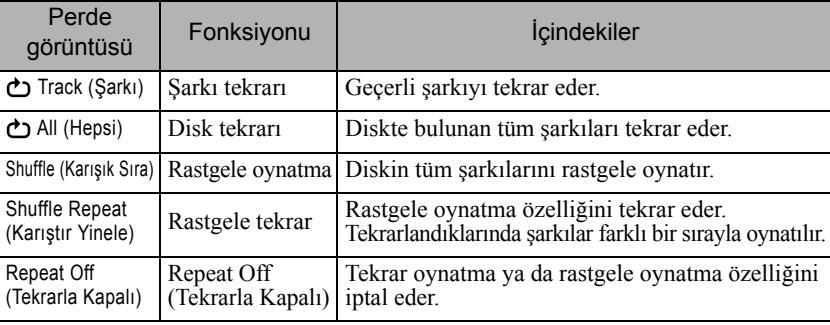

#### MP3/WMA JPEG DIVX

(Ayarlar menüsünden "Others" (Diğerleri) seçildiyse ve "MP3/Jpeg Gez" seçeneği "With Menu" (Menü Var) olarak ayarlanmışsa)

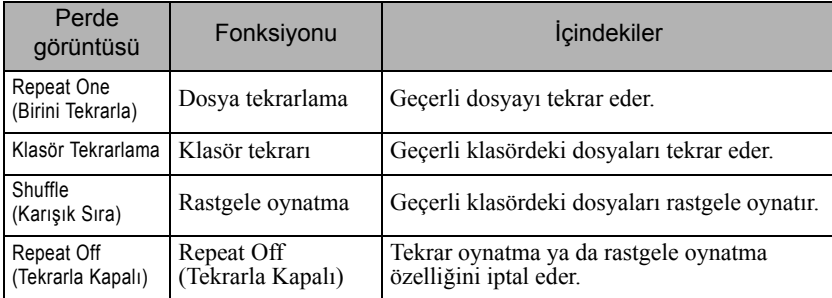

#### MP3/WMA JPEG DIVX

(Ayarlar menüsünden "Others" (Diğerleri)seçildiyse ve "MP3/Jpeg Gez" seçeneği "Without Menu" (Menüsüz) olarak ayarlanmışsa)

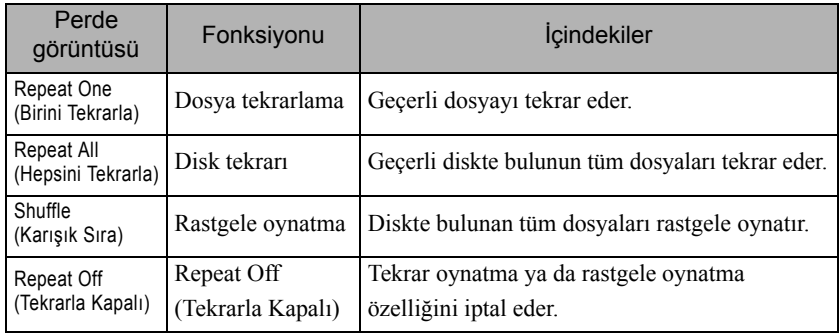

#### Tekrar oynatmayı iptal etme

"Tekrarla Kapalı" uyarısı ekranda görüntülenene kadar  $\begin{pmatrix} \text{Repeak} \\ 2 \end{pmatrix}$  düğmesine arka arkaya basın.

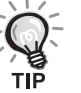

- · DVD Video seçeneği "Title repeat" (Başlık tekrarı) fonksiyonunun bazı DVD'ler ile beraber kullanımına izin vermez.
- Oynatma fonksiyonunu ayrıca playback (kayıttan yürütme) bilgi ekranından da tekrar edebilirsiniz.  $\mathscr{D}$ [p. 37](#page-38-1)
- $\frac{f_{\text{Repeat}}}{2}$  düğmesi programlı oynatma esnasında etkin değildir.

#### <span id="page-35-1"></span><span id="page-35-0"></span>Programlı oynatma

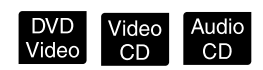

İşlemleri gerçekleştirmeden önce [Function] konumuna getirin.

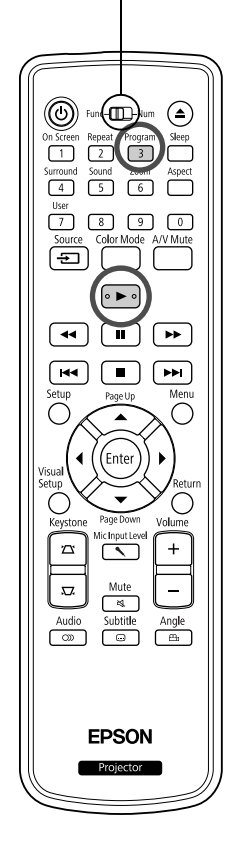

Başlıkları, bölümleri ve şarkıları istediğiniz sırayla kayıttan yürütülecek şekilde ayarlayabilirsiniz.

- 
- Oynatma ya da duraklatma esnasında dağamesine basın.

Kayıttan yürütme sırasını ayarlamanız için program ekranı görüntülenir.

- **2** Rakam tuşlarını kullanarak, başlık ve şarkı/bölüm rakamlarını arka arkaya girebilirsiniz.
	- s "Rakam düğ[melerini kullandı](#page-27-8)ğınızda" p. [26](#page-27-8)
	- İmleci ilgili yönlere doğru hareket ettirmek için  $\binom{n}{k}$ düğmelerini kullanın.
	- Diskte 10 ya da daha fazla şarkı/bölüm bulunması durumunda, bir sonraki sayfayı görüntülemek için  $\boxed{\rightarrow}$  düğmesine basabilir veya ekranda bulunan "Next" (İleri) seçeneğini seçerek (Enter) düğmesine basabilirsiniz. Bir önceki sayfayı görüntülemek için  $\lceil \cdot \cdot \cdot \rceil$  düğmesine basabilir veya ekran üzerinde bulunan "Previous" (Önceki) seçeneğini  $seçerek$   $\left(\begin{matrix} \text{Enter} \\ \text{After} \end{matrix}\right)$  düğmesine basabilirsiniz.
	- Girmiş olduğunuz bir şarkıyı ya da bölümü silmek isterseniz, imleci istediğiniz seçeneğin üzerine getirin ve (Enter) düğmesine basın.
	- Program ekranını kapamak için program ekranında bulunan "Exit"  $(C_1k_1s)$  seçeneğini seçin ve  $(m_e)$  düğmesine basın.

**3** Kayıttan yürütme sırasını ayarladığınızda, ekran üzerinde "Start" (Başlat) seçeneğini seçin ve  $($  Enter $)$  tuşuna basın.

- Kayıttan yürütme belirlenmiş olan sıra doğrultusunda gerçekleştirilir.
- Ayarlanan kayıttan yürtüme sırası tamamlandığında, kayıttan yürütme işlemi durdurulur.

Program oynatmayı iptal etme

- **düğmesine basın.**
- Güç düğmesini kapalı konuma getirin.

Normal kayıttan yürütmeyi sürdürmek

Oynatma işlemini durdurun ve  $\Box$  düğmesine basın.
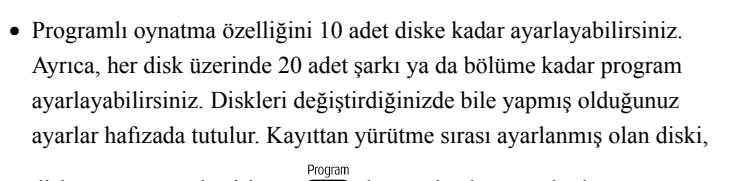

disk yuvasına yerleştirin ve  $\sqrt{\frac{P_{\text{cogam}}}{3}}$  düğmesine basın ardından program ekranından "Start" (Başlat) seçeneğini seçin. Programlı oynatma başlar.

- Program esnasında  $\frac{f_{\text{lepest}}}{2}$  düğmesine basarsanız işlev göstermez.
- Bazı disk tiplerinde programlı oynatma özelliğini kullanamayabilirsiniz.

#### Yakinlaş

ſπ

 $\Box$ 

 $\sqrt{7}$  $\sqrt{8}$ ভি

ৰি  $\sqrt{1}$ 

 $\sqrt{1}$  $\sqrt{2}$  $\sqrt{2}$ 

 $\overline{u}$ 

**EPSON** 

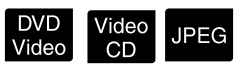

Ünitenin ekranında yansıtılan görüntüyü (büyüterek ya da sıkıştırarak) yakınlaştırablirsiniz. Büyütülen görüntü ekran boyutunu aşarsa, görüntüyü İşlemleri gerçekleştirmeden önce [Function] konumuna getirin.

kaydırarak görüntüleyebilirsiz.

<sup>200m</sup><br>**Kayıttan yürütme sırasında** (6) düğmesine basın.

Büyütme (ya da yakınlaştırma) oranı görüntülenir.

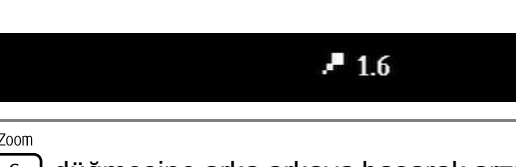

**2** düğmesine arka arkaya basarak arzu ettiğiniz büyütme oranını seçin.

- Sadece JPEG görüntülerini büyütebilirsiniz. Bunları küçültemezsiniz.
- Görüntüyü büyüttükten sonra pan yapmak için  $\bigcirc$ düğmesine basın.
- Orijinal boyuta dönmek için, Yakınlaşma Oranı yok olana kadar düğmesine basın.

## Seslendirme dilinin değiştirilmesi

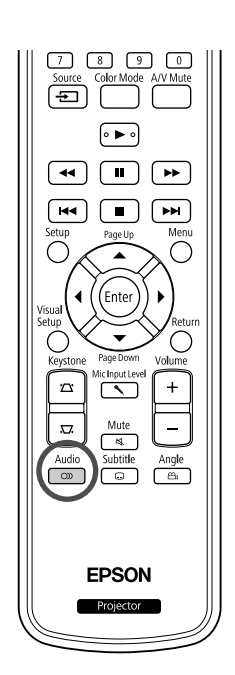

Bir disk birden fazla seslendirme sinyali ya da dili ile kaydedilmiş olduğunda, tercih ettiğiniz kullanılabilir seslendirme sinyali ya da dilini seçebilirsiniz.

- 
- **1** Audio<br>**1** Kayıttan yürütme sırasında  $\begin{bmatrix} 2 \end{bmatrix}$  düğmesine basın.

DVD<br>Video

video<br>CD

**DIVX** 

שוכ

Geçerli seslendirme ayarları ekranda görüntülenir.

- **2** Arka arkaya düğmesine basarak arzu etiğiniz ayarları seçin.
	- Ayrıca kayıttan yürütme bilgi ekranından da değiştirebilirsiniz.  $\mathcal{D}$ [p. 37](#page-38-0) • Eğer bir dil kodu (örneğin 6978) görüntülenirse  $\mathscr{L}\{Fp. 59\}$  $\mathscr{L}\{Fp. 59\}$  $\mathscr{L}\{Fp. 59\}$

### Altyazı görüntüsünün değiştirilmesi

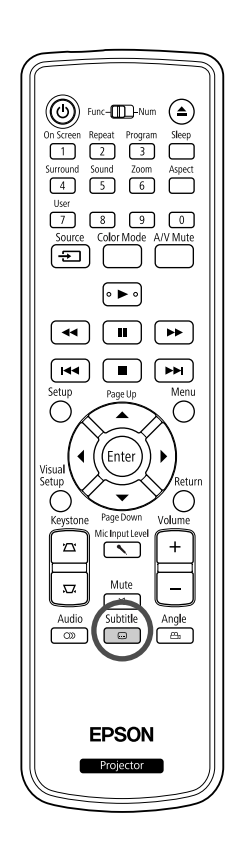

Altyazılarla kaydedilmiş bir diskin altyazılarının görüntülenip görüntülenmeyeceğini belirleyebilirsiniz. Eğer diskte birden fazla dilde alt yazı seçeneği varsa, tercih ettiğiniz dili seçebilirsiniz.

**1** Subtitle<br>11 Kayıttan yürütme sırasında  $\Box$ düğmesine basın.

Geçerli alt yazı ayarları ekranda görüntülenir.

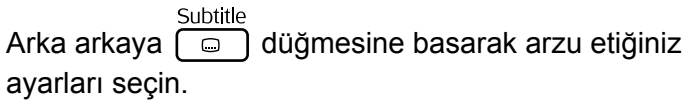

- Kullanılabilir alt yazı bulunamazsa,  $\Omega$  simgesi görüntülenir.
- Ayrıca kayıttan yürütme bilgi ekranından da değiştirebilirsiniz.  $\mathscr{D}$ [p. 37](#page-38-0) • formatını kullanırken, gömülü alt yazı ile altyazı dosya verisi TIP arasında seçim yapabilirsiniz. Her ikisi de maksimum iki satır üzerinde 45 adet tek bayt karaktere kadar görüntülenebilir (27 çift bayt karakter). Bu rakamı aşan karakterler görüntülenmez. Şu uzantılara sahip herhangi bir altyazı dosyası geçerlidir. ".srt", ".smi", ".sub", ".ssa" ve ".ass"; Altyazı dosyasının adı film dosyasının adı ile aynı olmalıdır.

### Açının değiştirilmesi

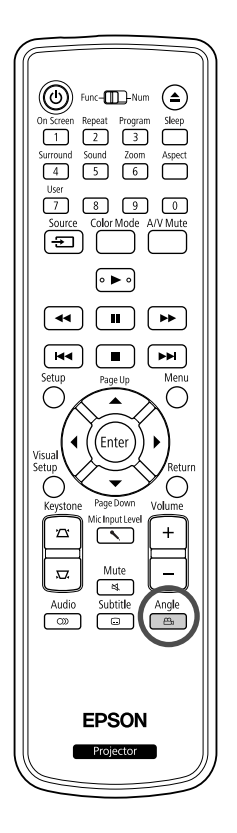

Birden fazla kamera açısı ile kaydedilmiş olan disklerde, tercihinize göre, kayıttan yürütme sırasında ana kamera açısından, örneğin üst ya da sağ kamera açısına geçebilirsiniz.

**1** Angle alüğmesine basın.<br>**1** Kayıttan yürütme sırasında  $\begin{bmatrix} 4 & 0 \\ 0 & 0 \end{bmatrix}$ düğmesine basın.

Geçerli açı ekranda görüntülenir.

Arzu ettiğiniz açıyı  $\overbrace{p_{\text{max}}}^{\text{Angle}}$  düğmesine arka arkaya basarak seçin.

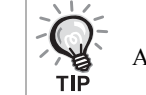

Ayrıca kayıttan yürütme bilgi ekranından da değiştirebilirsiniz.  $\mathscr{D}$ [p. 37](#page-38-0)

#### <span id="page-38-0"></span>İşlemlerin kayıttan yürütme bilgi ekranından yürütülmesi

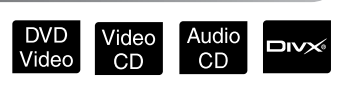

İşlemleri gerçekleştirmeden önce [Function] konumuna getirin.

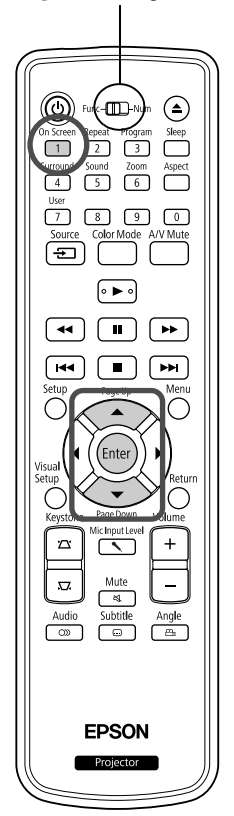

Geçerli kayıttan yürütme durumunuzu kontrol edebilir ve oynatma işlemini durdurmadan ayarlarınızı değiştirebilirsiniz.

<sup>On Screen</sup><br>**Kayıttan yürütme sırasında** düğmesine basın.

Yansıtılan görüntü küçültülerek aşağıdaki bilgi ekranı altında görüntülenir.

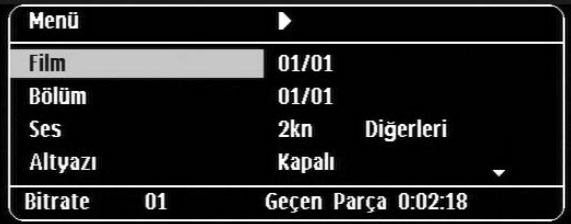

- On Screen • Audio CD kullanırken, oynatma süresi [1] düğmesine her bastığınızda aşağıdaki sırada değişir: "Tek Kalan"  $\rightarrow$  "Toplam Geçilen"  $\rightarrow$ "Toplam Kalan"  $\rightarrow$  "Tek Geçilen".
- Bir  $\Box$ Wegwwa kullanırken, kayıttan yürütme zamanı düğmesine her basışınızda aşağıdaki gibi değişir: "Toplam Geçilen" \_ "Toplam Kalan" → "-:--:--" (WMA formatında Parça Süresi desteklenmez)

DVD<br>Video

- **2**  $\bigodot$  düğmesine basarak, imleci arzu ettiğiniz öğenin üzerine getirin ve  $\left(\begin{smallmatrix} \text{Enter} \end{smallmatrix}\right)$  düğmesine basın.
	- Rakam tuşlarını kullanarak başlık/bölüm/şarkı numarasını ve zamanını girebilir ve oynatmaya başlama zamanını ayarlayabilirsiniz. $\mathcal{F}p$ . 26
	- Seçilen öğe görüntülendiğinde, arzu edilen değeri düğmelerini kullanarak seçin ve (Enter) düğmesine basın.
	- $\bullet$   $\left(\begin{matrix} \overline{a} & \overline{b} \\ 1 & \overline{d} \end{matrix}\right)$  düğmesine bir kez bastığınızda kayıttan yürütme bilgi ekranı kaybolur.
	- ENX kullanırken ve "-:--:--" görüntülendiğinde, rakam tuşlarını kullanarak oynatma başlangıç zamanını ayarlayabilirsiniz.
	- Oynatma durdurulduğunda bu fonksiyonu kullanamazsınız.

#### $\mathbf{3}$  (Enter) düğmesine basın.

Kayıttan yürütme işlemi seçilen başlık/bölüm/şarkı ya da belirlenen zaman ayarları ile başlatılır.

#### **Kayıttan yürütme bilgi ekran içeriği**

#### [DVD Video]

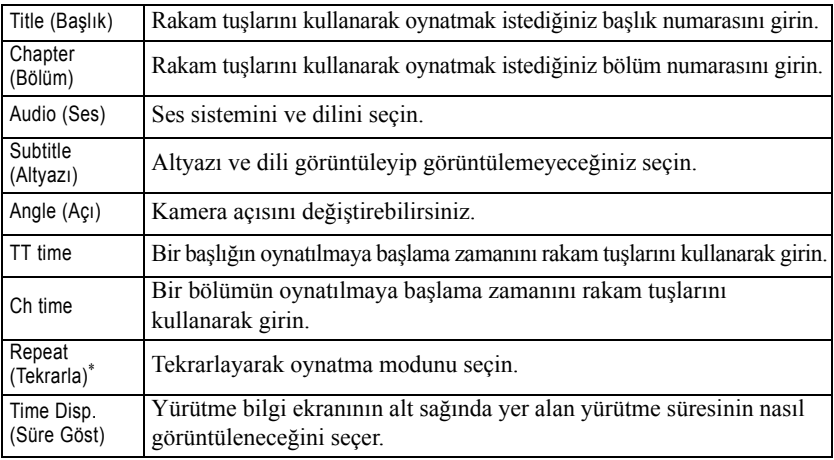

#### Video CD

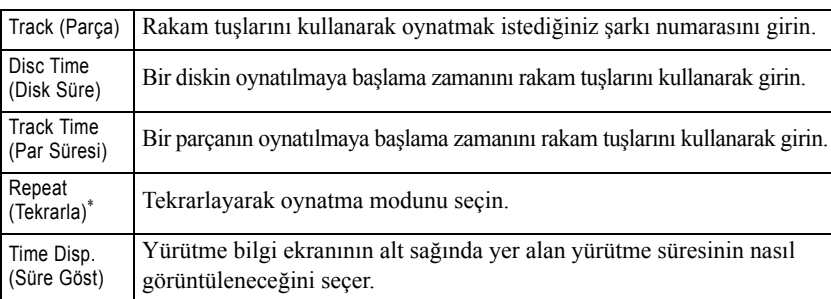

\*Kayıttan yürütme ekranı üzerindeki tekraralama ayarı olarak rastgele

oynatma ya da rastgele tekrarlama özelliklerini seçemezsiniz. [2] öğesini kullanarak ayarlayın.  $\mathscr{F}$ [p. 32](#page-33-0)

#### Uyku zamanlayıcısının ayarlanması

İşlemleri gerçekleştirmeden önce [Function] konumuna getirin.

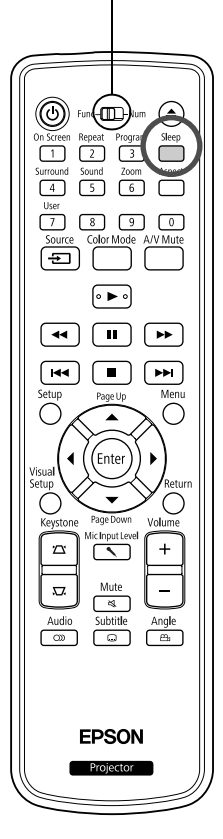

Uyku zamanlayıcısı üzerinde ayarlamış olduğunuz zaman geçtiğinde, ünitenin güç düğmesi otomatik olarak kapanır. Böylelikle bir filmi seyrederken uyuya kalmanız halinde gereksiz elektrik tüketimini önleyebilirsiniz.

Video<br>CD

Audio<br>CD

MP3/<br>WMA

**JPEG** 

**DIVX** 

.......<br>/Bilo

Uyku zamanlayıcısı "Sleep Off" olarak ayarlanmışsa ve oynatma işlemi durdurulduysa ya da bitirildiyse ve ünite ile ortalama 30 dakikadır işlem yapılmıyorsa, ünitenin güç düğmesi otomatik olarak kapanır.

DVD<br>Video

#### düğmesine basın.

• düğmesine bastığınızda, geçerli uyku zamanlayıcısı ayarı

görüntülenir. Uyku zamanlayıcısı görüntülendiğinde  $\sum_{n=1}^{\infty}$  düğmesini kullanarak arzu edilen ayarı seçin.

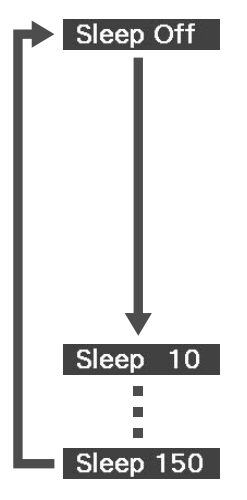

: Bekleme ekranı korunuyorsa ve ünite ortalama 30 dakikadır işlem görmüyorsa, güç düğmesi otomatik olarak kapatılır. **Howd Blo** modunda görüntü sinyalleri girilmediyse ve ünite üzerinde ortalama 30 dakikadır işlem yapılmıyorsa, güç düğmesi otomatik olarak kapatılır (varsayılan ayar). : 10 dakika geçtikten sonra cihaz kapanır.

: 150 dakika geçtikten sonra cihaz kapanır.

#### Uyku zamanlayıcısının ayarlanması

Otomatik kapanma işlemi gerçekleştirilmeden ortalama 20 saniye önce ekranda "Sleep" mesajı görüntülenir.

#### Uyku zamanlayıcısını değiştirilmesi

düğmesine arka arkaya basın ve yeni zamanı seçin.

Uyku zamanlayıcısı ayarlarının kontrol edilmesi

Uyku zamanlayıcısı ayarlandığında, düğmesine bir kez basarsanız, uyku

moduna geçmeye kalan süre ekranda görüntülenir.

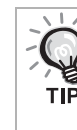

- Uyku zamanlayıcısı ayarları hafızaya alınmaz. Cihaz kapatıldığında uyku zamanlayıcısı iptal edilir.
- Kayıttan yürütme işlemi tamamlandıktan sonra menüye dönen disklerde, "Sleep Off" modu seçilmiş bile olsa üniteye gelen elektirik kesilmez.

## En/boy oranının değiştirilmesi

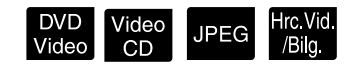

İşlemleri gerçekleştirmeden önce [Function] konumuna getirin.

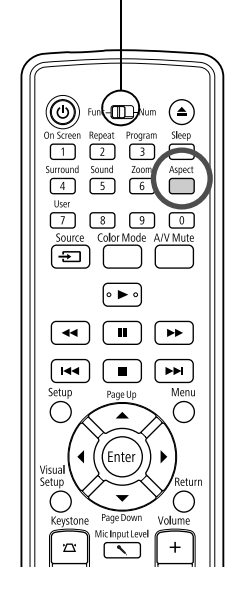

Ünite, giriş sinyalinin en/boy oranını otomatik olarak tanır ve görüntü uygun en/boy oranında yansıtılır. Görünümü kendi kendinize değiştirmek isterseniz ya da görünüm düzgün değilse, aşağıdaki şekilde değişiklik yapabilirsiniz.

- düğmesine basın.
	- düğmesine her bastığınızda, en/boy oranı adı ekranda görüntülenir ve en/boy oranı değişir.
	- Disk ayarları ve görüntü sinyallerinin en/boy oranı aşağıdaki şekilde değiştirilebilir.

#### **Dahili DVD oynatıcı kullanarak yansıtma yapıldığında**

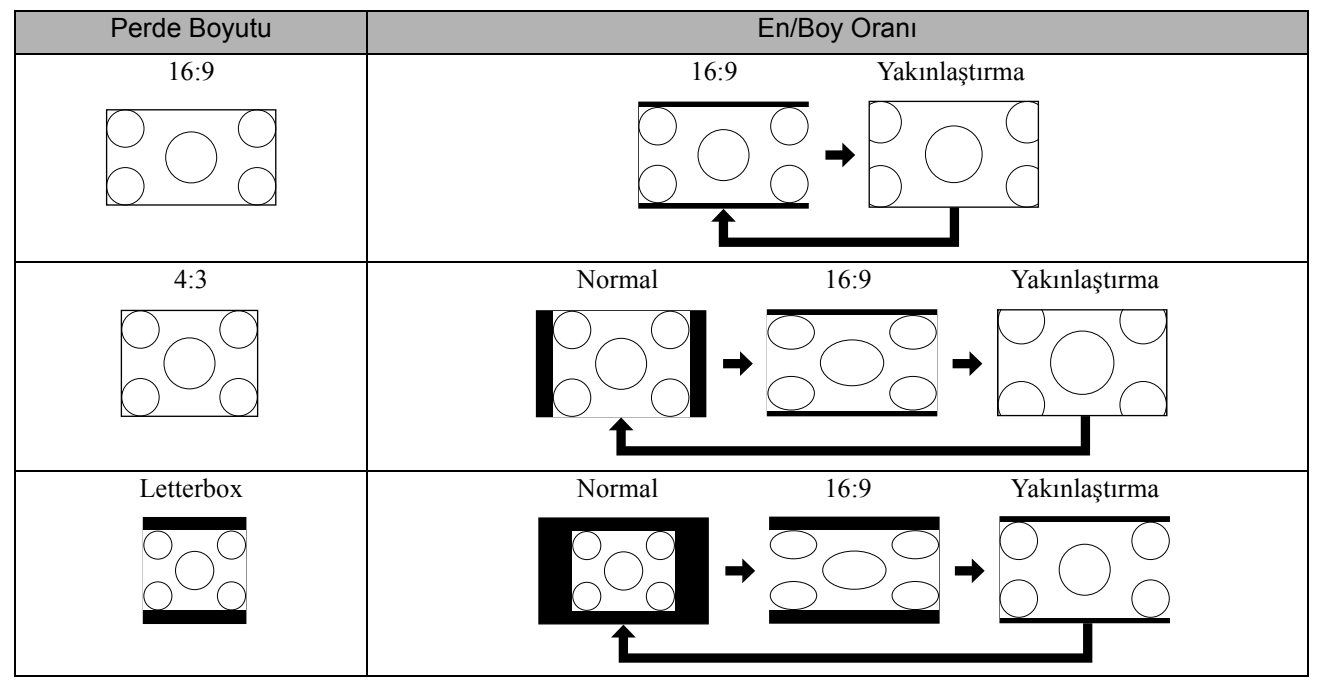

\* Slayt gösterisi yürütüldüğünde Normal boyuta sabitlenir.

#### **Bileşen video (SDTV)/HDMI (SDTV), bileşik video görüntülerini yansıtırken**

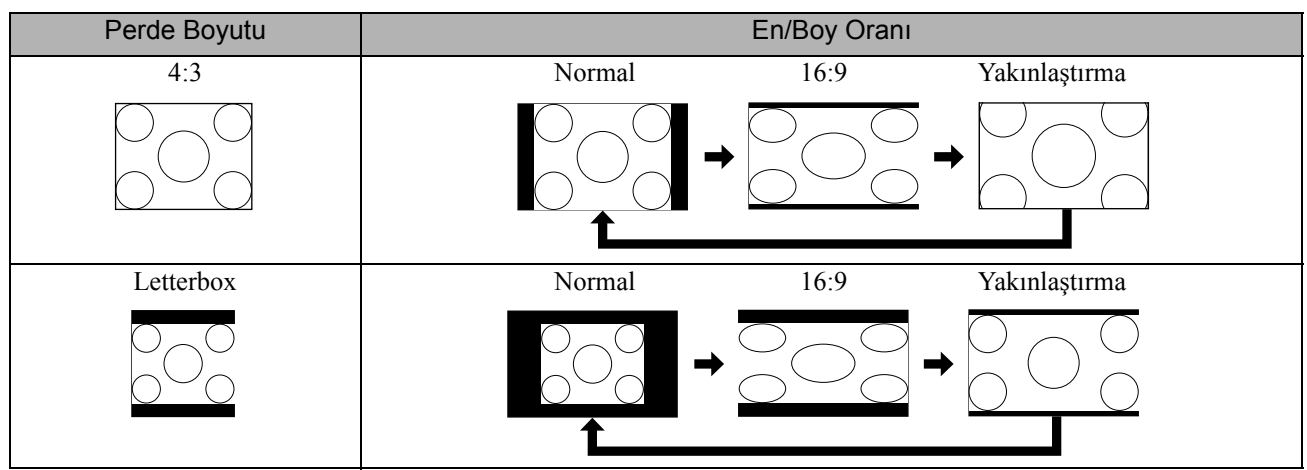

#### **Bileşen video (HDTV)/HDMI (HDTV) görüntülerini yansıtırken**

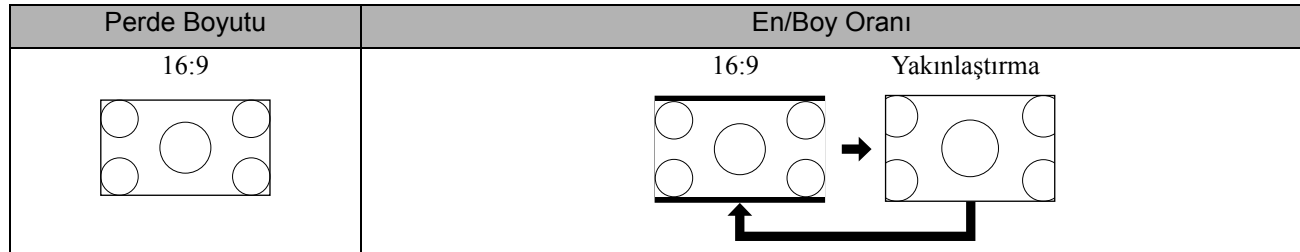

#### **Bilgisayar görüntülerini yansıtırken**

Geniş panel bilgisayar görüntüleri her zaman normal (geniş ekran) ayarı ile yansıtılır.

Geniş panel bilgisayar görüntüleri doğru görünümde yansıtılmazsa, uygun en/boy oranını ayarlamak için düğmesine basın.

# **Bir bilgisayar ile bağlama**

## <span id="page-43-0"></span>USB kablosu ile bağlanma

Projektörü USB kablo ile Windows iºletim sistemi yüklü bir bilgisayara bağlayarak bilgisayardan görüntü yansıtabilirsiniz. Bu fonksiyon USB Ekran olarak adlandırılır. Sadece bir USB kablo bağlayarak bilgisayarınızdan görüntü yansıtmak mümkündür.

Bu projektörle verilen USB Display'i çalıştırmak için aşağıdaki bilgisayar gereksinimleri karşılanmalıdır.

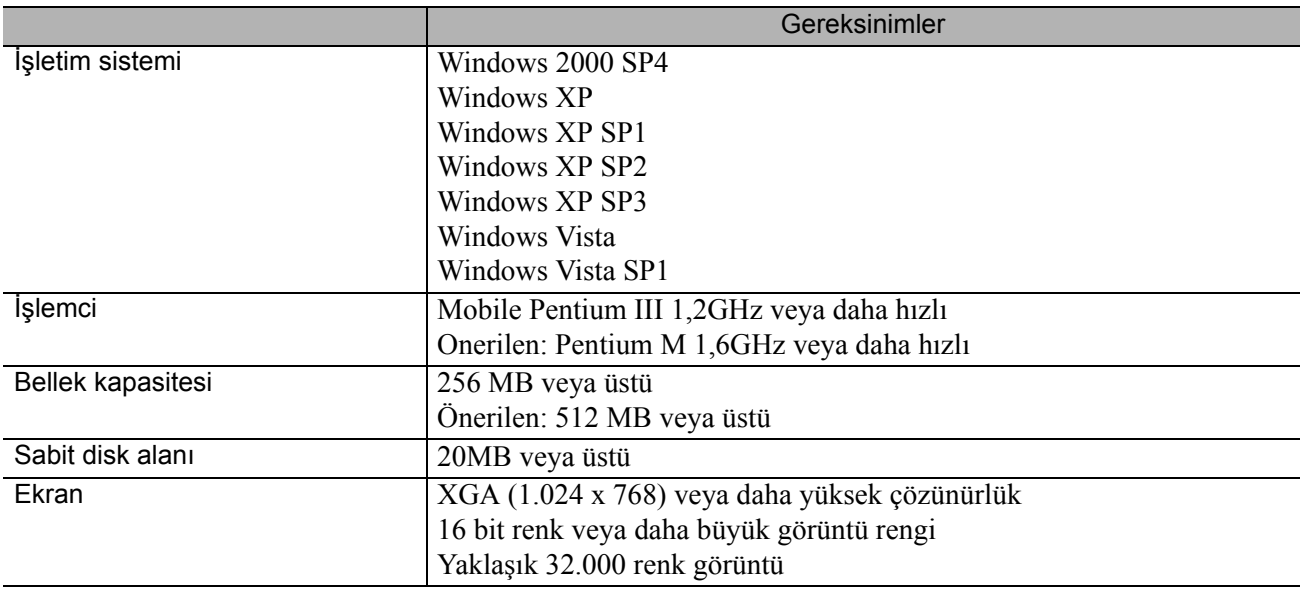

#### **Bağlantı Kurma**

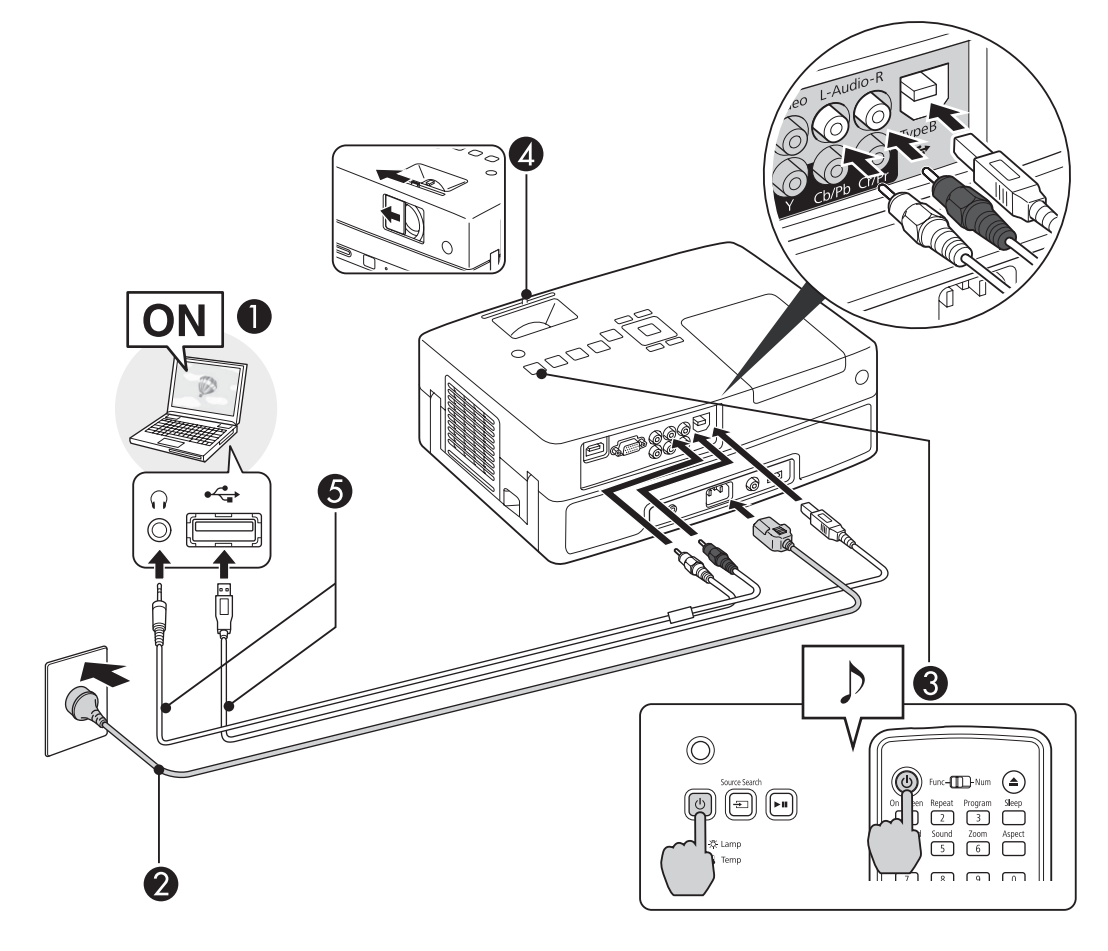

Bilgisayar açın.

Güç kablosuna bağlanın (ürünle verilen).

CProjektörü açın.

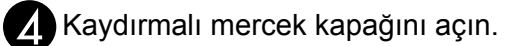

#### EUSB kablosu bağlanın.

Projektörün hoparlöründen ses çıkışı gerçekleştiğinde, (piyasada satılan) bir ses kablosunu Audio Bağlantı Noktasına bağlayın.

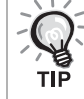

- · "İlk kez bağlanma"  $\mathscr{L}$ [p. 44](#page-45-0)
- "İkinci seferden itibaren"  $\mathscr{L}\mathscr{F}$ [p. 45](#page-46-0)

#### **Dikkat**

Projektörü bir USB hub aracılığı ile değil, doğrudan bilgisayara bağlayın.

#### <span id="page-45-0"></span>**İlk kez bağlanma**

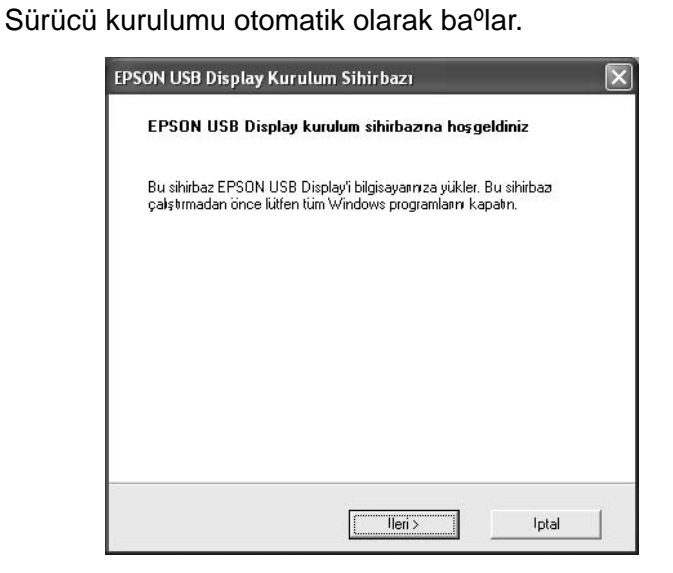

- Windows 2000 kullanıyorsanız bilgisayarınızda "Bilgisayarım" "EPSON\_PJ\_UD" - "EMP\_UDSE.EXE" dosyasına çift tıklayın.
- Kullanıcı yetkisi ile Windows 2000 altında çalıştırılan bir Bilgisayar kullanıldığında, kurulum sırasında bir Windows hata mesajı görüntülenir ve yazılımı kuramayabilirsiniz. Bu durumda, Windows en son sürümüne güncellenmeli ve bağlantı tekrar kurulmalıdır.
- Detaylı bilgi için, Araştırmalar'da verilen en yakın adresle temasa geçin. s[p. 86](#page-87-0)

#### **2** "Kabul et" öğesini tıklayın.

Sürücü kurulmadıysa, USB Display özelliğini başlatamazsınız. Sürücüyü yüklemek için "Kabul et" öğesini tıklayın. Kurulumu iptal etmek istiyorsanız, "Reddet" öğesini tıklayın.

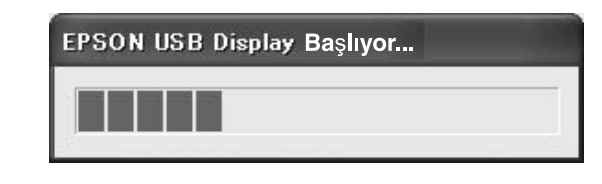

#### **3** Bilgisayar görüntüleri yansıtılır.

Bilgisayar görüntülerinin yansıtılması belli bir süre alabilir. Bilgisayar görüntüleri yansıtılana kadar, ekipmanı olduğu gibi bırakın ve USB kablosu sökmeyin veya projektörü kapatmayın.

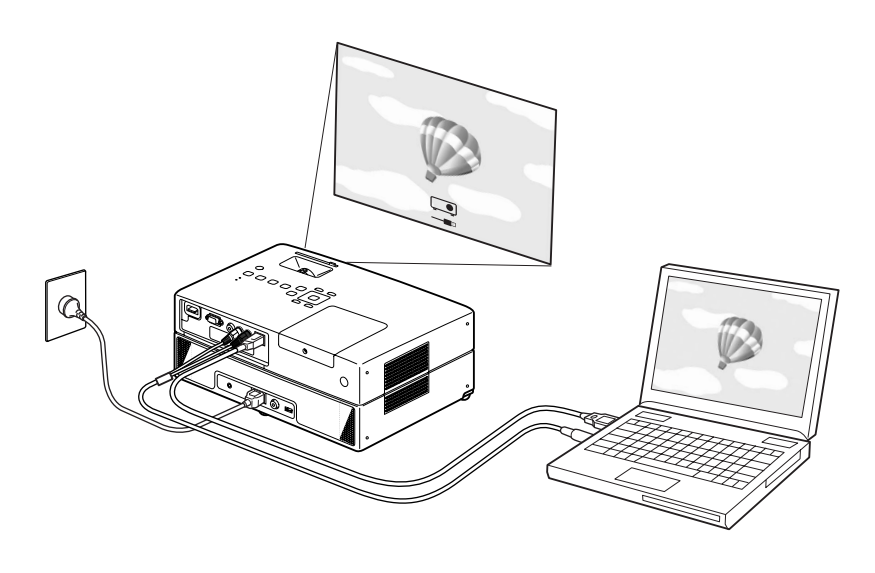

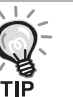

- Herhangi bir sebeple hiçbir şey yansıtılmıyorsa, Bilgisayar üzerindeki, "Tüm Programlar" - "EPSON Projector" - "EPSON USB Display" - "EPSON USB Display Vx.x" öğelerini tıklayın.
- Otomatik olarak kurulmaz ise, Bilgisayar üzerindeki "Bilgisayarım" "EPSON\_PJ\_UD" - "EMP\_UDSE.EXE" öğesini çift tıklayın.
- Fare imleci bilgisayar ekranında titreşirse, "Tüm Programlar" "EPSON Projektör" - "EPSON USB Display" - "EPSON USB Display Vx.x" Ayarlar öğesine gidin ve "Katmanlı pencereyi gönder" onay kutusunu işaretli olmaktan çıkarın.
- Sürücüyü kaldırmak için "Kontrol Paneli" "Program Ekle/Kaldır" öğelerini tıklayın ve "EPSON USB Display Vx.x" öğesini kaldırın.
- Bağlantıyı kesme Projektör bağlantısını kesmek için USB kablosu sökmek yeterlidir. Windows içindeki "Donanımı Güvenle Kaldır" özelliğini kullanmanız gerekmez.

#### <span id="page-46-0"></span>**İkinci seferden itibaren**

Bilgisayar görüntüleri yansıtılır.

Bilgisayar görüntülerinin yansıtılması belli bir süre alabilir. Lütfen bekleyin.

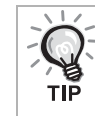

DirectX işlevlerinin parçalarını kullanan uygulamalar düzgün şekilde görüntülenemeyebilir.

#### **Uzaktan Kumanda ile Önceki/Sonraki Sayfaya Geçiş**

USB Ekran yansıtması sırasında, Sayfa Yukarı/Aşağı geçişi için uzaktan kumanda üzerindeki  $\left\langle \right\rangle \left\langle \right\rangle$  tuşunu kullanabilirsiniz.  $\mathscr{D}$ [p. 42](#page-43-0)

Bilgisayar ekranındaki görüntüyü yansıtırken bilgisayar yakında değilse verilen uzaktan kumanda ile Önceki/Sonraki sayfaya geçiş yapabilirsiniz.

Örnek Kullanım: PowerPoint'te slayt gösterisi yaparken önceki ve sonraki slaytlar şu şekilde görüntülenir

Önceki slayda Sonraki slayda

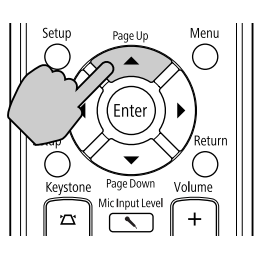

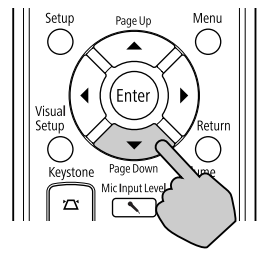

#### Bilgisayar kablosu ile bağlanma

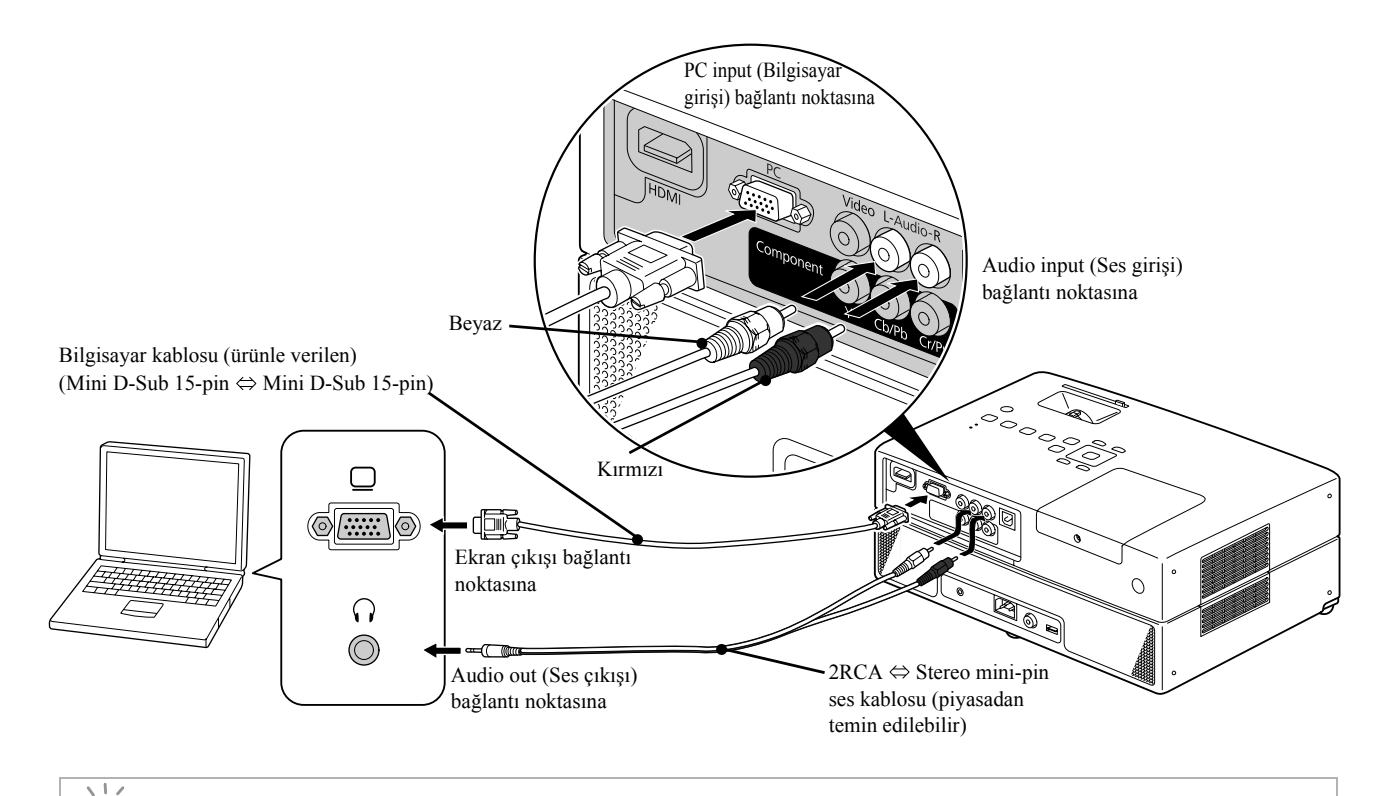

Piyasadan almış oduğunuz 2RCA ⇔ stereo mini-fişli ses kablosu kullanırken "No resistance" (Dirençsiz) işaretli bir kablo kullanın.

# **Çevre birimi takmak yoluyla kayıttan yürütme**

#### USB depolama aygıtının takılması

Üniteye USB 1.1 teknolojisi ile uyumlu USB bellek kartı ya da çoklu bir kart okuyucu takabilir ve aşağıdaki biçimlere sahip dosyaları oynatabilirsiniz.

- MP3/WMA dosyaları
- JPEG dosyaları
- DivX® dosyaları

Dosyalar kayıttan yürütme ve oynatım esnasında gerçekleştirdiğiniz işlemler standart bir DVD oynatıcısı kullanarak

Data CD dosyaları oynattığınızda gerçekleştirdiğiniz işlmelerle aynıdır.

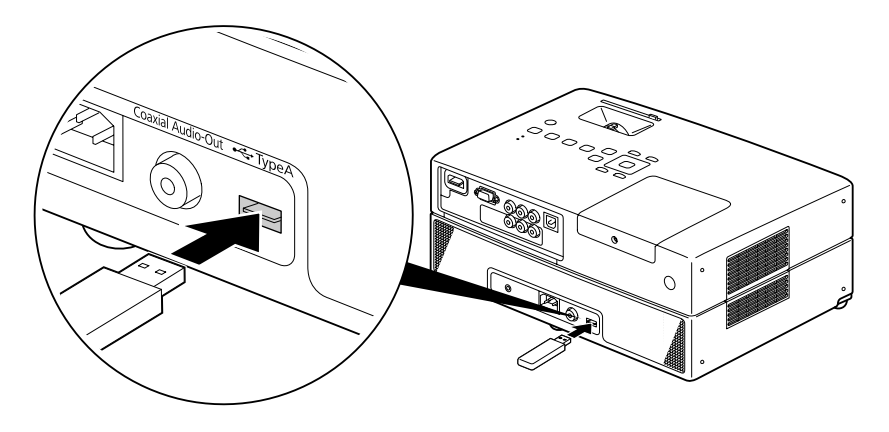

- Bir USB depolama aygıtını üniteye taktığınızda source (kaynak) USB olarak değiştirilir ve kayıttan yürütme aşağıdaki durumlarda otomatik olarak başlatılır:
	- standart bir DVD oynatıcısında bir disk oynatıldığında ya da durdurulduğunda.
	- başka bir video cihazı, bir TV seti ya da bilgisayar üniteye bağlandığında ve oynatılmakta olan disk durdurulduğunda.
	- Bir USB hub kullanırsanız, ünite normal olarak çalışmayacaktır. USB depolama aygıtı direkt olarak üniteye bağlayın.

#### **Dikkat**

- Birime sadece USB depolama aygıtı bağlıyken güç verildiyse (disk yuvasına hiçbir disk yerleştirilmemişse), USB depolama aygıtı tanınmaz ve "Disk Yok" mesajı görüntülenir.  $\Box$  düğmesine bassanız bile, oynatmaz. Böyle bir durumda, USB depolama aygıtını çıkarın ve yeniden bağlayın.
- USB depolama aygıtını Slayt gösterisi esnasında çıkarmayın. Slayt gösterisini  $\Box$  düğmesine basarak durdurun ve USB depolama aygıtını çıkarın.

## Başka bir video cihazı veya TV setine bağlanma

Dahili DVD oynatıcının yanı sıra, bu cihaz bir video çıkış bağlantı noktasına sahip aşağıdaki türde donanımlara bağlanarak da görüntü yansıtabilir.

- Video kaydedici - Oyun konsolları - Dahili TV alıcıya sahip Video cihazı - Video kamera ve diğerleri

#### Video donanımı sinyal biçimi

Gönderilebilen video sinyalinin türü video donanımına bağlıdır. Görüntü kalitesi, video sinyali biçimine bağlı olarak değişiklik gösterir. Genel olarak, görüntü kalitesi sıralaması aşağıdaki gibidir.

1. HDMI  $\rightarrow$  2. Bileşen video  $\rightarrow$  3. Bileşik video

Hangi sinyal sisteminin kullanılması gerektiğini öğrenmek için kullanılan video donanımıyla birlikte verilen "Documentation"'a (Dokümantasyon) bakın. Bileşik video "Image output" (Görüntü çıkışı) olarak adlandırılabilir.

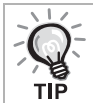

Eğer bağladığınız donanım özel bir konnektör şekline sahipse, donanımınızla birlikte gelen kabloyu ya da isteğe bağlı bir kablo kullanın.

**Dikkat** 

- Bağlanan donanımı kapatın. Cihaz açıkken bağlantı yapmaya çalışırsanız hasar meydana gelebilir.
- Üniteye bir cihaz bağlamadan önce mercek kapağını kapatın. Merceğin üzerinde parmak izi ya da leke olması durumunda görüntü net bir biçimde yansıtılamaz.
- Bağlantı noktasından farklı bir şekle sahip kabloyu zorla sokmaya çalışmayın. Bu, cihaza ya da donanıma zarar verebilir.

#### **Video kablosu ile bağlanma**

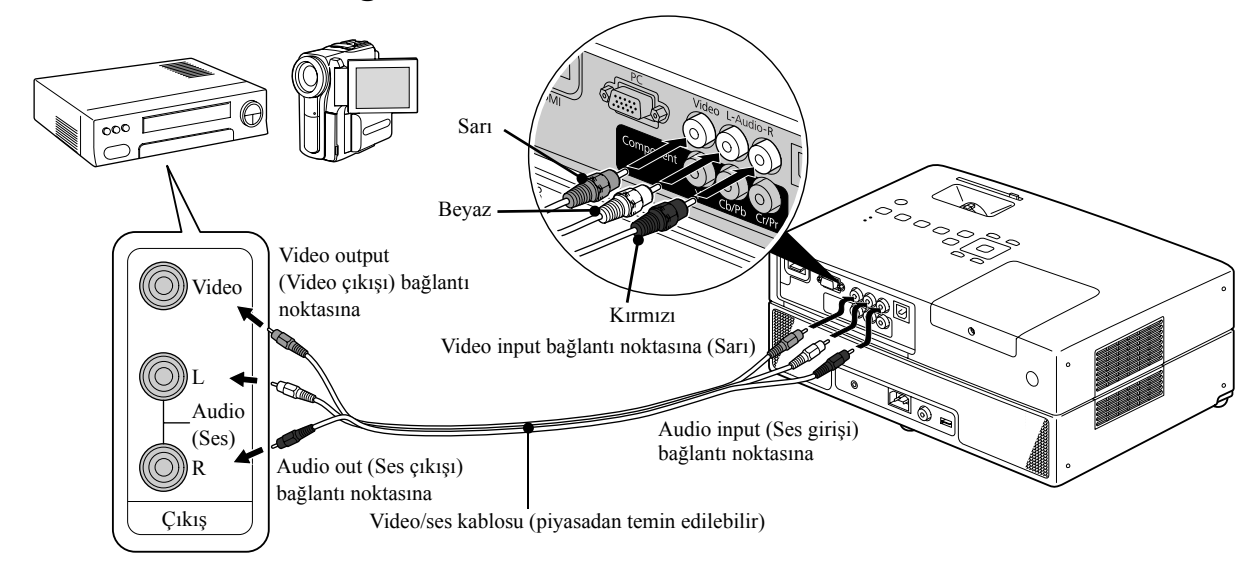

#### **Bileşen video kablosu ile bağlanma**

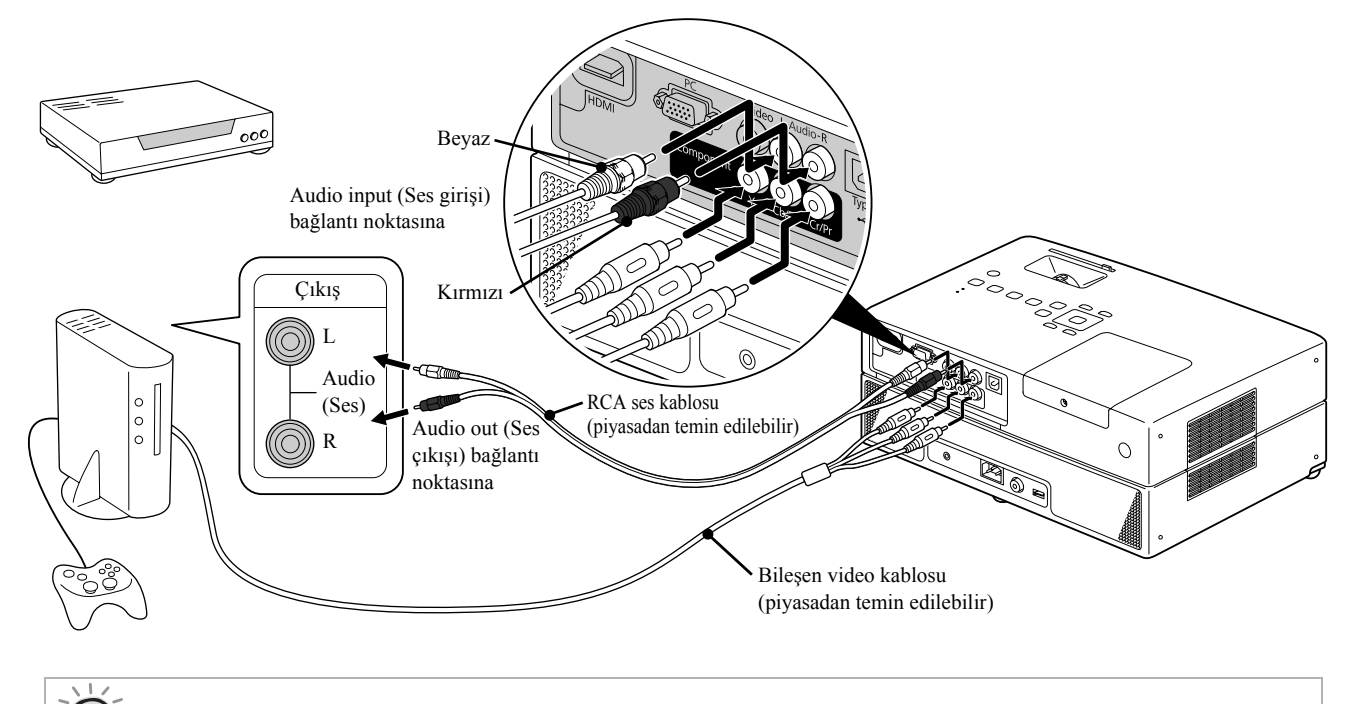

D bağlantı noktasına sahip bir aygıt için, piyasada bulunabilecek D bağlantı noktasına sahip bir bileşen dönüştürme kablosu kullanın.

#### **HDMI kablosu ile bağlanma**

тıī

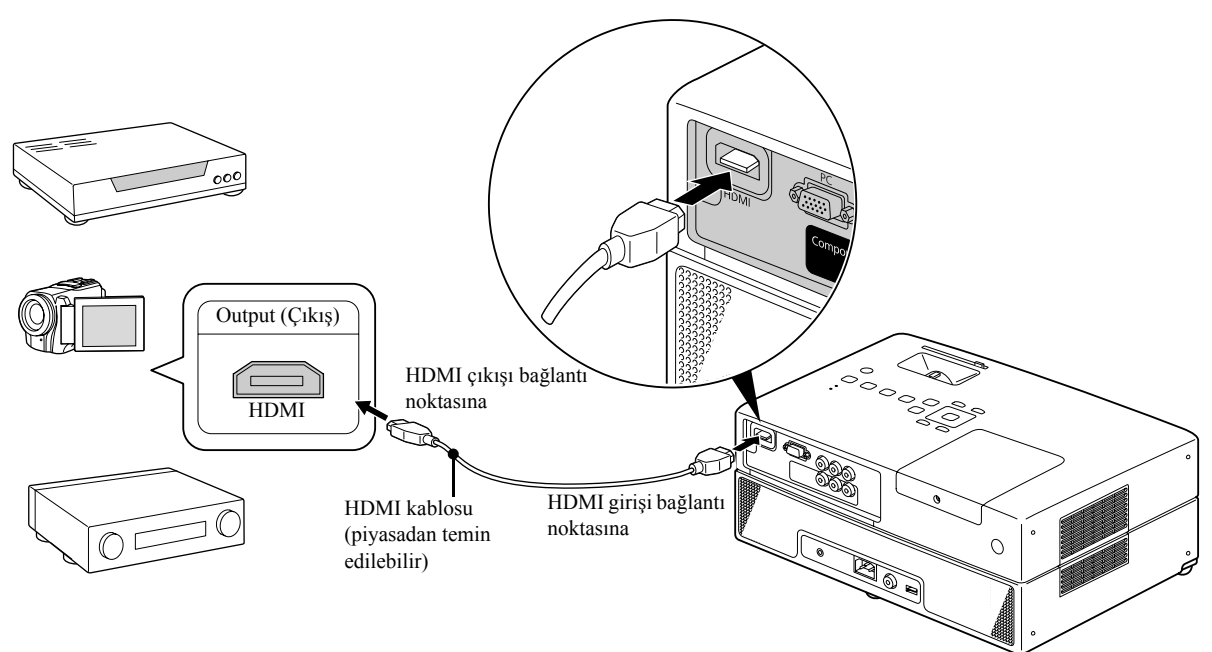

HDMI standartına uygun bir HDMI kablosu kullanın. Aksi takdirde, görüntü net olarak görüntülenemez ya da kaybolur.

PCM Audio desteklenmektedir. Herhangi bir ses gelmiyorsa hedef cihazı PCM out mode (çıkış modu) olarak ayarlayın.

### Harici video donanımından ya da bilgisayardan görüntü yansıtma

Bu cihaz giriş sinyallerini otomatik olarak algılar ve yansıtılan görüntüyü değiştirir.

Projektör bağlı ekipmandan gönderilen sinyalleri otomatik olarak algılar ve ekipmandan gönderilen görüntü yansıtılır. Source

düğmesine basarak değiştirdiğinizde, görüntü sinyali göndermeyen giriş bağlantı noktaları yok sayıldığından hedef görüntüyü hızlı bir şekilde yansıtabilirsiniz.

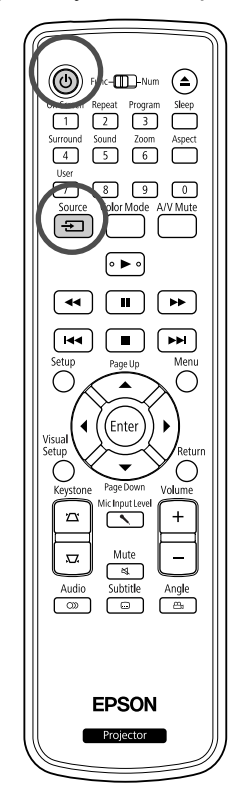

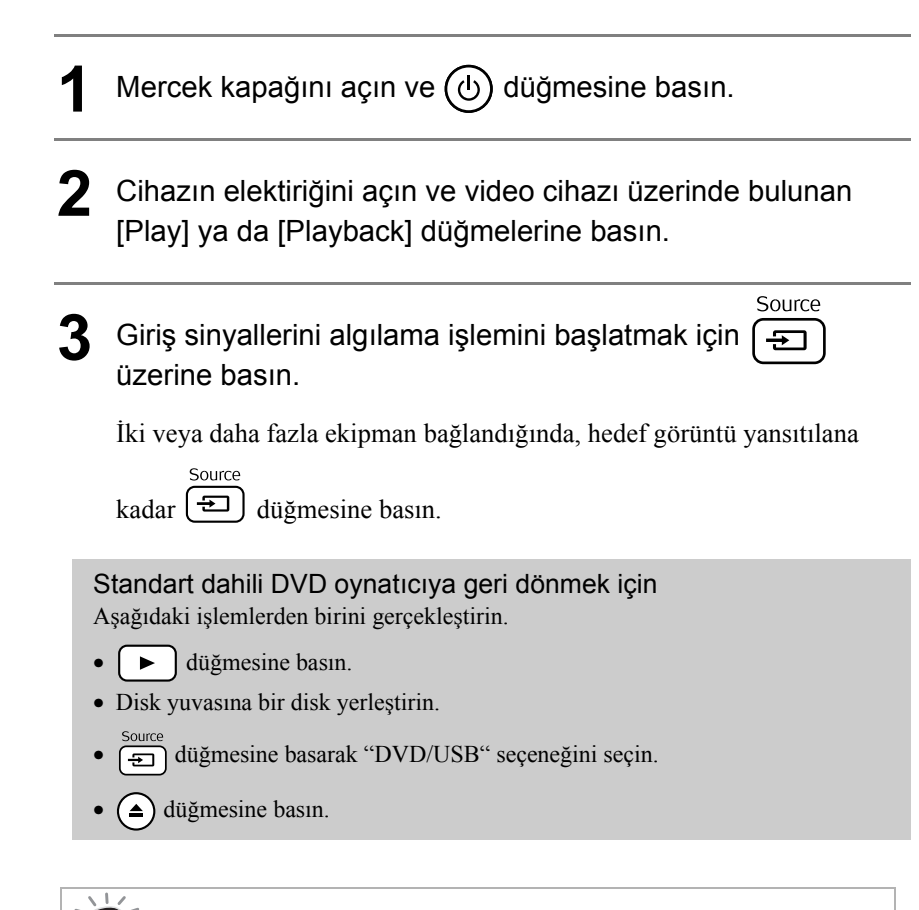

<span id="page-51-0"></span>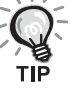

Sadece projektörün o sırada görüntülediği görüntü kullanılabilir durumdayken veya görüntü sinyali bulunmadığında görüntü sinyallerinin durumunu gösteren aşağıdaki ekran görüntülenir. Kullanmak istediğiniz ekipmanın bağlı olduğu giriş bağlantı noktasını seçebilirsiniz. Yaklaşık 10 saniye süreyle herhangi bir işlem yapılmazsa ekran kapanır.

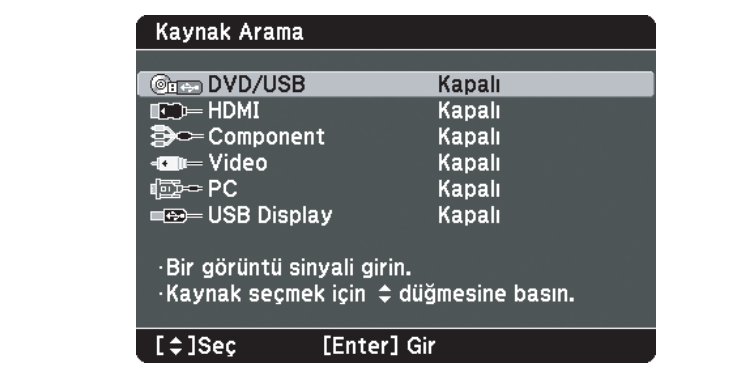

#### **Bir bilgisayar görüntüsü yansıtılmadığında**

Görüntü sinyali hedefini bilgisayardan (Fn) düğmesine basılı tutup ve (FO) düğmesine basarak değiştirebilirsiniz (tuş genellikle  $\Box$  ya da  $\boxminus$  olarak

etiketlenir).

s Bilgisayar "Dokümantasyonu"

Açtıktan sonra, yansıtma işleminin başlaması için birkaç saniye bekleyin.

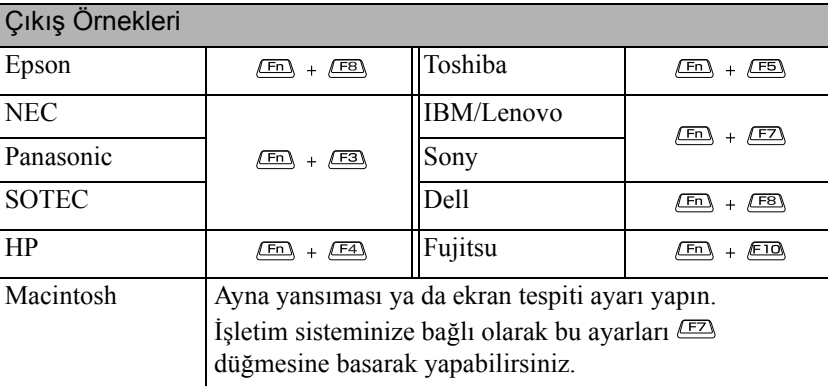

Bilgisayara bağlı olarak, çıkışı değiştirme tuşuna her basıldığında, ekran durumu aşağıdaki şekilde değişebilir.

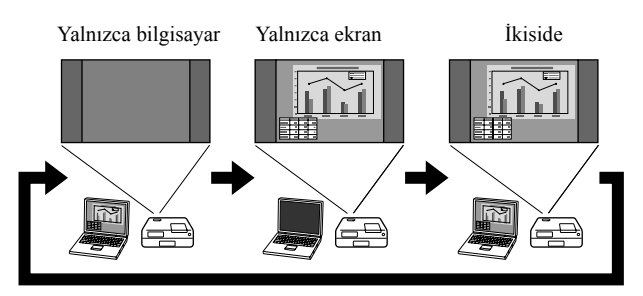

# **Ses Ayarları**

## Kulaklıkla dinleme

#### **Dikkat**

- Kulaklıklarla dinlerken, ses düzeyinin çok yüksek olmadığından emin olun. Uzun süre yüksek ses düzeyiyle dinlediğinizde işitme duyunuz üzerinde hasar verici etkiler meydana gelebilir.
- En başında ses düzeyini çok yükseğe ayarlamayın. Aniden üretilebilecek yüksek bir ses kulaklıklarınıza ya da işitme duyunuza zarar verebilir. Bir önlem olarak, bu cihazı kapatmadan önce ses düzeyini kısın ve tekrar açtığınızda kademeli olarak yükseltin.

Piyasadan temin edilebilen kulaklıkların bağlanması

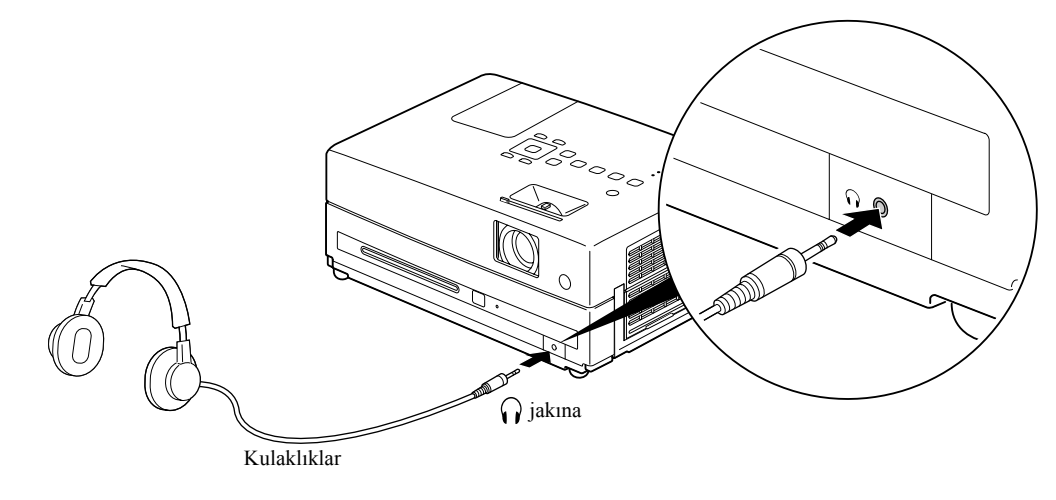

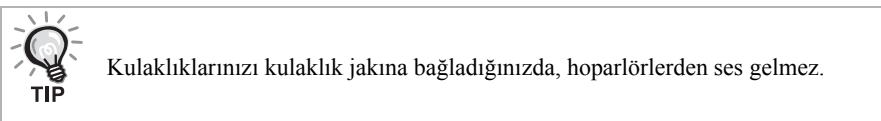

## <span id="page-54-0"></span>Bir Mikrofona Bağlanma

Projektörün Mic Giriş Bağlantı Noktasına bir mikrofon bağlayarak projektörün hoparlöründen mikrofon sesini alabilirsiniz.

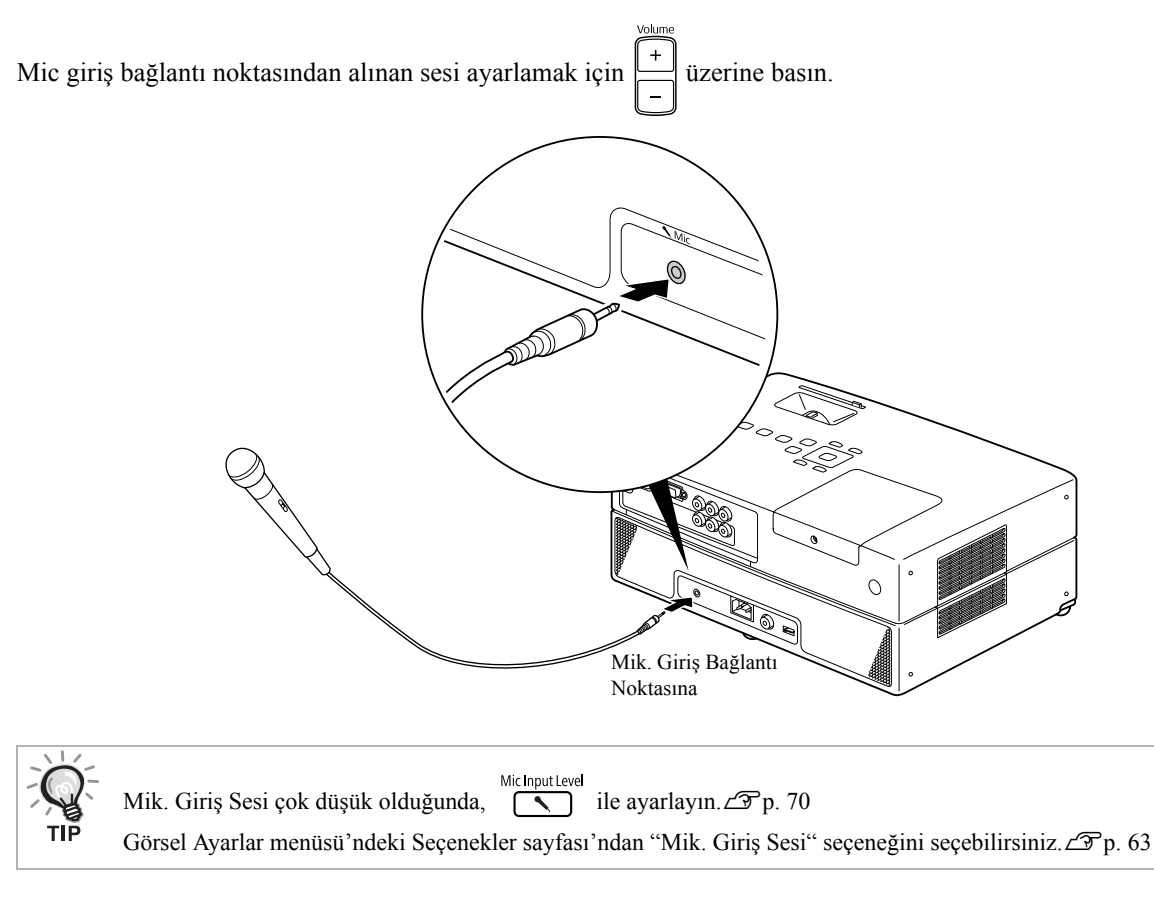

#### **Dikkat**

Projektör dinamik mikrofonla uyumludur. Takılabilir güç tipini desteklemez.

## Dijital koaksiyel ses girişi bağlantı noktalı bir ses donanımına bağlanması

Dijital koaksiyel ses girişi bağlantı noktası ile donatılmışlarsa AV amplifikatörlere ve dijital kayıt üretebilen cihazlara bağlayabilirsiniz. Bağlarken piyasadan temin edilebilecek bir dijital koaksiyel kablo kullanın.

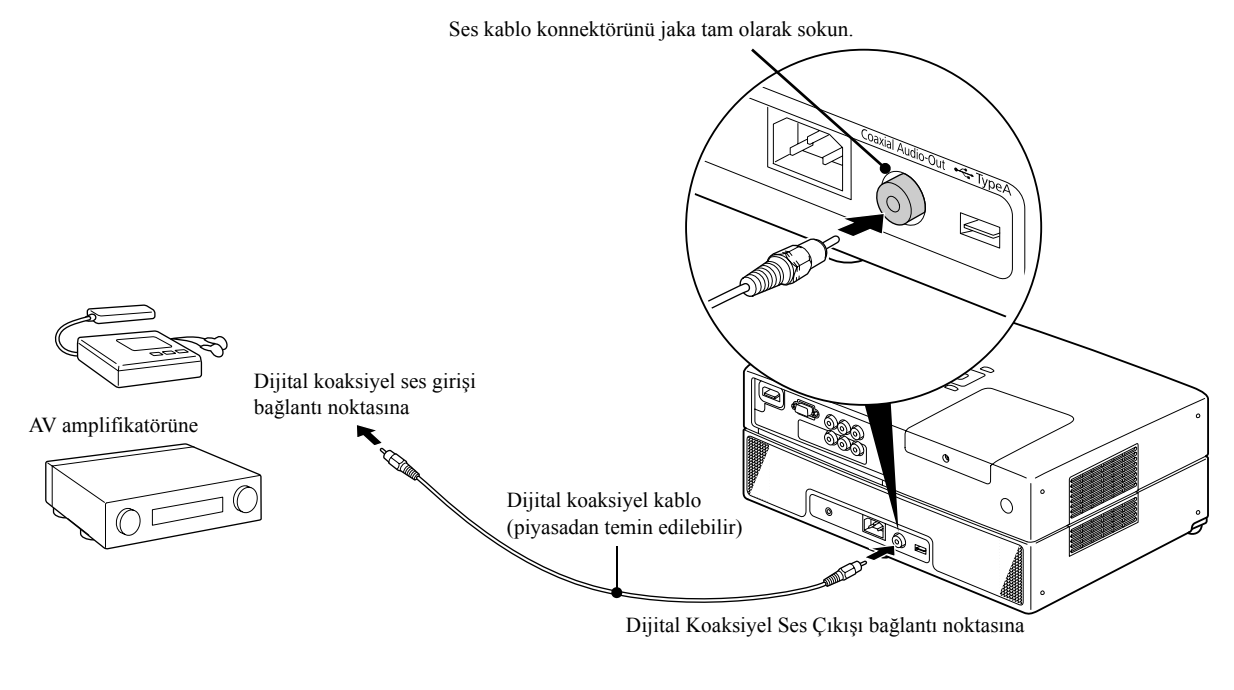

Digital Coaxial Audio-Out (Dijital Koaksiyel Ses Çıkışı) bağlantı noktasından gelen sinyal, ayarlar menüsündeki "Digital Output" (Dijital Çıkış) ayarı ile değiştirilir. Ayrıntılı çıkış sinyali bilgileri için,  $\mathscr{L}_{p.}$  60

### Surround Ses modunun seçilmesi

İşlemleri gerçekleştirmeden önce [Function] konumuna getirin. (III)  $\odot$  $\sum_{n=0}^{\infty}$  $\sqrt{3}$  $\textcircled{\scriptsize{1}}$  $\sqrt{9}$ Ē

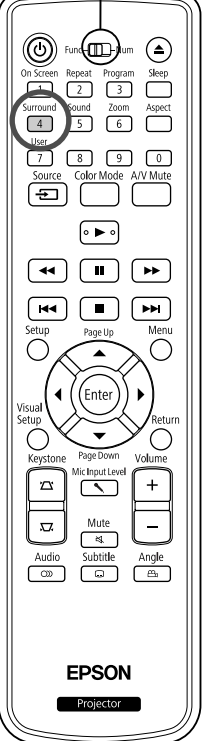

Virtual surround ses fonksiyonunu açtığınızda, ses genellikle çoklu hoparlörlerden sağlansa bile gerçek stereo sesinin keyfini çıkarabilirsiniz.

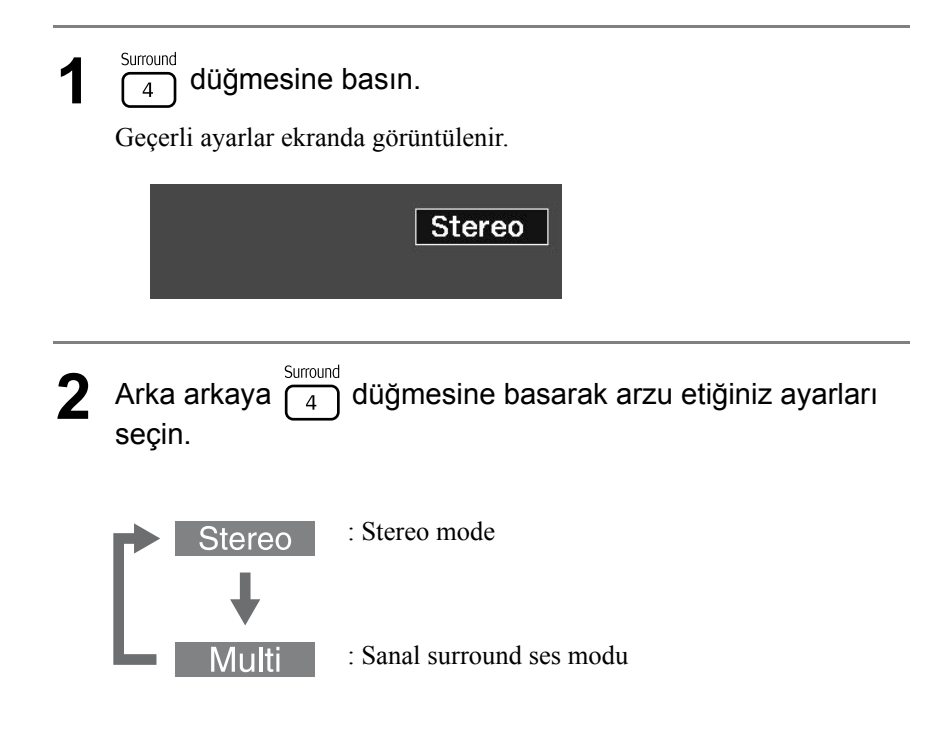

## Dijital ses efektlerinin seçilmesi

İşlemleri gerçekleştirmeden önce [Function] konumuna getirin.

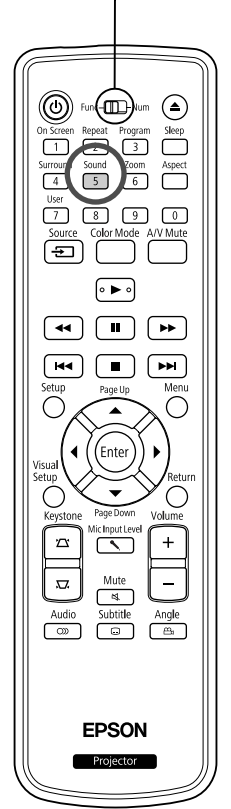

Mevcut diskin içinde bulunan müzik tarzına uygun ses efektlerini seçebilirsiniz.

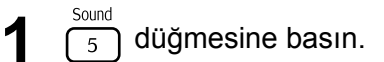

Geçerli ayarlar ekranda görüntülenir.

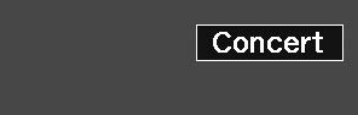

ayarları seçin.

**2** Arka arkaya  $\sqrt{\frac{50 \text{ und}}{5}}$  düğmesine basarak arzu etiğiniz

Yerleştirmiş olduğunuz diske göre ya da bağlamış olduğunuz kaynağa göre seçebileceğiniz ses efektleri aşağıda sıralanmıştır:

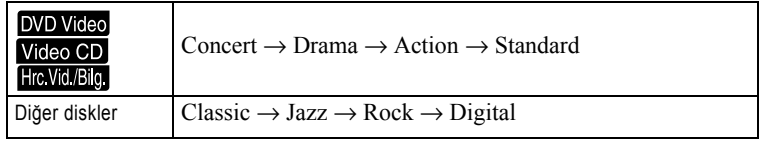

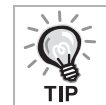

Düz ses çıkışı için "Concert" ya da "Classic" ses efektlerini seçin.

# $\overline{\phantom{a}}$ **Ayarlar ve Düzenlemeler**

# **Ayar Menüsünün Çalışması ve Fonksiyonları**

Bu birimin ayarları, kullanıldığı ortama uygun olarak ayarlanabilir.

### Ayar menüsünün kullanılması

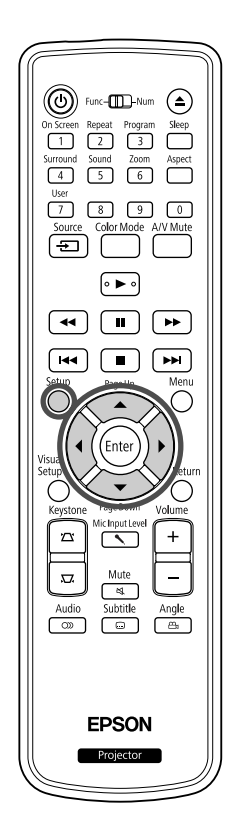

Setup **1** Kayıttan yürütme sırasında ya da durdurulduğunda düğmesine basın.

n.

 $\overline{\mathbf{u}}$ 

Aşağıdaki ayar menüsü görüntülenir.

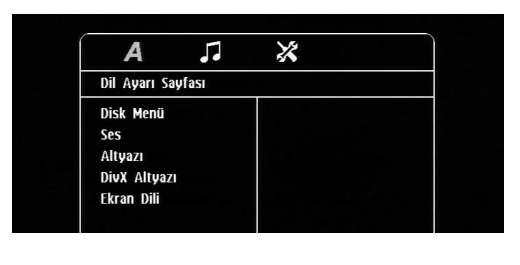

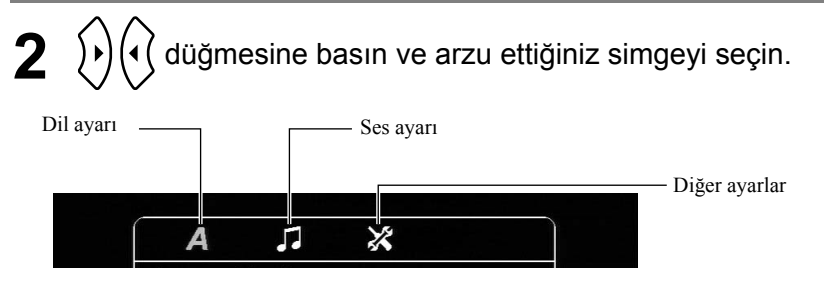

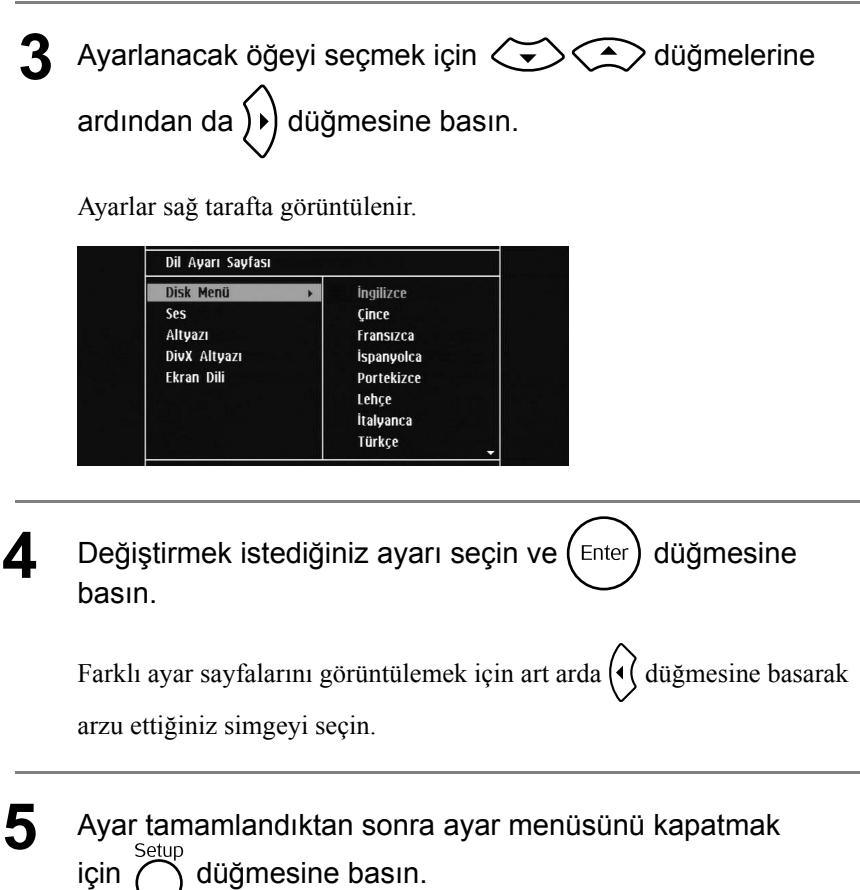

## Ayar menü listesi

#### **Dil sayfası**

Kuruluma başlamadan önce diski çıkarın. Disk içerdeyken aşağıdaki ayarı yapamazsınız.

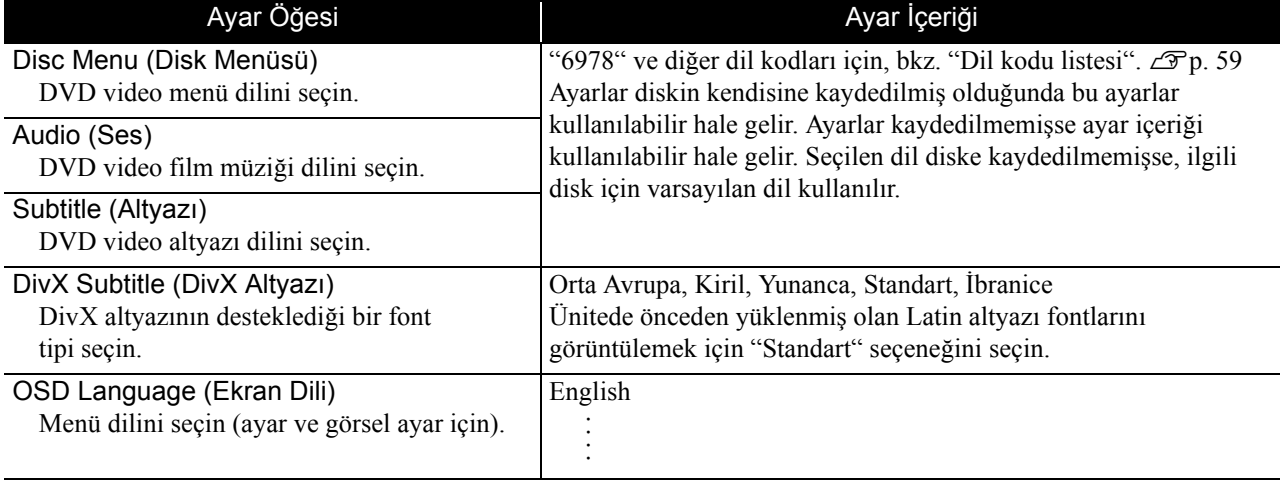

### **Ses sayfası**

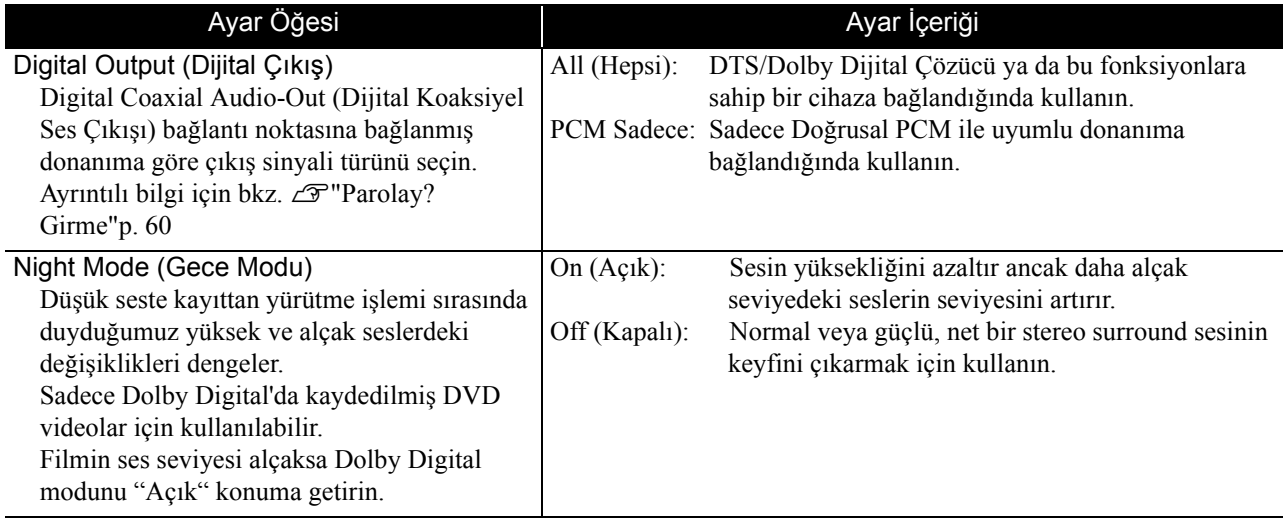

## **Diğer ayarlar sayfası**

<span id="page-59-0"></span>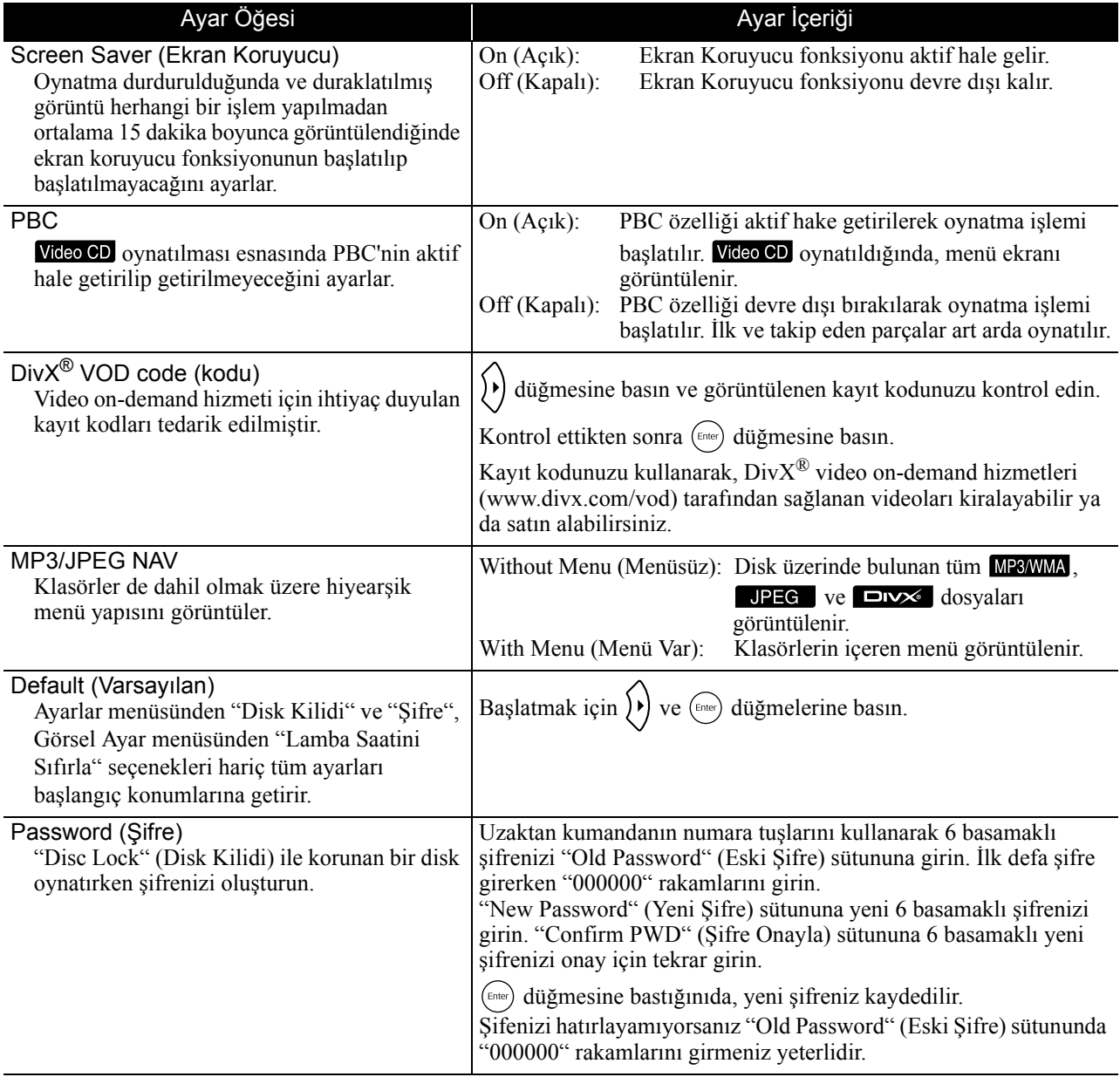

Disc Lock (Disk Kilidi)

Disc Lock (Disk Kilidi) fonksiyonunu kullanarak bir disk kilitlediyseniz diski oynatmak için şifrenizi girmeniz gerekecektir. Diski yetkisiz oynatımlardan koruyabilirsiniz. 40 adete kadar diski kilitleyebilirsiniz.

Lock (Kilitle): Yerleştirilmiş geçerli diskin kayıttan yürütülmesini kilitler. Oynatmak için 6 basamaklı şifreyi girmeniz gerekecektir. Unlock (Kilidi Aç): Tüm disklerin kayıttan yürütülmelerine izin verir.

### <span id="page-60-1"></span><span id="page-60-0"></span>Dil kodu listesi

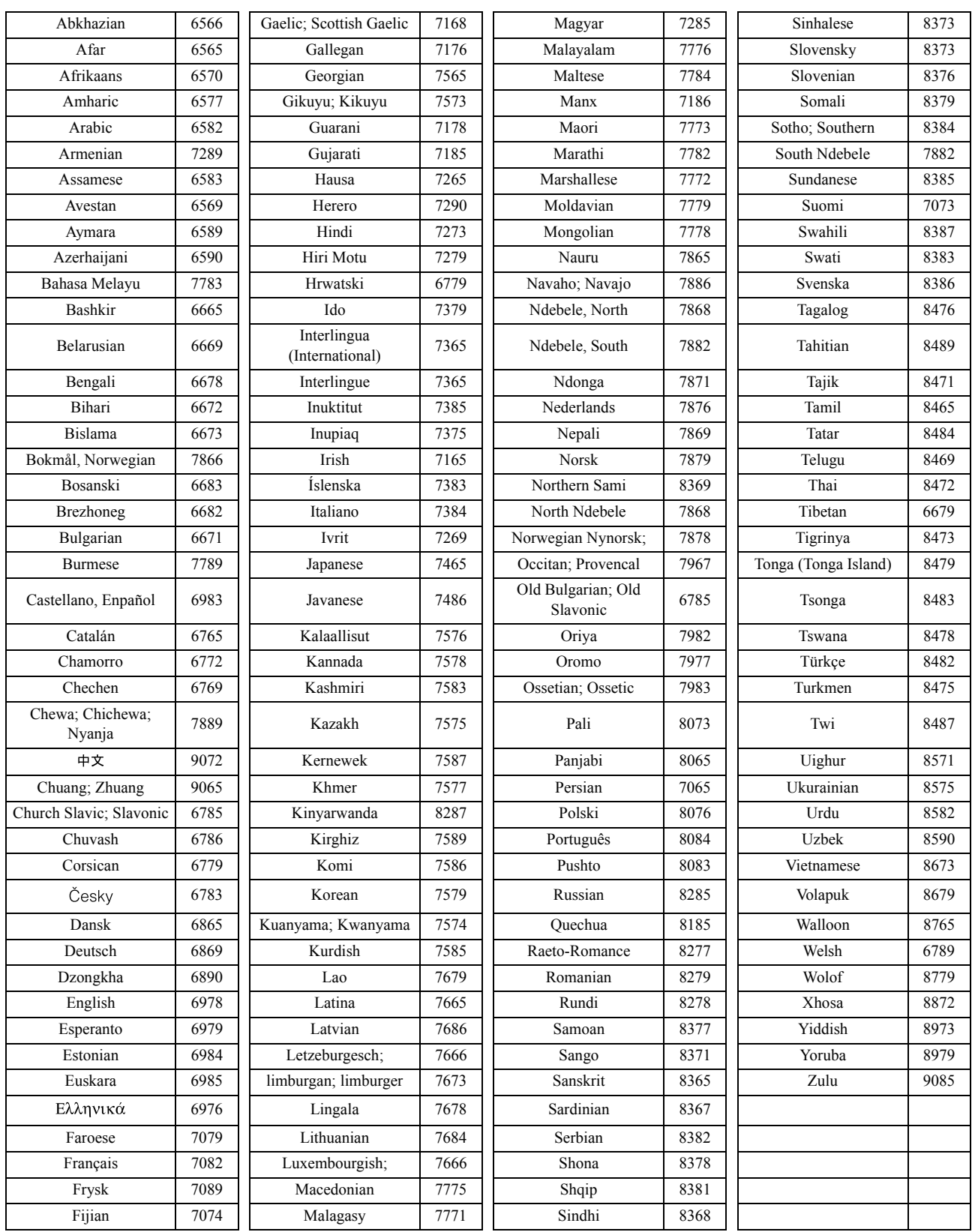

# <span id="page-61-1"></span><span id="page-61-0"></span>"Digital Output" (Dijital Çıkış) ayarları ve çıkış sinyalleri

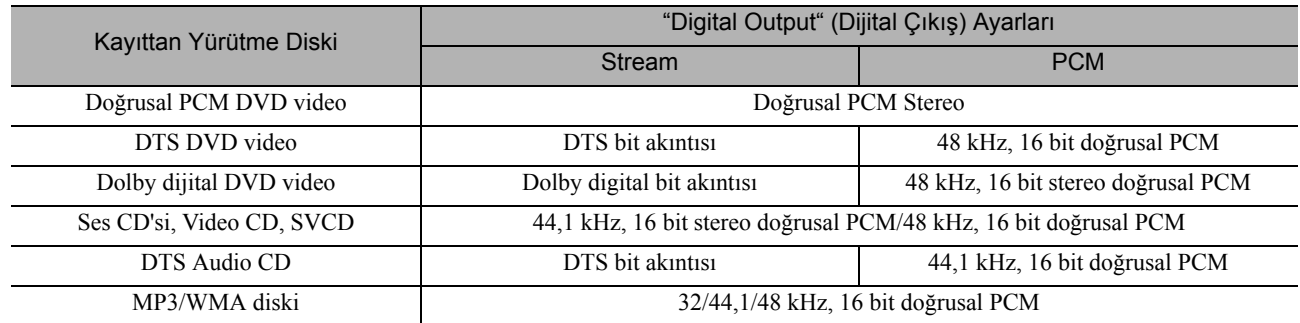

# **Visual Setup (Görsel Ayarlar) Menüsünün Çalışması ve Fonksiyonları**

Yansıtılan görüntünün parlaklık, kontrast ve diğer değer ayarlarını yapabilirsiniz.

### Visual Setup (Görsel Ayarlar) Menüsünün Çalışması

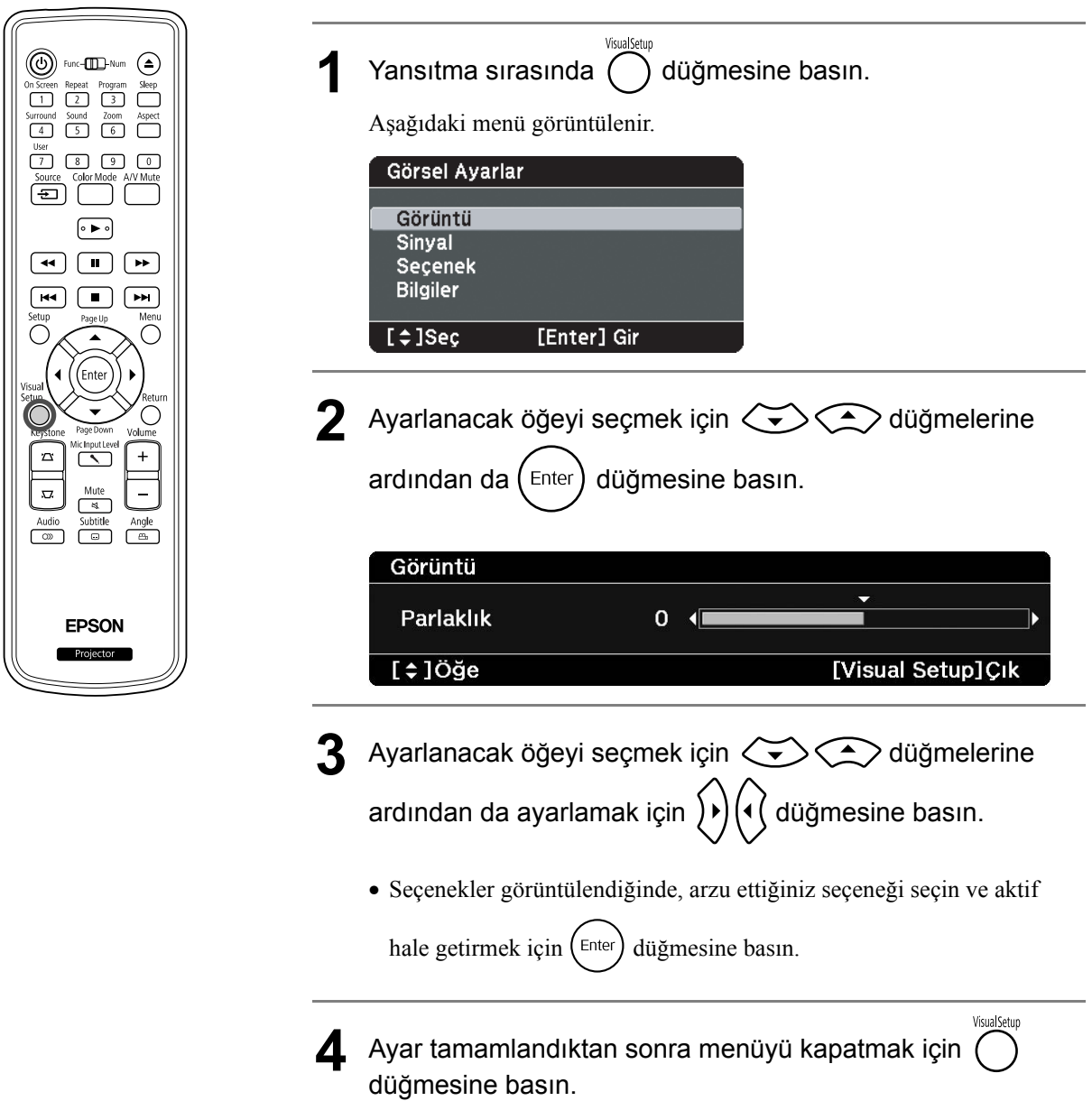

## Visual Setup (Görsel Ayarlar) Menüsü

#### **Image (Görüntü) sayfası**

Renk modu ayarı "Otomatik" yapıldığında ayar yapamazsınız.  $\mathcal{D}$ [p. 25](#page-26-0)

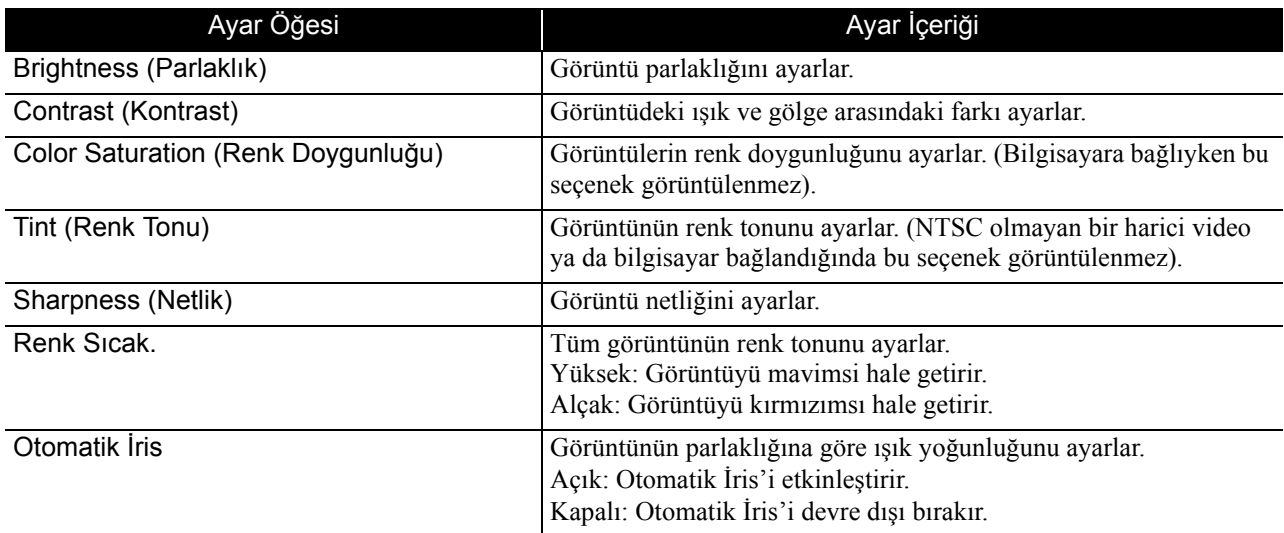

#### **Sinyal sayfası**

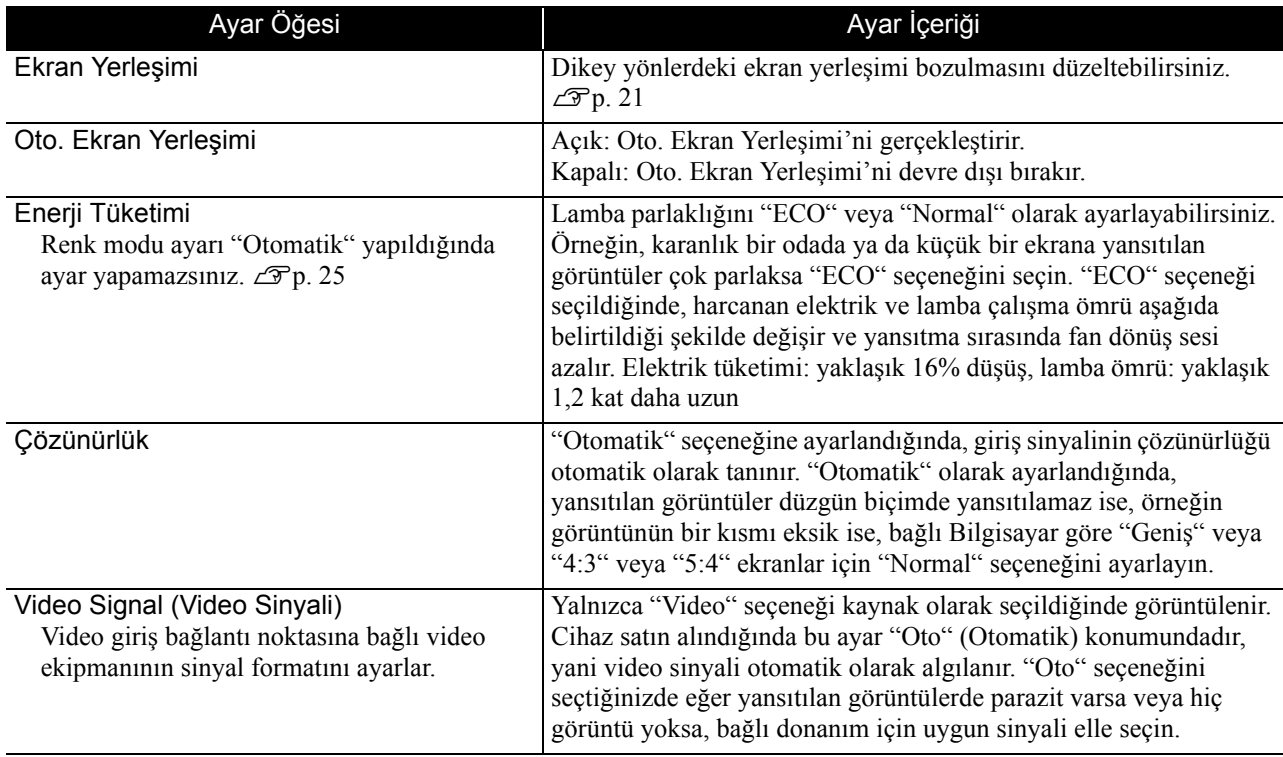

## **Option (Seçenekler) sayfası**

<span id="page-64-0"></span>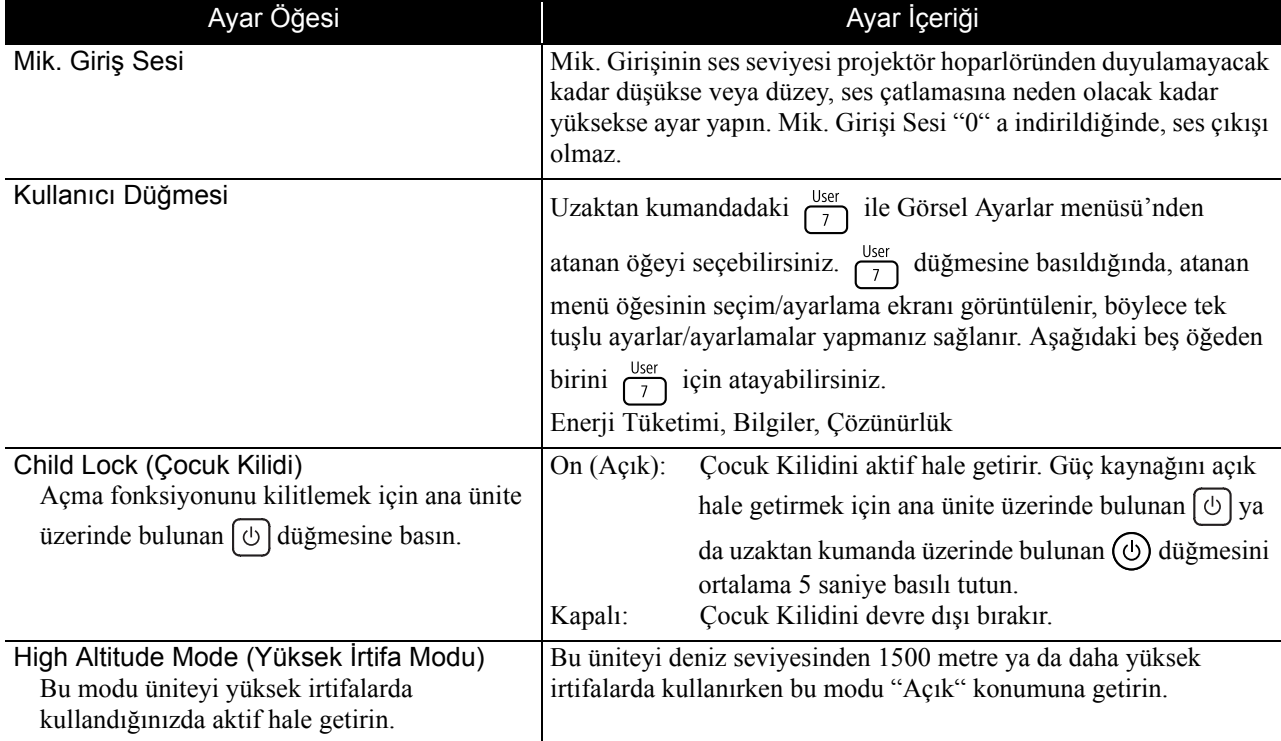

### <span id="page-64-2"></span><span id="page-64-1"></span>**Info (Bilgi) sayfası**

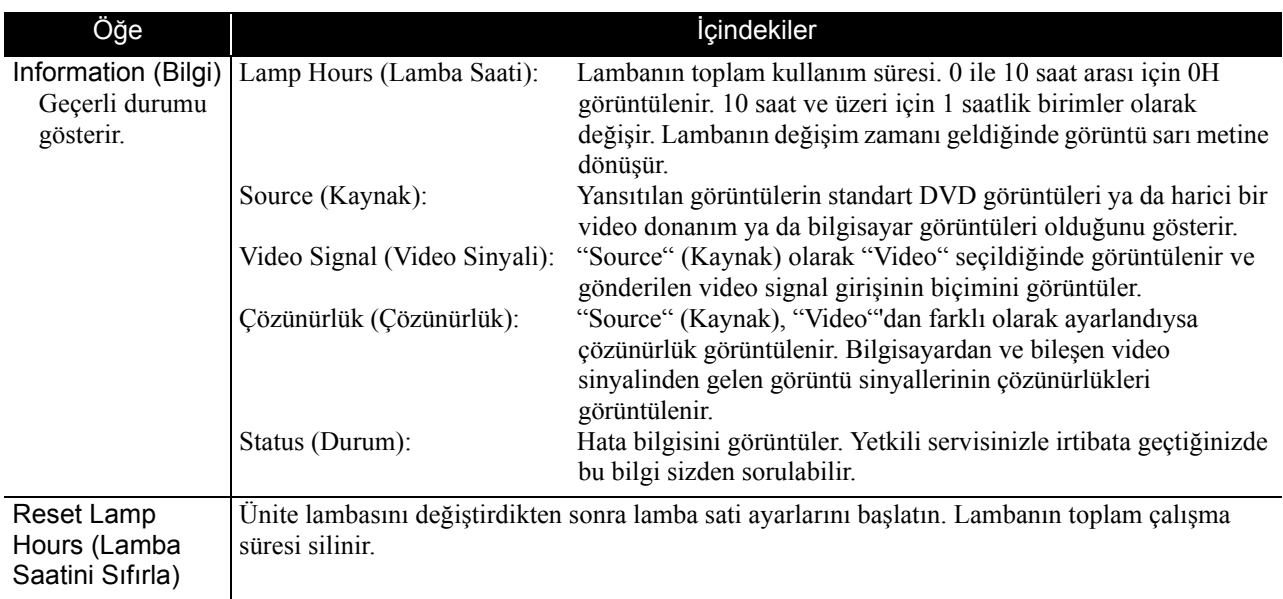

# **Güvenlik İşlevleri**

Projektör aşağıdaki geliştirilmiş güvenlik işlevlerine sahiptir.

- Şifre Koruması Projektörü kullanacak kişileri sınırlayabilirsiniz.
- Hırsızlık Önleyici Kilit

Projektör, muhtelif tiplerde hırsızlık önleyici güvenlik aygıtları ile donatılmıştır.

## Şifre Koruması

İşlemleri gerçekleştirmeden önce [Function] konumuna getirin.

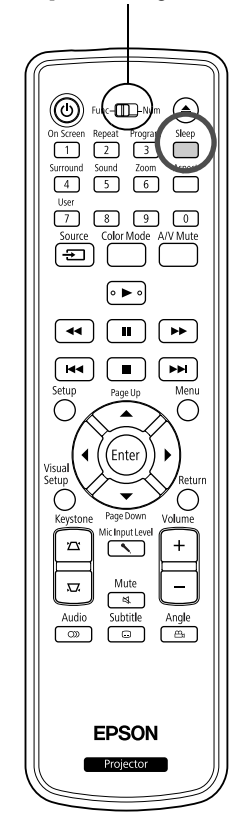

Parola Koruması işlevi etkinleştirildiğinde, projektör açık olsa bile, parolayı bilmeyen kişiler görüntüleri yansıtmak için projektörü kullanamaz. Projektör başlatılırken yanlış bir parola girilirse, diski çıkaramazsınız.  $\mathcal{L}$ [p. 65](#page-66-0) Bu, projektör çalınsa bile kullanılamayacağı için bir hırsızlık önleyici aygıt işlevi görür. Satın alındığında, Parola Koruması özelliği etkinleºtirilmez.

#### **Parola Koruma Ayarı**

Parola Koruma özelliğini ayarlamak için aşağıdaki prosedürü izleyin.

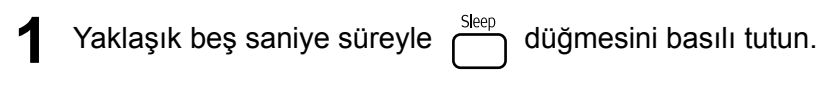

Parola koruma ayar menüsü görüntülenir.

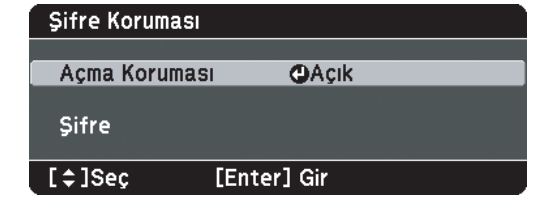

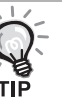

• Parola Koruma etkinleştirilmişse, parolayı girmeniz gerekir. Yanlış parola girilirse, parola koruma ayar menüsü görüntülenir. s["Parolayı Girme"p. 65](#page-66-0)

• Parola ayarlandığında, parola koruma etiketini hırsızlık önleyici olarak projektörün üzerine yapıştırın.

**2** "Açma Koruması" özelliğini açın. (1) "Açık" öğesini seçin ve  $(\epsilon_{\text{inter}})$  düğmesine basın. (2) düğmesine basın. "Açma Koruması" "Açık" konumdayken, projektör fişe takıldıktan ve açıldıktan sonra ön ayarlı Şifre girmeniz gerekir. Doğru Şifre girilmezse, yansıtma başlamaz.

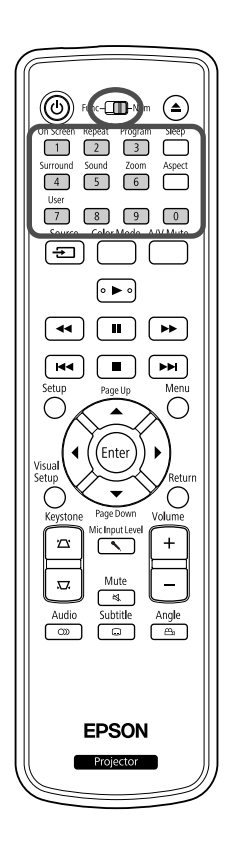

#### **3** Parolayı ayarlayın.

 $(1)$ "Şifre" öğesini seçin ve  $(\text{Enter})$  düğmesine basın.

- (2)"Parola değiştirilsin mi?" mesajı görüntülendiğinde "Evet" seçeneğini
	- seçin ve (Enter) düğmesine basın. Varsayılan parola "0000" dır. Bu parolayı istediğiniz şekilde değiştirin. "Hayır" seçeneğini seçtiğinizde, adım 1'de gösterilen Parola Koruma ayar menüsü tekrar görüntülenir.
- (3)Sayı tuşlarını kullanarak dört haneli bir sayı girin. Girilen numara "\* \* \* \*" olarak görüntülenir. Dördüncü haneyi girdiğinizde onay ekranı belirir.
- (4)Parolayı tekrar girin. "Yeni parola kaydedildi." mesajı görüntülenir. Parolayı yanlış girmeniz durumunda tekrar girmenizi belirten bir mesaj görüntülenir.

#### <span id="page-66-0"></span>**Parolayı Girme**

Parola giriş ekranı görüntülendiğinde uzaktan kumanda üzerindeki sayı tuşlarını kullanarak parolayı girin.

#### Sayı tuşlarını kullanarak parolayı girin.

Doğru parolayı girdiğinizde yansıtma başlar.

#### **Dikkat**

- Arka arkaya üç kez yanlış parola girilirse "Projektör kilitlenecek." mesajı beş dakika boyunca görüntülenir ve projektör bekleme moduna geçer. Bu durumda güç kablosunu elektrik çıkışından çıkarın, sonra geri takın ve projektörü açın. Projektör, parola giriş ekranını tekrar görüntüleyecektir; buradan doğru parolayı girebilirsiniz.
- Parolayı unuttuysanız, ekranda görünen "İstek kodu: xxxxx" numarasını not edin ve Araştırmalar'da verilen en yakın adresle temasa geçin.  $\mathcal{F}_{p.}$  86
- Yukarıdaki işlemi tekrarlamaya devam etmeniz ve arka arkaya otuz defa yanlış parola girmeniz durumunda aşağıdaki mesaj görüntülenir ve projektör parola girişini kabul etmez. "Projektör kilitlenecek. Belgelerinizde açıklandığı şekilde Epson'la temas kurun."  $\mathscr{L}$ [p. 86](#page-87-0)

## Hırsızlık Önleyici Kilit

Projektörün çalınmaması için bünyesinde aşağıdaki güvenlik aygıtları yer alır.

• Güvenlik yuvası

Güvenlik yuvası, Kensington tarafından üretilen Microsaver Security System ile uyumludur. Microsaver Security System hakkında ayrıntılı bilgi edinmek için, Kensington'un aşağıdaki web sitesini ziyaret ediniz: http://www.kensington.com/.

• Güvenlik kablosu montaj noktası

Projektörü bir masaya ya da sütuna tespit etmek için, piyasada bulunabilen bir hırsızlık önleyici kablo kilidi, montaj noktasından geçirilebilir.

#### **Kablo kilidinin takılması**

Taşıma sapından bir hırsızlık önleyici kablo kilidi geçirin.

Kilitleme talimatları için kablo kilidi ile birlikte verilen dokümantasyona bakın.

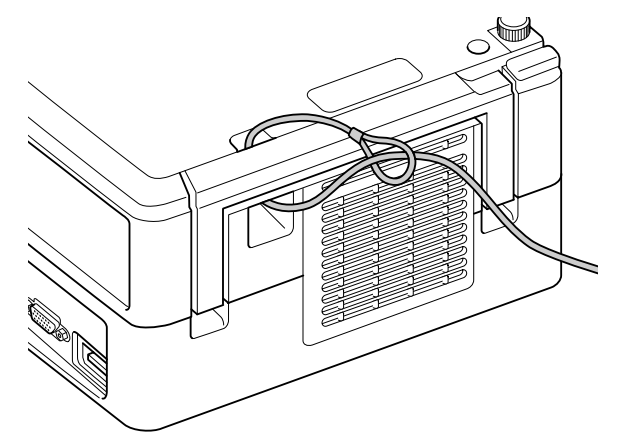

# **Sorun Giderme**

## Göstergelerin okunması

Üst paneldeki göstergeleri okuyarak bu cihazın durumunu kontrol edebilirsiniz.

Aşağıdaki tabloda yer alan her bir durumu kontrol edin ve problemleri çözmek için ilgili adımları takip edin.

\* Tüm göstergeler yanar konumda değilse, elektrik kablosu doğru biçimde bağlanmamış ya da ünite açılmamıştır.

#### **veya göstergeleri turuncu Figure 1 Solution Sondüğünde** iline Uyarı (
Uyarı (
 veya sonüyor O : kapalı conkte yanıp söndüğünde iline vanıyor (
 veya sonüyor O : kapalı conkte yanıp söndüğünde iline vanıyor sonüyor O : kapalı

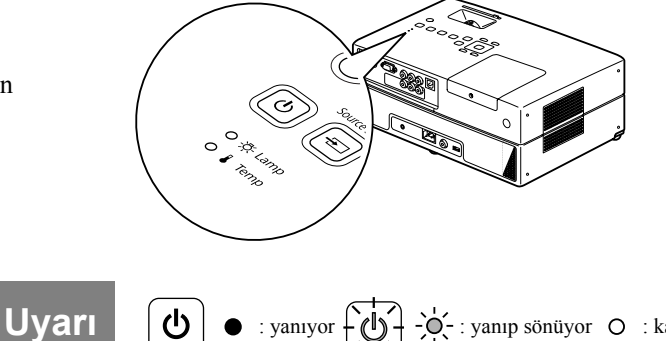

<span id="page-68-0"></span>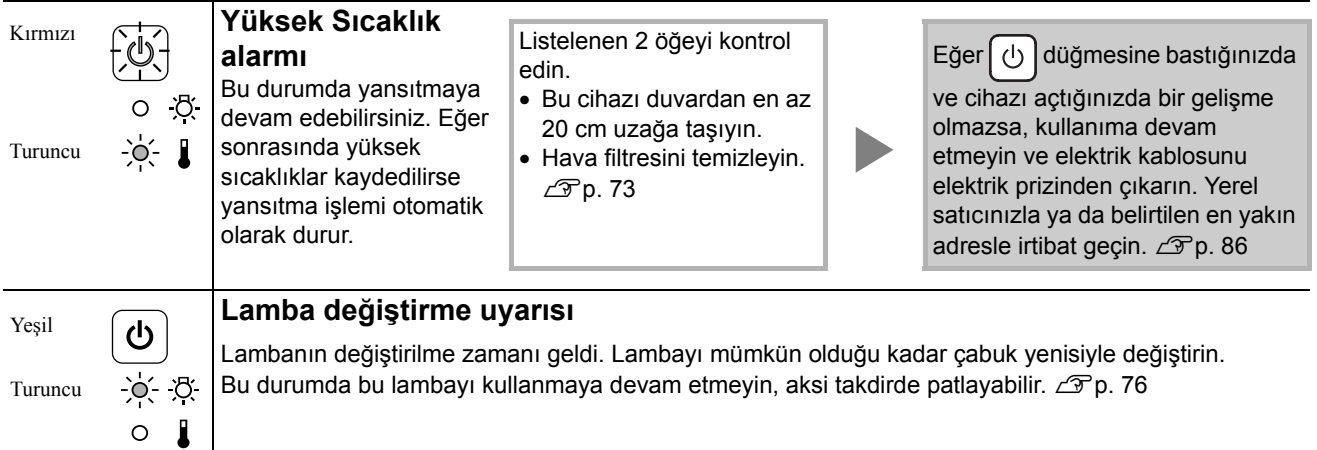

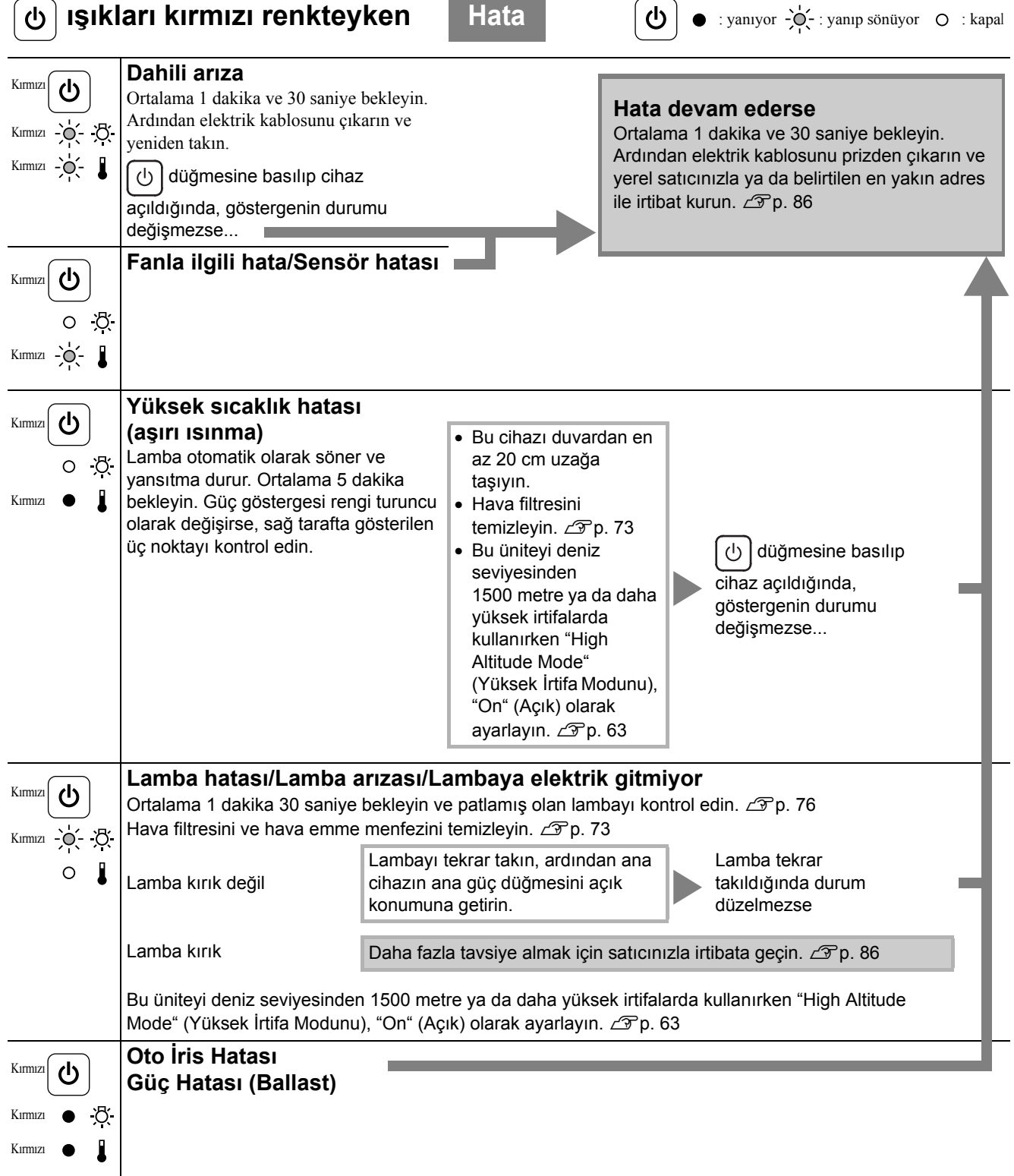

٠

 $\overline{a}$ 

 $\overline{\phantom{0}}$ 

# <span id="page-70-0"></span>**ya da 1 göstergesi söndüğünde** Normal (U): yanıyor  $\left[\bigcup_{x\in\mathbb{R}}\mathbb{R}^n\right]$ : yanıp sönüyor  $\left[\bigcup_{x\in\mathbb{R}}\mathbb{R}^n\right]$ : kapal

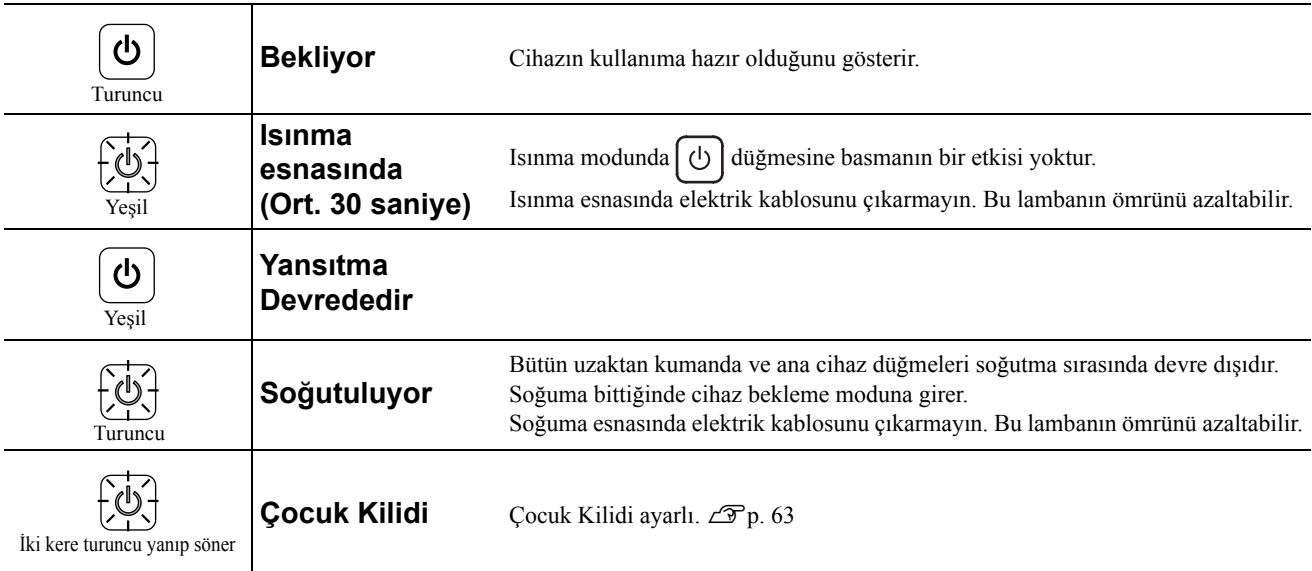

## <span id="page-71-0"></span>Göstergeler yardımcı olmazsa

Bu cihaz normal çalışmıyorsa, onarım talebinde bulunmadan önce aşağıdaki notları kontrol edin. Cihaz buna rağmen düzelmezse, bilgi için yetkili satıcınızla temas kurun.

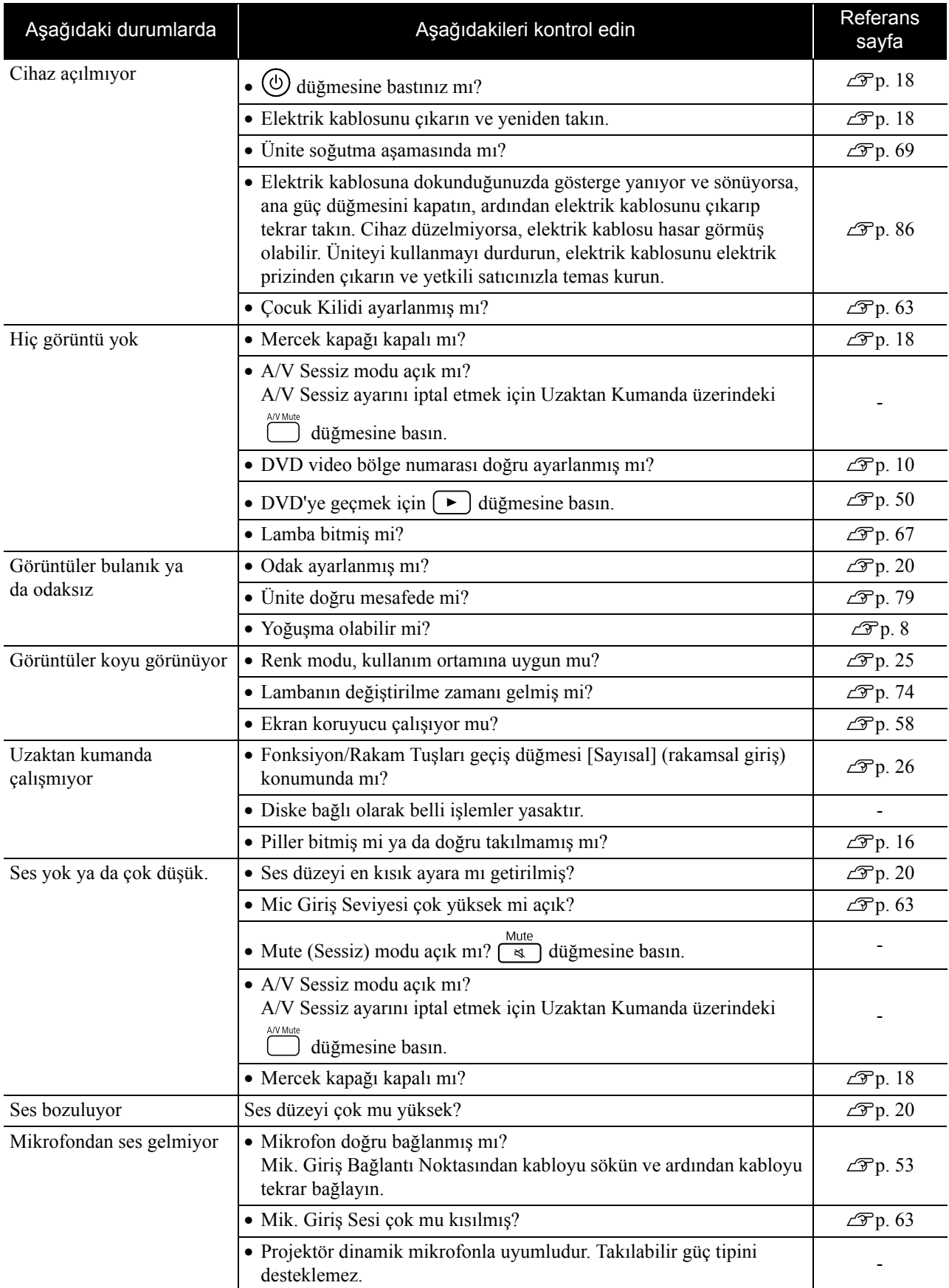
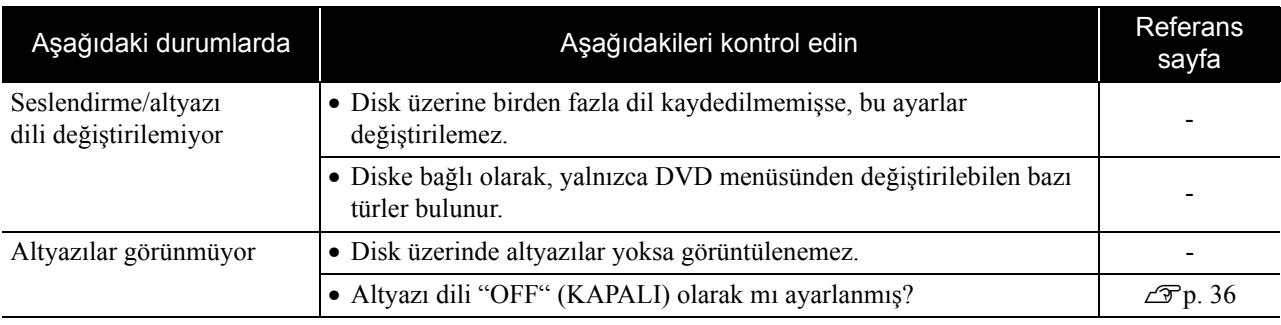

# **Harici video ya da bilgisayar modu kullanılırken**

<span id="page-72-0"></span>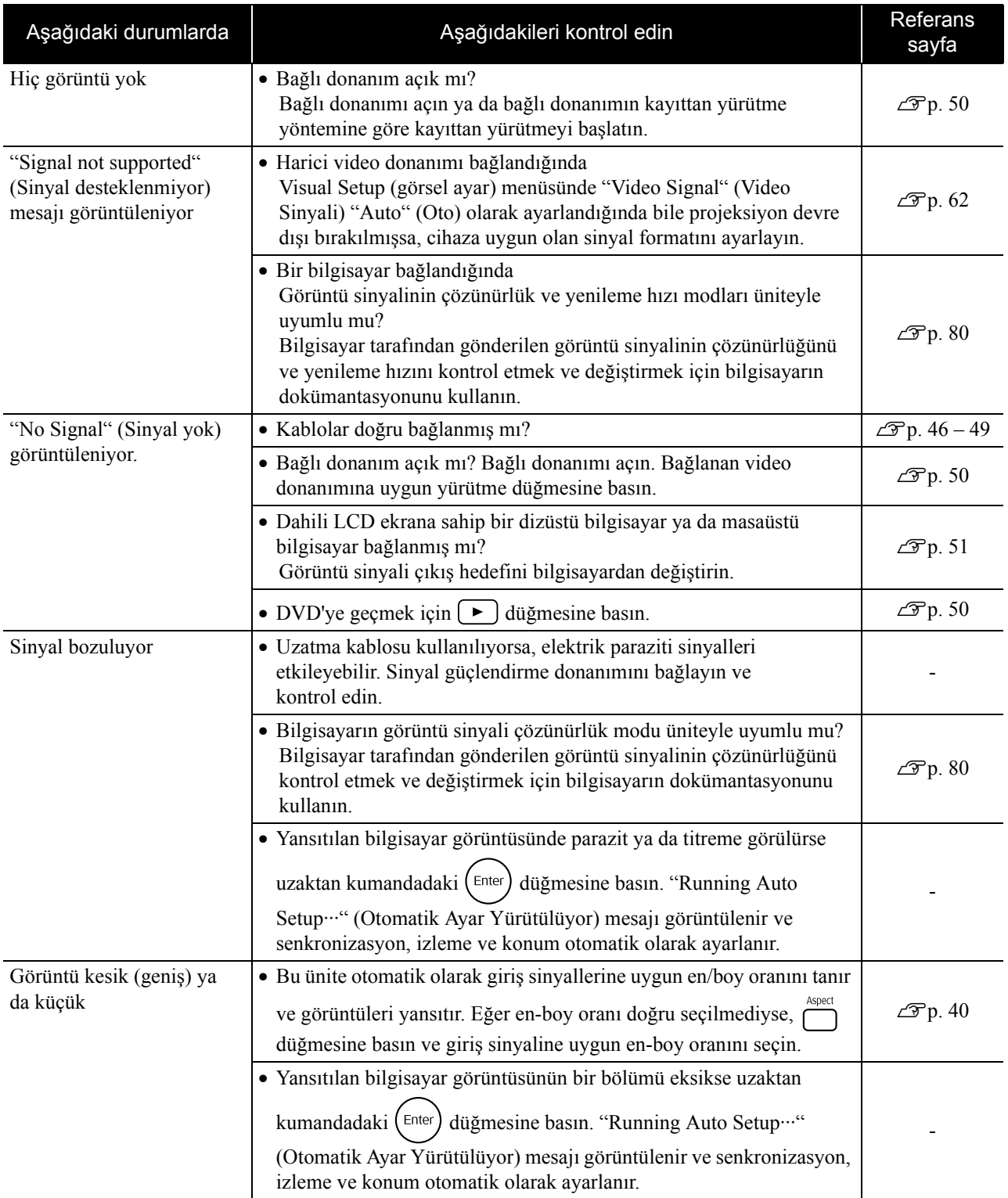

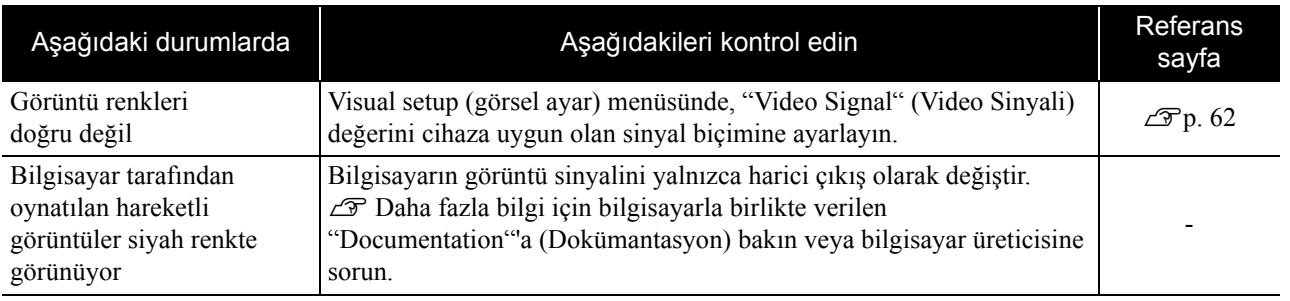

# **Bakım**

Bu bölümde ünitenin temizlenmesi ve sarf malzemelerinin değiştirilmesi gibi bakım işlemleri açıklanmaktadır.

## **Dikkat**

Bakıma başlamadan önce elektrik kablosunu elektrik prizinden çıkarın.

# Temizlik

### <span id="page-74-1"></span>**Hava filtresi ve hava emme menfezinin temizlenmesi**

Hava filtresi ya da hava emme menfezi üzerinde toz biriktiğinde ya da şu mesaj görüntülendiğinde "ü nite aşırı ısınıyor. Hava menfezini hiçbir şeyin tıkamadığından emin olun ve hava filtresini temizleyin ya da değiştirin", bir elektrik süpürgesi kullanarak hava filtresindeki ve hava emme menfezindeki tozları temizleyin.

### Dikkat

- Hava filtresinde ya da hava emme menfezinde toz toplanması ünitenin iç sıcaklığının yükselmesine neden olabilir ve bu çalışma ile ilgili sorunlara ve optik parçaların hizmet ömürlerinin kısalmasına neden olabilir. Bu parçaları en az üç ayda bir temizlemeniz tavsiye edilmektedir. Üniteyi özellikle tozlu ortamlarda kullanıyorsanız bu parçaları daha sık temizleyin.
- Hava filtresi suyun içinde durulamayın. Deterjanlar veya solventler kullanmayın.

## <span id="page-74-0"></span>**Ana cihazın temizlenmesi**

Yüzeyi yumuşak bir bezle yavaşça silerek temizleyin. Ünite aşırı kirliyse, düşük oranda nötr deterjan ihtiva eden bir suyla bir kumaş parçasını ıslatın, kumaş parçasını iyice sıkın, lekeleri kaldırmak için kumaş parçası ile üniteyi yumuşak bir biçimde silin ve ardından yumaşak, kuru bir kumaş parçası ile kurulamak izere bir kez daha silin.

# <span id="page-74-2"></span>**Yansıtma merceğinin temizlenmesi**

Merceği temizlemek için, piyasada gözlük temizlemek için satılan bezleri kullanın.

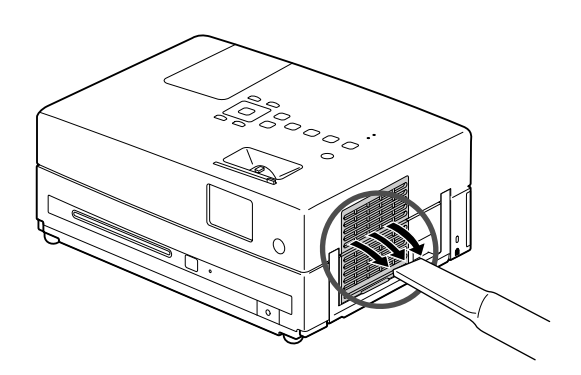

### Dikkat

Ünitenin yüzeyini temizlemek için parafin, alkol veya tiner gibi uçucu maddeler kullanmayın. Bu maddeler, ünitenin eğrilmesine ve kaplamanın soyulmasına neden olabilir.

**Dikkat** 

Oldukça kırılgan olduğundan merceği sert maddelerle ovalamayın veya darbelere maruz bırakmayın.

## **Hava filtresi değiştirme süresi**

Hava filtresi kirlendiğinde ya da kırıldığında

### <span id="page-75-1"></span>**Lamba değiştirme süresi**

- Yansıtma başladığında ekranda "Lambayı değiştirin" mesajı belirir.
- Yansıtılan görüntü kararır veya bozulmaya başlar.

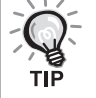

- Başlangıçtaki parlaklık ve görüntü kalitesinin korunması için, yaklaşık 3900 saatlik kullanım süresinin ardından lamba değiştirme mesajı görüntülenir. Bu mesajın görüntülendiği zaman, renk modu ayarları ve bu cihazın kullanıldığı ortamın koşullarına bağlı olarak değişir.
- Lambayı bu süre geçtikten sonra kullanmaya devam etmeniz halinde, lambanın kırılma olasılığı artar. Lamba değiştirme mesajı göründüğünde, hala çalışıyor olsa bile lambayı en kısa sürede yenisiyle değiştirin.
- Projektörü kapattıktan hemen sonra açmayın. Projektörün sık sık açılıp kapatılması lamba ömrünü kısaltabilir.
- Lamba özelliklerine ve kullanma şekline bağlı olarak lamba, lamba uyarı mesajından önce kararabilir veya çalışmayı kesebilir. İhtiyaç duyulması ihtimaline karşı her zaman yedek bir lamba bulundurmalısınız.

# İsteğe Bağlı Aksesuarlar ve Sarf Malzemeleri

Aşağıdaki isteğe bağlı aksesuarlar ve sarf malzemeleri gerektiğinde satın alınabilir. İsteğe bağlı aksesuarlar listesi Ağustos 2009'dan itibaren geçerlidir. Aksesuar ayrıntıları haber verilmeden değiştirilebilir ve satın alındığı ülkeye ya da bölgeye göre değişiklik gösterebilir.

# <span id="page-75-2"></span>**Sarf Malzemeleri**

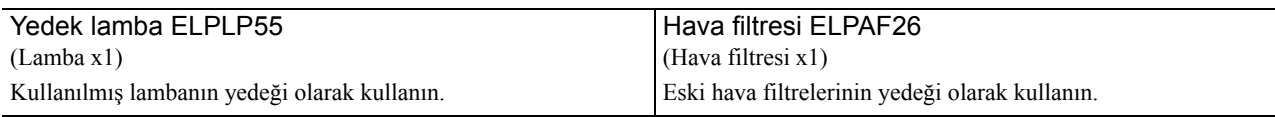

## <span id="page-75-0"></span>**İsteğe bağlı aksesuarlar**

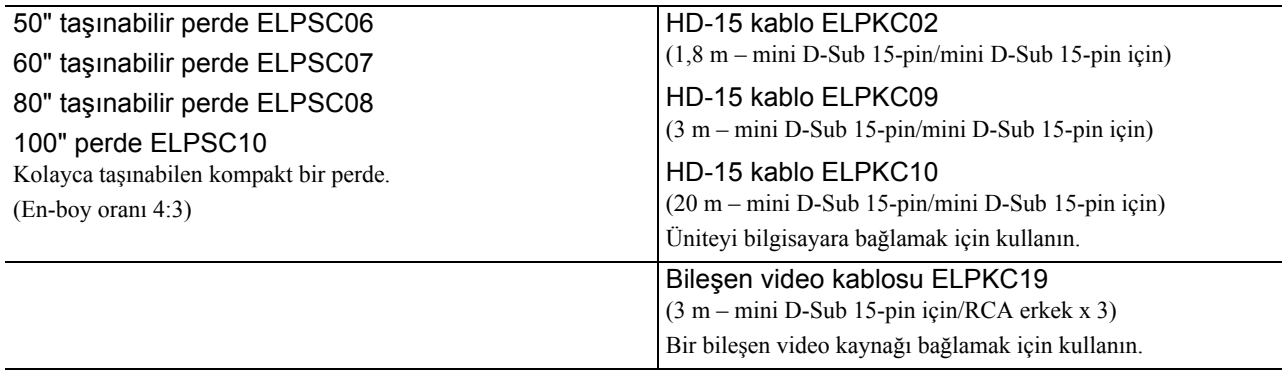

# Sarf malzemelerinin değiştirilmesi

## <span id="page-76-0"></span>**Hava filtresinin değiştirilmesi**

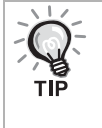

Hava filtrelerini yerel düzenlemeleri göz önüne alarak uygun bir şekilde atın. Filtre: Polipropilen Çerçeve: ABS reçine

**1** Ana güç düğmesini kapatın ardından kısa bir bip sesi duyulur, sonra elektrik kablosunu çıkarın.

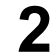

**2** Hava filtresinin kapağını çıkartın.

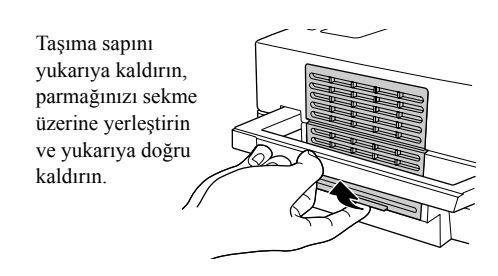

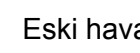

**3** Eski hava filtresini çıkartın.

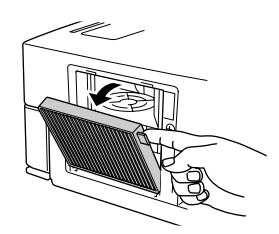

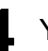

**4** Yeni hava filtresini takın.

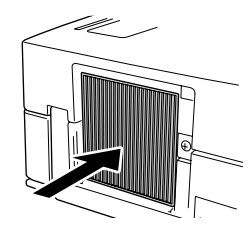

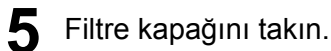

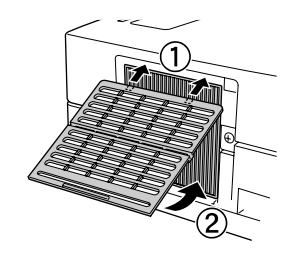

Ek

# <span id="page-77-0"></span>**Lambanın değiştirilmesi**

# **Dikkat**

Lamba kullanımdan hemen sonra sıcaktır. Cihaz kapatıldıktan sonra, tam olarak soğuması için lambayı değiştirmeden önce yaklaşık bir saat bekleyin.

**1** Ana güç düğmesini kapatın ardından kısa bir bip sesi duyulur, sonra elektrik kablosunu çıkarın.

**2** Yedek lamba ile birlikte verilen tornavidayı kullanarak, lamba kapağı bağlantısı vidalarını gevşetin. Lamba kapağını kendinize doğru kaydırın ve çıkarmak için yukarı kaldırın.

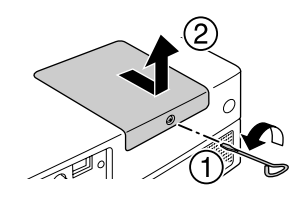

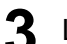

**3** Lamba bağlantı vidalarını gevşetin.

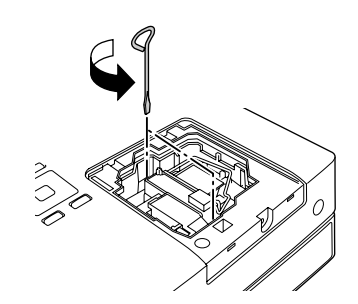

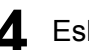

**4** Eski lambayı çıkartın.

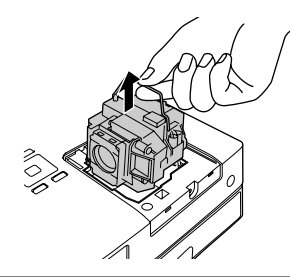

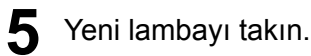

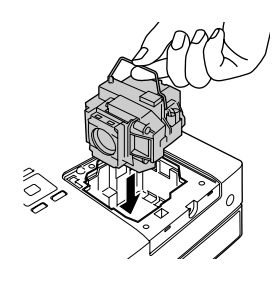

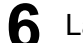

**6** Lamba bağlantı vidalarını iyice sıkın.

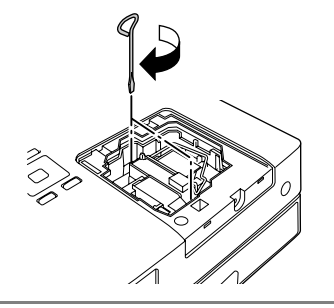

**7** Lamba kapağını takın.

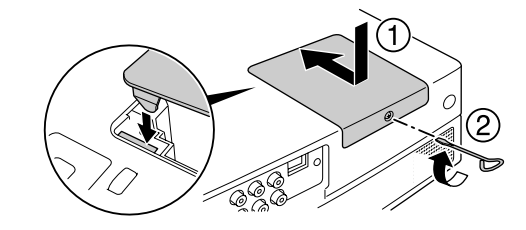

### **Dikkat**

- Lambayı ve lamba kapağını sıkıca takın. Lamba veya lamba kapağı doğru takılmazsa, bu cihaz bir güvenlik önlemi olarak kapatılacaktır.
- Bu üründe, cıva (Hg) içeren bir lamba bileşeni bulunmaktadır. İmha etme ve geri dönüşüm işlemlerine ilişkin yerel düzenlemelere uyunuz. Normal atıklarla birlikte atmayın.

### <span id="page-78-0"></span>**Lamba çalışma süresinin sıfırlanması**

Lamba değiştirildikten sonra, Lamp Hours (Lamba Saati) ayarını sıfırladığınızdan emin olun.

Ünite, lambanın çalışma süresini kaydeden dahili bir sayaç ile donatılmıştır ve lamba değiştirme mesajı bu sayaç temel alınarak görüntülenir.

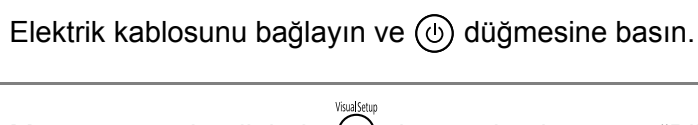

**2** Menü görüntülendiğinde  $\bigcirc$  düğmesine basın ve "Bilgiler" öğesini "Reset Lamp Hours" (Lamba Saatini Sıfırla) olarak ayarlayın.

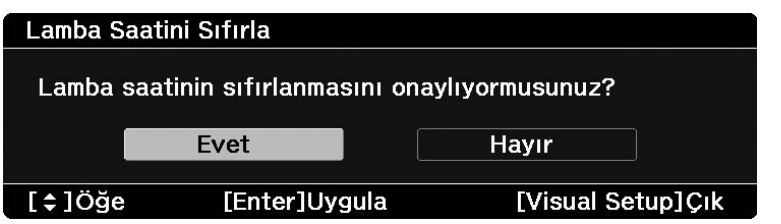

 "Yes" (Evet) seçeneğini seçin ve ayarları başlatmak için (Enter) düğmsine basın.

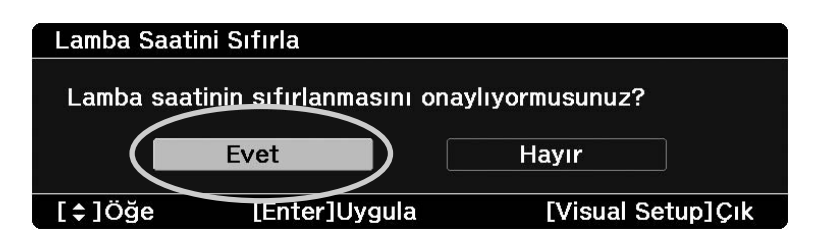

# **Yansıtma Mesafesi ve Perde Boyutu**

Aşağıdaki tabloya başvurun ve cihazı, perdenin boyutuna göre mümkün olan en iyi yansıtmayı sağlayacak bir konuma yerleştirin. Değerler sadece referans amaçlıdır.

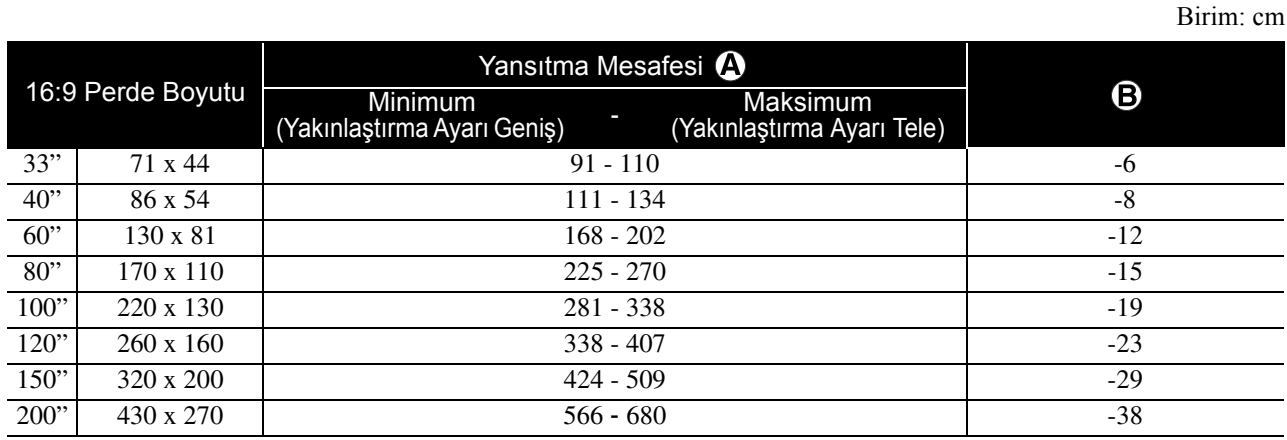

Birim: cm

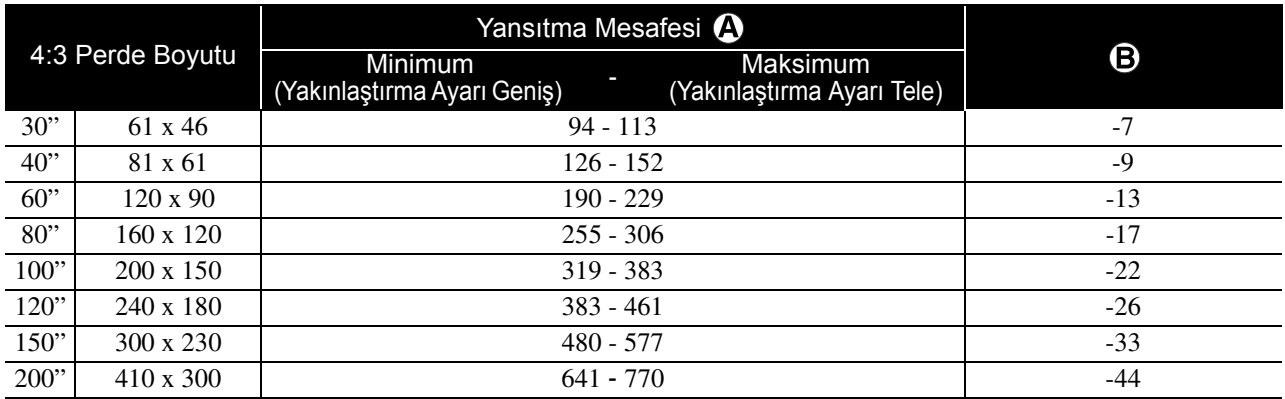

Birim: cm

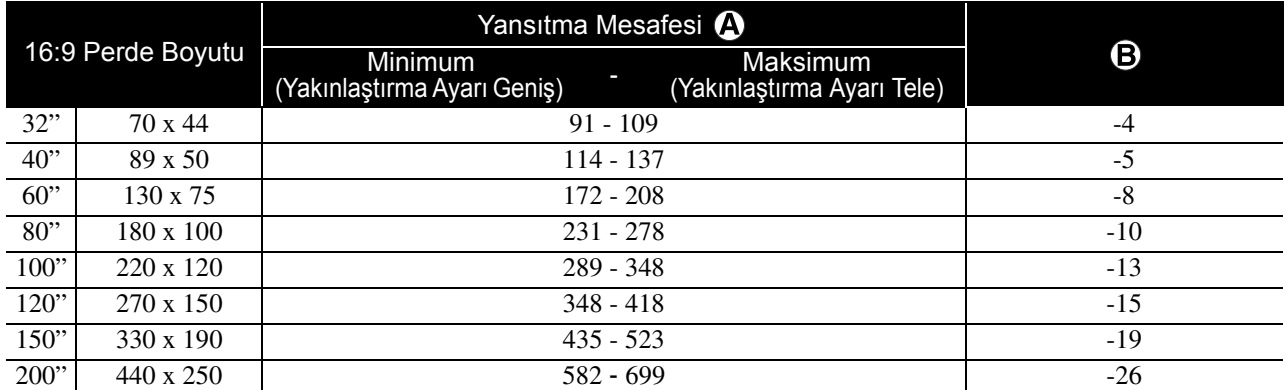

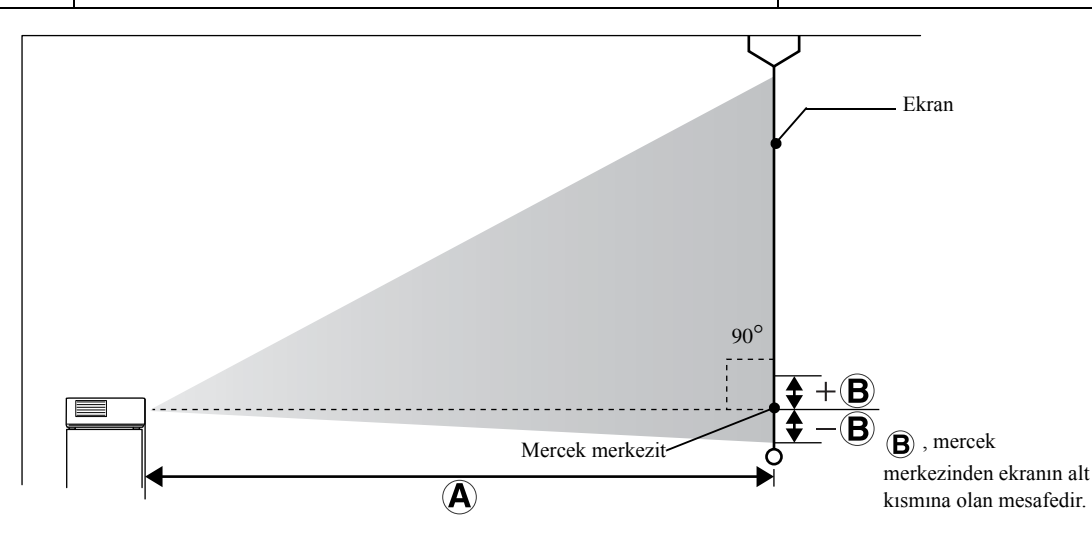

Ek

# <span id="page-81-0"></span>**Uyumlu Çözünürlük Listesi**

# **Bileşik video** Birim: Nokta

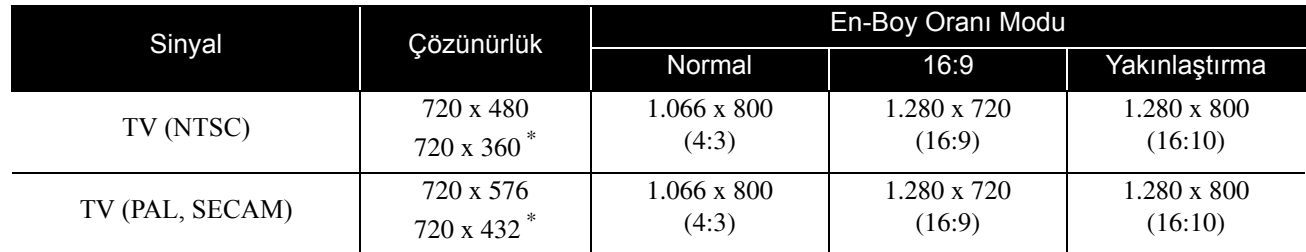

\* Letterbox sinyali

### **Bileşen video** Birim: Nokta

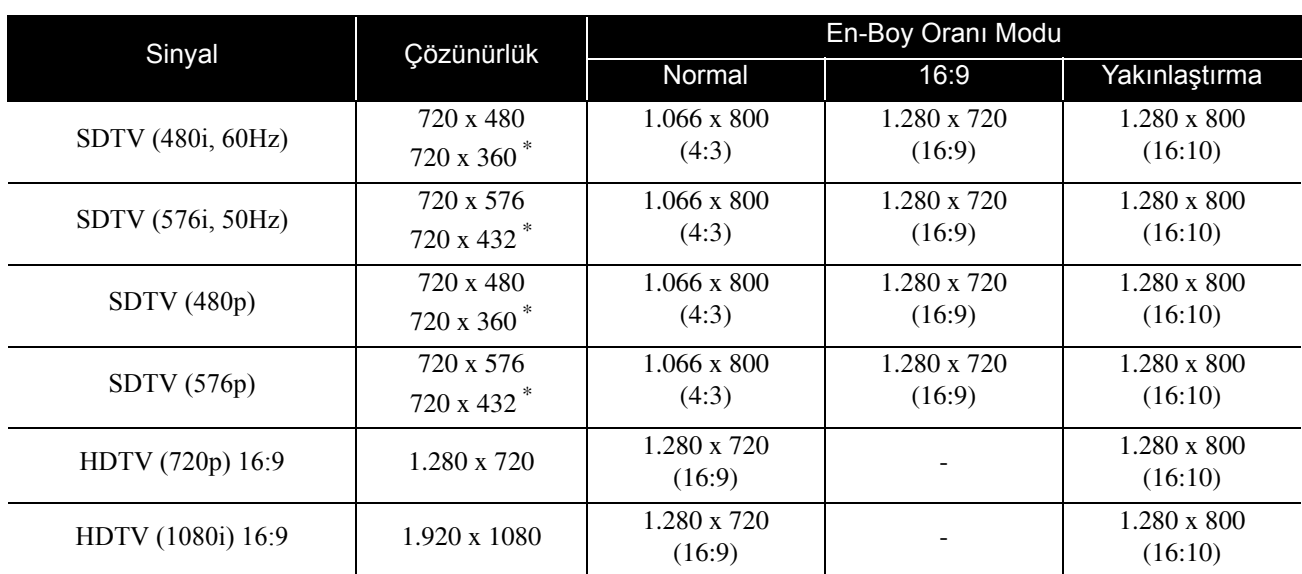

\* Letterbox sinyali

**HDMI** Birim: Nokta

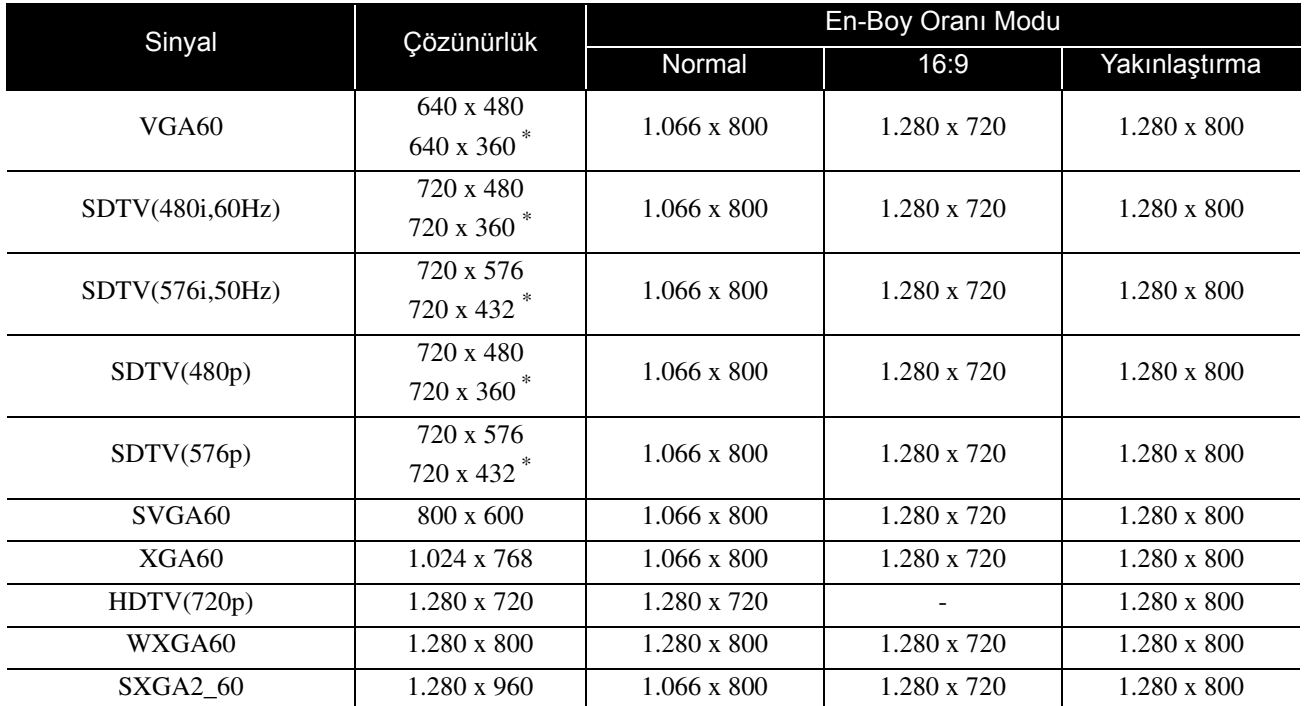

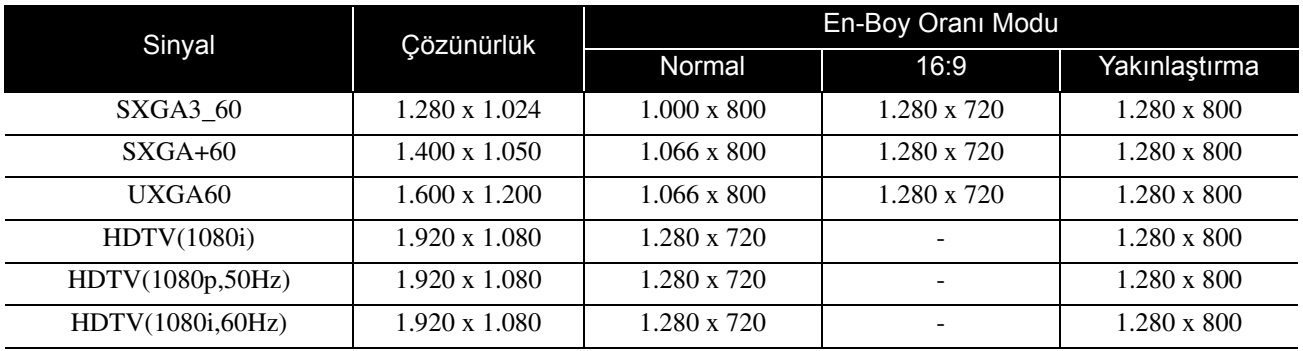

\* Letterbox sinyali

# **Bilgisayar görüntüsü** Birim: Nokta

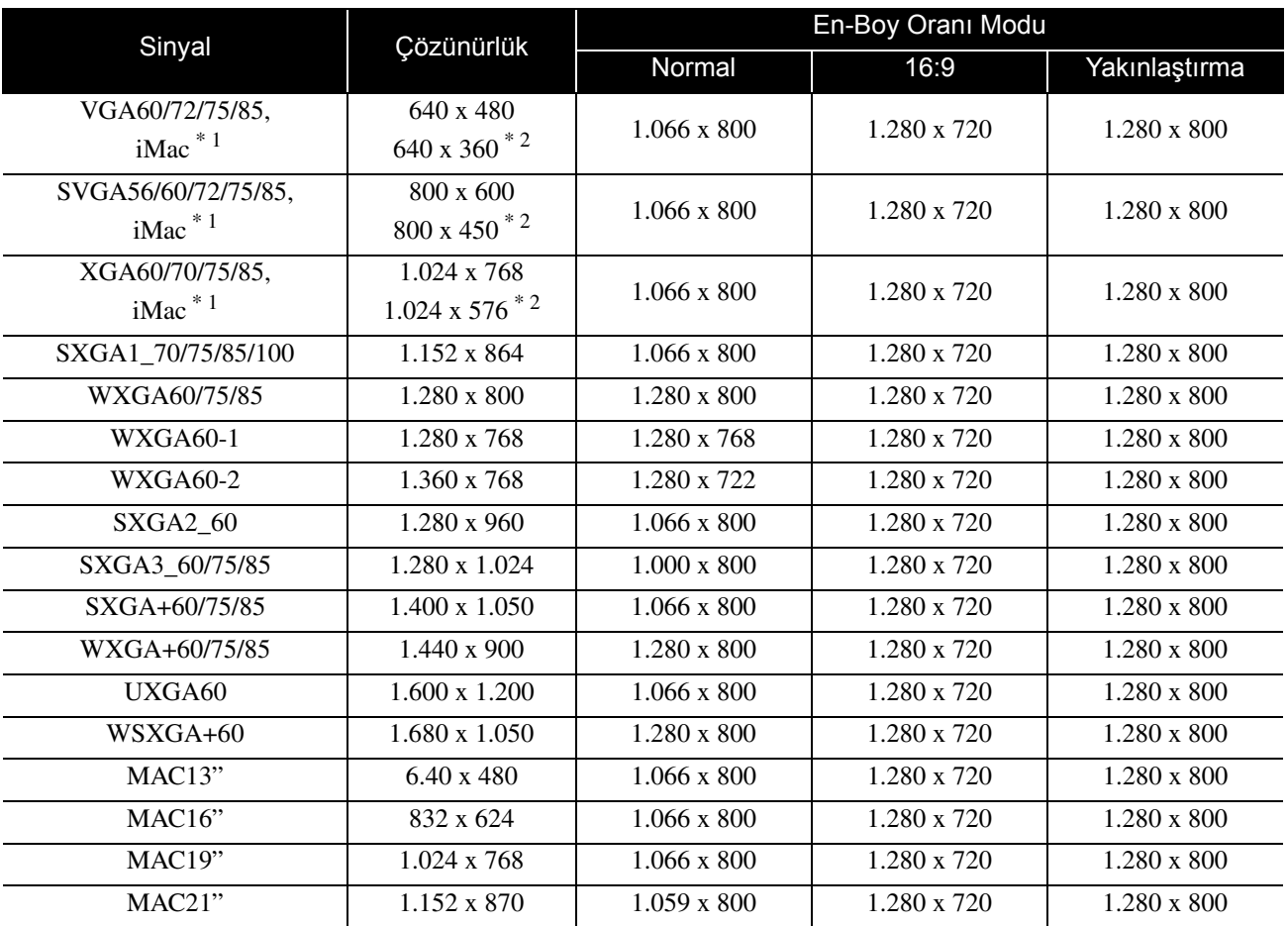

\*1 VGA çıkışı bağlantı noktası bulunmayan modellere bağlayamazsınız.

\*2 Letterbox sinyalleri

Yukarıda belirtilen sinyaller dışında sinyal girişi olması durumunda da görüntü uygun şekilde yansıtılabilir. Ancak, tüm fonksiyonlar desteklenmeyebilir.

Küçük karakterler ve benzerleri görünür olmayabilir.

# **Uyumlu MPEG format listesi**

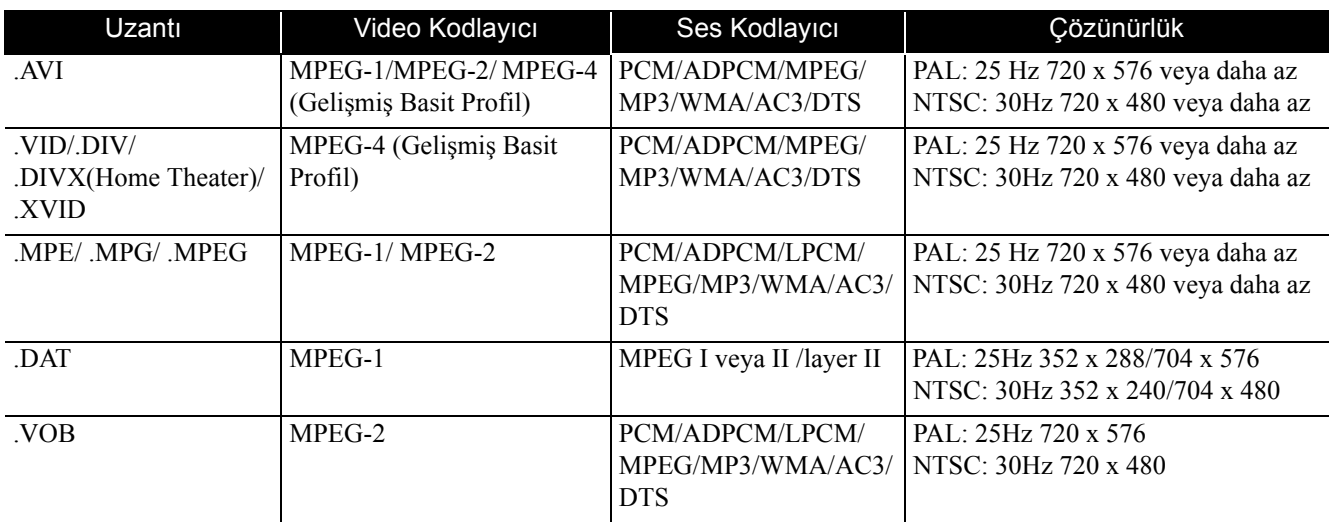

Dosya formatı aşağıdaki gereklilikleri karşılamak zorundadır

- Çözünürlük: en fazla 720 x 576
- GMC (global hareket telafi) noktası: En fazla bir

• Bit hızı: CD: 5,6 Mbps

DVD: 19Mbps

USB: 5,57 Mbps (Ancak, USB depolamanın performansına dayanarak biraz yavaş olabilir.)

# **Teknik Özellikler**

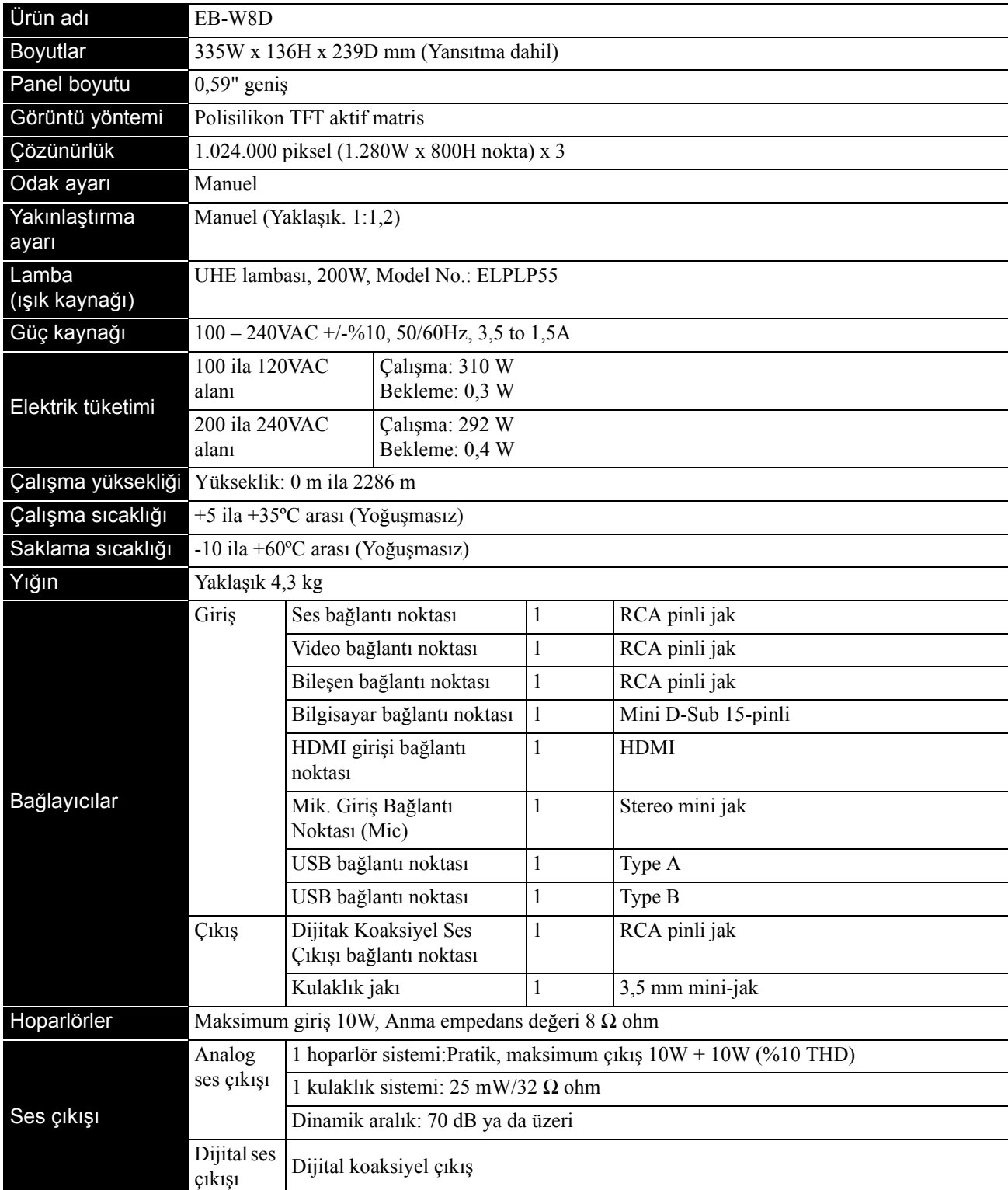

\* USB bağlantı noktaları tüm USB-uyumlu cihazlarla kullanılamıyabilir.

### **Kaldırma açısı**

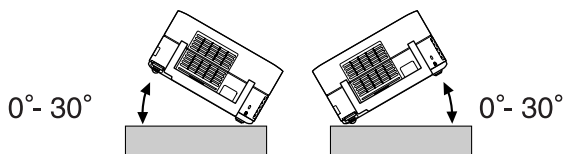

Ünite 30 dereceden fazla kaldırılması durumunda hatalı çalışabilir ya da kazaya sebebiyet verebilir.

# **Sözlük**

### **HDMI**

Kablo kullanımıyla görüntü ve ses akatarımına imkan tanıyan bir dijital aktarım standartı olup "High-Definition Multimedia Interface" (Yüksek Tanımlı Multimedya Arabirimi) tanımının kısaltmasıdır. HDMI öncelikli olarak dijital ev uygulamaları ve bilgisayarlar hedeflenerek oluşturulmuştur ve bu standart yüksek kalitede görüntü sinyali aktarımının sinyal sıkıştırması yapılmadan gerçekleştirilmesini sağlar. Ayrıca dijital sinyal şifreleme fonksiyonuna sahiptir.

### **HDTV**

Aşağıdaki gereksinimleri karşılayabilen yüksek tanımlı TV seti için kullanılan "High-Definition Television system" (Yüksek Tanımlı Televizyon Sistemi) tanımının kısaltmasıdır: -Dikey çözünürlük 720p ya da 1080i veya daha yüksek ("p" ileri giden tarama ve "i" ise titreşimli tarama anlamına gelmektedir).

-16:9 ekran en-boy oranı

### **JPEG**

Görüntü dosyalarının kaydedilmesi için kullanılan bir dosya biçimidir. Dijital fotoğraf makineleri ile çekilen çoğu fotoğraf JPEG biçiminde saklanır.

### **MP3**

Bir ses sıkıştırma standardı olan "MPEG1 Audio Layer-3"'ün kısaltılmış biçimidir. Yüksek bir ses kalitesini korurken verilerin boyutunun ciddi oranda düşmesini sağlar.

### **NTSC**

"National Television Standards Committee" (Ulusal Televizyon Standartları Komitesi) için kullanılan kısaltmadır ve analog renkli televizyon dalga iletim sistemlerinden biridir. Bu sistem Japonya, ABD ve Latin Amerika 'da kullanılır.

### **PAL**

"Phase Alteration by Line" (Satıra Göre Faz Kaydırma) için kullanılan kısaltmadır ve analog renkli televizyon dalga iletim sistemlerinden biridir. Bu sistem Çin, Fransa hariç Batı Avrupa ve diğer Afrika ve Asya ülkelerinde kullanılmaktadır.

### **SDTV**

"Standard Definition Television" (Standart Tanımlı Televizyon) için kullanılan kısaltmadır ve HDTV gereksinimlerini karşılamayan standart TV yayın sistemi için kullanılır.

### **SECAM**

"SEquential Couleur A Memoire" için kullanılan kısaltmadır ve analog renkli televizyon dalga iletim sistemlerinden biridir. Bu sistem Fransa, Doğu Avrupa ve eski Sovyetler Birliği'nde, Orta Doğu ve bazı Afrika ülkelerinde kullanılmaktadır.

### **WMA**

Microsoft Corporation of America tarafından geliştirilmiş bir ses sıkıştırma teknolojisi olan "Windows Media Audio'nun" kısaltmasıdır. Windows Media Player Ver.7, 7.1, Windows Media Player for Windows XP, ya da Windows Media Player 9 Serisi'ni kullanarak WMA verileri kodlayabilirsiniz.. WMA dosyalarını kodlarken, lütfen Microsoft Corporation of

America tarafından sertifikalandırılmış uygulamaları kullanın. Eğer sertifikalandırılmamış bir uygulama kullanırsanız, düzgün çalışmayabilir.

### **YCbCr**

Mevcut televizyonlar için (NTSC sistemi) çubuk sinyali dalga şekline sahip bir iletişim sinyali. Y (parlaklık sinyali) CbCr (kromatin (renkli) sinyal) olarak ifade edilir.

### **YPbPr**

Hi-Vision için çubuk sinyali dalga şekline sahip bir iletişim sinyali. Y (parlaklık sinyali) PbPr (renk fark sinyal) olarak ifade edilir.

### **En/Boy Oranı**

Bir görüntünün uzunluğu ve yüksekliği arasındaki orandır. HDTV görüntüler 16:9'luk bir en-boy oranına sahiptir ve uzunlamasına görünür. Standart görüntülerin en-boy oranı 4:3'tür. Bu ünite kayıttan oynatıldığında diskin en-boy oranını otomatik olarak saptayabilir.

### **Kayıttan yürütme kontrolü (PBC)**

Video CD'leri oynatma yöntemlerinden biridir. Görmek istediğiniz ekranı ya da bilgiyi görüntülenen ekran menüsünden seçebilirsiniz.

### **Koaksiyel dijital çıkış**

Ses sinyalini dijital bir sinyale dönüştürür ve koaksiyel kablo üzerinden iletilmesini sağlar.

## **Diske ilişkin terimler**

### <span id="page-85-2"></span><span id="page-85-1"></span><span id="page-85-0"></span>**Başlık/Bölüm/Parça**

DVD üzerindeki bir film, içlerinde bir dizi bölüm içerebilen ve başlık adı verilen birimlere ayrılırlar.

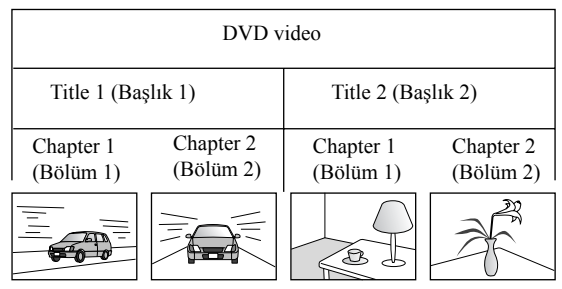

Video ve Audio CD'lerin bölündükleri birimler ise parça olarak adlandırılır.

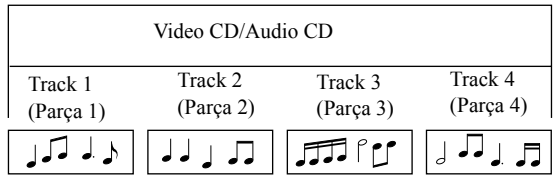

# **Dizin**

### $\overline{A}$

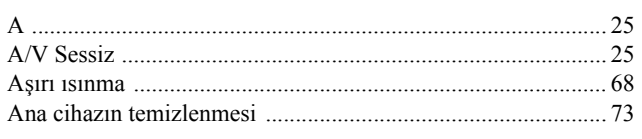

# $\overline{\mathbf{B}}$

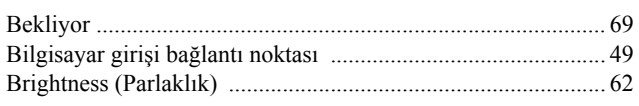

# $\overline{\mathbf{c}}$

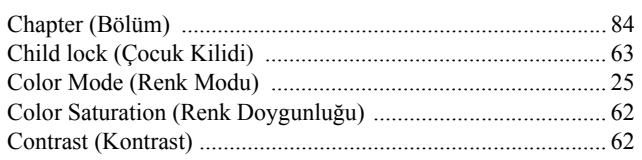

# $\overline{\mathbf{D}}$

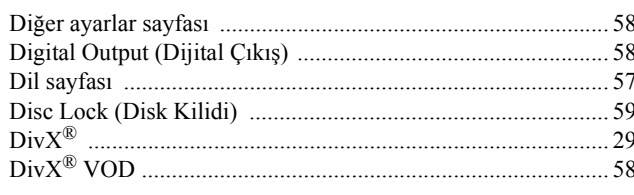

# $\overline{\mathsf{G}}$

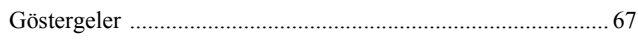

# $\overline{H}$

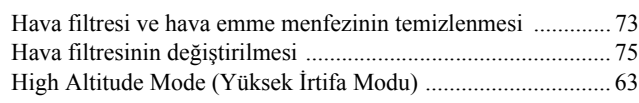

# $\overline{1}$

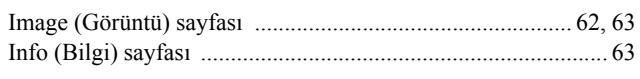

# $\overline{\mathrm{i}}$

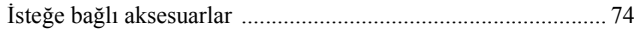

# $\overline{\mathbf{K}}$

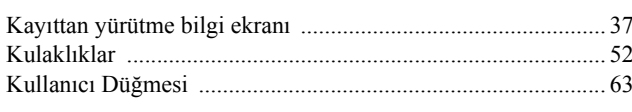

# $\overline{L}$

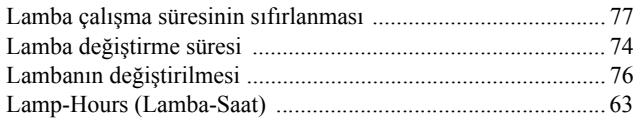

# $\overline{\mathbf{M}}$

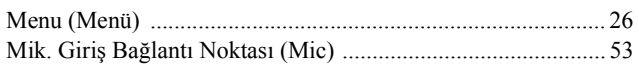

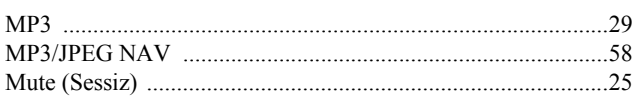

# $\frac{1}{N}$

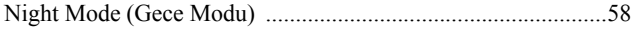

# $\overline{\mathsf{o}}$

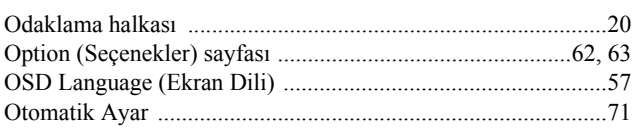

# $\overline{\mathsf{P}}$

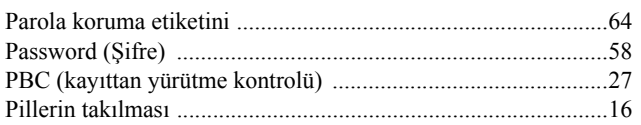

# $\overline{\mathbf{s}}$

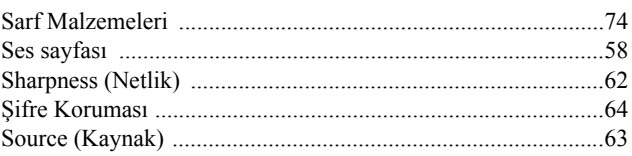

# $\bar{t}$

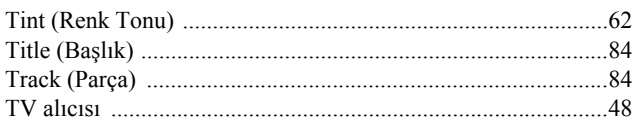

# $\overline{\textsf{U}}$

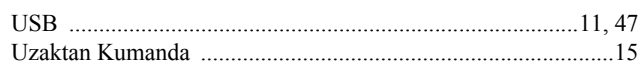

# $\overline{\mathbf{v}}$

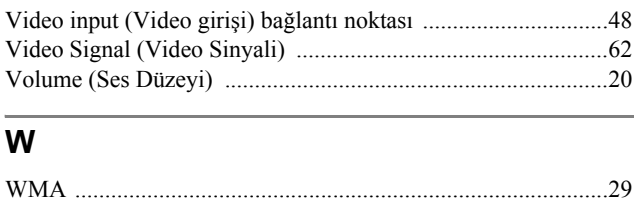

# $\overline{Y}$

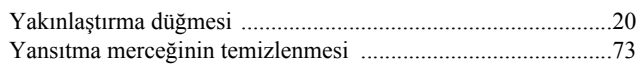

# **Araştırmalar**

Bu adres listesi en son 02 Temmuz 2008 tarihinde güncellenmiştir.

Daha güncel bir temas adresini burada belirtilen ilgili web sitesinden edinebilirsiniz. Eğer bu sayfalardan herhangi birinde aradığınız şeyi bulamazsanız, lütfen [www.epson.com a](www.epson.com)dresindeki ana Epson giriş sayfasını ziyaret edin.

#### **< EUROPE, MIDDLE EAST & AFRICA >**

#### **ALBANIA :**

**INFOSOFT SYSTEM**

Gjergji Center, Rr Murat Toptani Tirana 04000 - Albania Tel: 00 355 42 511 80/ 81/ 82/ 83 Fax: 00355 42 329 90 Web Address: [http://content.epson.it/about/int\\_services.htm](http://content.epson.it/about/int_services.htm)

#### **AUSTRIA :**

**EPSON DEUTSCHLAND GmbH** Buropark Donau Inkustrasse 1-7 / Stg. 8 / 1. OG A-3400 Klosterneuburg Tel: +43 (0) 2243 - 40 181 - 0 Fax: +43 (0) 2243 - 40 181 - 30 Web Address: <http://www.epson.at>

#### **BELGIUM :**

#### **EPSON Europe B.V.**

**Branch office Belgium** Belgicastraat 4 - Keiberg B-1930 Zaventem Tel: +32 2/ 7 12 30 10 Fax: +32 2/ 7 12 30 20 Hotline: 070 350120 Web Address: <http://www.epson.be>

### **BOSNIA AND HERZEGOVINA :**

**KIMTEC d.o.o.** Poslovni Centar 96-2 72250 Vitez Tel: 00387 33 639 887 Fax: 00387 33 755 995 Web Address: [http://content.epson.it/about/int\\_services.htm](http://content.epson.it/about/int_services.htm)

#### **BULGARIA :**

#### **EPSON Service Center Bulgaria**

c/o ProSoft Central Service Akad. G. Bonchev SRT. bl.6 1113 Sofia Tel: 00359 2 979 30 75 Fax: 00359 2 971 31 79 Email: info@prosoft.bg Web Address: <http://www.prosoft.bg>

### **CROATIA :**

**RECRO d.d.** Avenija V. Holjevca 40 10 000 Zagreb Tel: 00385 1 3650774 Fax: 00385 1 3650798 Web Address: [http://content.epson.it/about/int\\_services.htm](http://content.epson.it/about/int_services.htm)

#### **CYPRUS :**

**TECH-U SERVICES LTD**

2 Papaflessa Str 2235 Latsia Tel: 00357 22 69 4000 Fax: 00357 22490240 Web Address: [http://content.epson.it/about/int\\_services.htm](http://content.epson.it/about/int_services.htm)

#### **CZECH REPUBLIC : EPSON EUROPE B.V.**

**Branch Office Czech Republic** Slavickova 1a 63800 Brno E-mail: infoline@epson.cz Web Address: <http://www.epson.cz> Hotline: 800 142 052

### **DENMARK :**

**EPSON Denmark** Generatorvej 8 C 2730 Herlev Tel: 44508585 Fax: 44508586 Email: denmark@epson.co.uk Web Address: <http://www.epson.dk> Hotline: 70279273

#### **ESTONIA :**

**EPSON Service Center Estonia** c/o Kulbert Ltd. Sirge 4, 10618 Tallinn Tel: 00372 671 8160 Fax: 00372 671 8161 Web Address: <http://www.epson.ee>

### **FINLAND :**

**Epson (UK) Ltd.** Rajatorpantie 41 C FI-01640 Vantaa Web Address: <http://www.epson.fi> Hotline: 0201 552091

#### **FRANCE & DOM-TOM TERRITORY : EPSON France S.A.**

150 rue Victor Hugo BP 320 92305 LEVALLOIS PERRET CEDEX Web Address: <http://www.epson.fr> Hotline: 0821017017

#### **GERMANY :**

**EPSON Deutschland GmbH** Otto-Hahn-Strasse 4 D-40670 Meerbusch

Tel: +49-(0)2159-538 0 Fax: +49-(0)2159-538 3000 Web Address: <http://www.epson.de> Hotline: 01805 2341 10

#### **GREECE :**

**EPSON Italia s.p.a.** 274 Kifisias Avenue –15232 Halandri Greece Tel: +30 210 6244314 Fax: +30 210 68 28 615 Email: epson@information-center.gr Web Address: [http://content.epson.it/about/int\\_services.htm](http://content.epson.it/about/int_services.htm)

### **HUNGARY :**

**EPSON EUROPE B.V. Branch Office Hungary** Infopark setany 1.

H-1117 Budapest Hotline: 06 800 14 783 E-mail: infoline@epson.hu [Web Address: www.epson.hu](http://www.epson.hu) 

### **IRELAND :**

**Epson (UK) Ltd.** Campus 100, Maylands Avenue Hemel Hempstead Herts HP2 7TJ U.K.Techn. Web Address: <http://www.epson.ie> Hotline: 01 679 9015

### **ITALY :**

**EPSON Italia s.p.a.** Via M. Vigano de Vizzi, 93/95 20092 Cinisello Balsamo (MI) Tel: +39 06. 660321 Fax: +39 06. 6123622 Web Address: <http://www.epson.it> Hotline: 02 26830058

#### **KAZAKHSTAN :**

**EPSON Kazakhstan Rep Office** Gogolya street, 39, Office 707 050002, Almaty, Kazakhstan Phone +3272 (727) 259 01 44 Fax +3272 (727) 259 01 45 Web Address: <http://www.epson.ru>

#### **LATVIA :**

**EPSON Service Center Latvia** c/o ServiceNet LV Jelgavas 36 1004 Riga Tel.: 00 371 746 0399 Fax: 00 371 746 0299 [Web Address: www.epson.lv](http://www.epson.lv)

#### **LITHUANIA :**

**EPSON Service Center Lithuania**

c/o ServiceNet Gaiziunu 3 50128 Kaunas Tel.: 00 370 37 400 160 Fax: 00 370 37 400 161 [Web Address: www.epson.lt](http://www.epson.lt)

#### **LUXEMBURG :**

#### **EPSON DEUTSCHLAND GmbH Branch office Belgium**

Belgicastraat 4-Keiberg B-1930 Zaventem Tel: +32 2/ 7 12 30 10 Fax: +32 2/ 7 12 30 20 Hotline: 0900 43010 Web Address: <http://www.epson.be>

#### **MACEDONIAN :**

**DIGIT COMPUTER ENGINEERING** Bul. Partizanski Odredi 62 Vlez II mezanin 1000 Skopie Tel: 00389 2 3093393 Fax: 00389 2 3093393 Web Address: [http://content.epson.it/about/int\\_services.htm](http://content.epson.it/about/int_services.htm)

### **NETHERLANDS :**

**EPSON Europe B.V. Benelux sales office** Entrada 701 NL-1096 EJ Amsterdam The Netherlands Tel: +31 20 592 65 55 Fax: +31 20 592 65 66 Hotline: 0900 5050808 Web Address: <http://www.epson.nl>

#### **NORWAY :**

**EPSON NORWAY** Lilleakerveien 4 oppgang 1A N-0283 Oslo NORWAY Hotline: 815 35 180 Web Address: <http://www.epson.no>

#### **POLAND :**

**EPSON EUROPE B.V. Branch Office Poland**  ul. Bokserska 66

02-690 Warszawa Poland Hotline:(0) 801-646453 Web Address: <http://www.epson.pl>

#### **PORTUGAL :**

**EPSON Portugal** R. Gregorio Lopes, nº 1514 Restelo 1400-195 Lisboa Tel: 213035400 Fax: 213035490 Hotline: 707 222 000 Web Address: <http://www.epson.pt>

#### **ROMANIA :**

**EPSON EUROPE B.V. Branch Office Romania**

Strada Ion Urdareanu nr. 34 Sector 5, 050688 Bucuresti Tel: 00 40 21 4025024 Fax: 00 40 21 4025020 Web Address: <http://www.epson.ro>

#### **Russia :**

**EPSON CIS**

Schepkina street, 42, Bldg 2A, 2nd floor 129110, Moscow, Russia Phone +7 (495) 777-03-55 Fax +7 (495) 777-03-57 Web Address: <http://www.epson.ru>

#### **Ukraine:**

#### **EPSON Kiev Rep Office**

Pimonenko street, 13, Bldg 6A, Office 15 04050, Kiev, Ukraine Phone +38 (044) 492 9705 Fax +38 (044) 492 9706 Web Address: <http://www.epson.ru>

#### **SERBIA AND MONTENEGRO : BS PROCESSOR d.o.o.**

Hazdi Nikole Zivkovica 2 Beograd - 11000 - F.R. Jugoslavia Tel: 00 381 11 328 44 88 Fax: 00 381 11 328 18 70 Web Address: [http://content.epson.it/about/int\\_services.htm](http://content.epson.it/about/int_services.htm)

#### **SLOVAKIA :**

**EPSON EUROPE B.V. Branch Office Czech Republic** Slavickova 1a 638 00 Brno Hotline: 0850 111 429 (national costs) Email: infoline@epson.sk Web Address: <http://www.epson.sk>

#### **SLOVENIA :**

**BIROTEHNA d.o.o** Litijska Cesta 259 1261 Ljubljana - Dobrunje Tel: 00 386 1 5853 410 Fax: 00386 1 5400130 Web Address: [http://content.epson.it/about/int\\_services.htm](http://content.epson.it/about/int_services.htm)

#### **SPAIN :**

**EPSON Iberica, S.A.** Av. de Roma, 18-26 08290 Cerdanyola del valles Barcelona Tel: 93 582 15 00 Fax: 93 582 15 55 Hotline: 902 28 27 26 Web Address: <http://www.epson.es>

#### **SWEDEN :**

**Epson Sweden** Box 329 192 30 Sollentuna Sweden Tel: 0771-400134 Web Address: <http://www.epson.se>

#### **SWIZERLAND : EPSON DEUTSCHLAND GmbH Branch office Switzerland**

Riedmuehlestrasse 8 CH-8305 Dietlikon Tel: +41 (0) 43 255 70 20 Fax: +41 (0) 43 255 70 21 Hotline: 0848448820 Web Address: <http://www.epson.ch>

#### **< NORTH, CENTRAL AMERICA & CARIBBEANI ISLANDS >**

#### **CANADA :**

**Epson Canada, Ltd.** 3771 Victoria Park Avenue Scarborough, Ontario CANADA M1W 3Z5 Tel: 905-709-9475 or 905-709-3839 Web Address: <http://www.epson.com>

#### **COSTA RICA (Ecuador) : EPSON Costa Rica.**

De la Embajada Americana, 200 Sur y 200 Oeste Apartado Postal 1361-1200 Pavas San Jose, Costa Rica Tel: (506) 2210-9555 Web Address: <http://www.epson.com.cr>

#### **MEXICO :**

**EPSON Mexico, S.A. de C.V.** Boulevard Manuel Avila Camacho 389 Edificio 1, Conjunto Legaria Col. Irrigación, C.P. 11500 México, DF Tel: (52 55) 1323-2052 Web Address: <http://www.epson.com.mx>

#### **TURKEY : TECPRO**

Sti. Telsizler mah. Zincirlidere cad. No: 10 Kat 1/2 Kagithane 34410 Istanbul Tel: 0090 212 2684000 Fax: 0090212 2684001 Web Address: <http://www.epson.com.tr> Info: bilgi@epsonerisim.com Web Address: <http://www.epson.tr>

#### **UK :**

**Epson (UK) Ltd.** Campus 100, Maylands Avenue Hemel Hempstead Herts HP2 7TJ Tel: (01442) 261144 Fax: (01442) 227227 Hotline: 08704437766 Web Address: <http://www.epson.co.uk>

#### **AFRICA :**

Contact your dealer Web Address: [http://www.epson.co.uk/welcome/](http://www.epson.co.uk/welcome/welcome_africa.htm) welcome\_africa.htm or <http://www.epson.fr/bienvenu.htm>

#### **SOUTH AFRICA :**

**Epson South Africa** Grnd. Flr. Durham Hse, Block 6 Fourways Office Park Cnr. Fourways Blvd. & Roos Str. Fourways, Gauteng. South Africa. Tel: +27 11 201 7741 / 0860 337766 Fax: +27 11 465 1542 Email: support@epson.co.za Web Address: <http://www.epson.co.za>

#### **MIDDLE EAST :**

**Epson (Middle East)** P.O. Box: 17383 Jebel Ali Free Zone Dubai UAE(United Arab Emirates) Tel: +971 4 88 72 1 72 Fax: +971 4 88 18 9 45 Email: supportme@epson.co.uk Web Address: [http://www.epson.co.uk welcome/](http://www.epson.co.uk welcome/welcome_africa.htm) [welcome\\_africa.htm](http://www.epson.co.uk welcome/welcome_africa.htm)

#### **U. S. A. :**

**Epson America, Inc.**  3840 Kilroy Airport Way Long Beach, CA 90806 Tel: 562-276-4394 Web Address: <http://www.epson.com>

### **< SOUTH AMERICA >**

#### **ARGENTINA (Paraguay, Uruguay) : EPSON Argentina SRL.**

Ave. Belgrano 964 1092, Buenos Aires, Argentina Tel: (54 11) 5167-0300 Web Address: <http://www.epson.com.ar>

#### **BRAZIL :**

#### **EPSON Do Brasil**

Av. Tucunaré, 720 Tamboré Barueri, Sao Paulo, SP Brazil 0646-0020, Tel: (55 11) 3956-6868 Web Address: <http://www.epson.com.br>

### **< ASIA & OCEANIA >**

#### **AUSTRALIA :**

**EPSON AUSTRALIA PTYLIMITED** 3, Talavera Road, N.Ryde NSW 2113, AUSTRALIA Tel: 1300 361 054 Web Address:

<http://www.epson.com.au>

#### **CHINA :**

#### **EPSON (BEIJING) TECHNOLOGY SERVICE CO.,LTD.**

1F,A. The Chengjian Plaza NO.18 Beitaipingzhuang Rd.,Haidian District,Beijing, China Zip code: 100088 Tel: (86-10) 82255566 Fax: (86-10) 82255123

#### **EPSON (BEIJING) TECHNOLOGY SERVICE CO.,LTD.SHANGHAI BRANCH**

4F,Bldg 27,No.69 ,Gui Qing Rd Cao Hejing, Shanghai, China ZIP code: 200233 Tel: (86-21) 64851485 Fax: (86-21)64851475

#### **EPSON (BEIJING) TECHNOLOGY SERVICE CO.,LTD.GUANGZHOU BRANCH**

ROOM 311 Xinyuan Mansion 898 Tianhe North,Guangzhou,China Zip code: 510898 Tel: (86-20) 38182156 Fax: (86-20) 38182155

#### **EPSON (BEIJING) TECHNOLOGY SERVICE CO., LTD.CHENDU BRANCH**

ROOM2803B, Unit, Times Plaza, NO.2, Zongfu Road, Chengdu, China Zip code: 610016 Tel: (86-28) 86727703 Fax: (86-28)86727702

#### **HONGKONG :**

#### **Epson Service Centre HONG KONG**

Unit 517, Trade Square, 681 Cheung Sha Wan Road, Cheung Sha Wan, Kowloon, HONG KONG Support Hotline: (852) 2827 8911 Fax: (852) 2827 4383 Web Address: <http://www.epson.com.hk>

#### **INDIA:**

#### **EPSON INDIA PVT. LTD.**

12th Floor, The Millenia, Tower A, No. 1 Murphy Road, Ulsoor, Bangalore 560 008 India Tel: 1800 425 0011 Web Address: <http://www.epson.co.in>

### **HILE (Bolivia) :**

**EPSON Chile S.A.**  La Concepción 322 Piso 3 Providencia, Santiago,Chile Tel: (562) 230-9500 Web Address: <http://www.epson.com.cl>

### **COLOMBIA :**

**EPSON Colombia LTD.**  Calle 100 No 21-64 Piso 7 Bogota, Colombia Tel: (57 1) 523-5000 Web Address: <http://www.epson.com.co>

### **INDONESIA:**

**PT. EPSON INDONESIA** Wisma Kyoei Prince, 16th Floor, Jalan Jenderal Sudirman Kav. 3, Jakarta, Indonesia Tel: 021 5724350 Web Address: <http://www.epson.co.id>

#### **JAPAN : SEIKO EPSON CORPORATION SHIMAUCHI PLANT**

VI Customer Support Group: 4897 Shimauchi, Matsumoto-shi, Nagano-ken, 390-8640 JAPAN Tel: 0263-48-5438 Fax: 0263-48-5680 Web Address: <http://www.epson.jp>

### **KOREA :**

**EPSON KOREA CO., LTD.** 11F Milim Tower, 825-22 Yeoksam-dong, Gangnam-gu, Seoul,135-934 Korea Tel : 82-2-558-4270 Fax: 82-2-558-4272 Web Address: <http://www.epson.co.kr>

#### **MALAYSIA :**

**Epson Malaysia SDN. BHD.** 3rd Floor, East Tower, Wisma Consplant 1 No.2, Jalan SS 16/4, 47500 Subang Jaya, Malaysia. Tel: 03 56 288 288 Fax: 03 56 288 388 or 56 288 399 Web Address: <http://www.epson.com.my>

#### **NEW ZEALAND:**

**Epson New Zealand** Level 4, 245 Hobson St Auckland 1010 New Zealand Tel: 09 366 6855 Fax 09 366 865 Web Address: <http://www.epson.co.nz>

#### **PHILIPPINES:**

**EPSON PHILIPPINES CORPORATION** 8th Floor, Anson's Centre, #23 ADB Avenue, Pasig City Philippines Tel: 032 706 2659 Web Address: <http://www.epson.com.ph>

#### **PERU :**

**EPSON Peru S.A.**  Av. Canaval y Moreyra 590 San Isidro, Lima, 27, Perú Tel: (51 1) 418 0210 Web Address: <http://www.epson.com.pe>

### **VENEZUELA (Dominican Republic, Jamaica, Trinidad, Barbados, Aruba,**

**Curacao ) : EPSON Venezuela S.A.**  Calle 4 con Calle 11-1 Edf. Epson La Urbina Sur Caracas, Venezuela Tel: (58 212) 240-1111 Web Address: <http://www.epson.com.ve>

#### **SINGAPORE : EPSON SINGAPORE**

**PTE. LTD.** 1 HarbourFront Place #03-02 HarbourFront Tower One Singapore 098633. Tel: 6586 3111 Fax: 6271 5088 Web Address: <http://www.epson.com.sg>

#### **TAIWAN :**

#### **EPSON Taiwan Technology & Trading Ltd.**

14F,No. 7, Song Ren Road, Taipei, Taiwan, ROC. Tel: (02) 8786-6688 Fax: (02) 8786-6633 Web Address: <http://www.epson.com.tw>

#### **THAILAND:**

### **EPSON (Thailand) Co.,Ltd.**

24th Floor, Empire Tower, 195 South Sathorn Road, Yannawa, Sathorn, Bangkok 10120, Thailand. Tel: 02 685 9899 Fax: 02 670 0669 Web Address: <http://www.epson.co.th>

Tüm hakları saklıdır. Bu belge, Seiko Epson Corporation'ın önceden yazılı izni olmadan kısmen veya tamamen çoğaltılamaz, bilgi erişim sistemlerinde saklanamaz veya elektronik, fotokopi, kayıt yöntemleriyle veya diğer yöntemlerle başka ortamlara aktarılamaz. İşbu belgede bulunan bilgilerin kullanımına ilişkin olarak patent hakkı sorumluluğu üstlenilmemektedir. Yine bu belgedeki bilgilerin kullanımından doğan zarar ve ziyanlar için de sorumluluk kabul edilmemektedir.

Seiko Epson Corporation ve bağlı kuruluşları, ürünü satın alanın veya üçüncü kişilerin aşağıdaki nedenlerden ötürü uğradıkları zarar, kayıp, maliyet veya gider konusunda ürünü satın alana veya üçüncü kişilere karşı kesinlikle yükümlü olmayacaktır: kaza, ürünün yanlış veya uygun olmayan amaçlarla kullanılması, ürün üzerinde yetkisiz kişilerce yapılan modifikasyonlar, onarımlar veya değişiklikler veya (ABD hariç olmak üzere) Seiko Epson Corporation'ın çalıştırma ve bakım talimatlarına aykırı hareketler.

Seiko Epson Corporation, Seiko Epson Corporation tarafından Orijinal Epson Ürünleri veya Epson Onaylı Ürünler olarak tanımlanmış ürünler dışındaki herhangi bir isteğe bağlı aygıtın veya sarf malzemesinin kullanılmasından doğacak zararlardan ve sorunlardan sorumlu olmayacaktır.

Bu kılavuzun içeriği haber verilmeksizin değiştirilebilir veya güncellenebilir.

Bu yayında kullanılan resimler ve ekranlar, gerçek resim ve ekranlardan farklı olabilir.

### **Ticari markalar**

Windows Media ve Windows logoları ABD'de ve diğer ülkelerde bulunan Microsoft Corporation'ın ticari markaları ya da tescilli ticari markalarıdır.

XGA, International Business Machine Corporation'ın ticari markası ya da tescilli ticari markasıdır.

iMac, Apple Inc.'in tescilli ticari markasıdır.

Dolby Laboratories'in lisansı ile üretilmiştir. Dolby ve çift D sembolü, Dolby Laboratories'in ticari markalarıdır. Manufactured under license under U.S. Patent #'s: 5,451,942; 5,956,674; 5,974,380; 5,978,762; 6,487,535 & other U.S. and worldwide patents issued & pending. DTS and DTS Digital Surround are registered trademarks and the DTS logos and Symbol are trademarks of DTS, Inc. © 1996-2008 DTS, Inc. All Rights Reserved.

DivX, DivX Ultra Certified, and associated logos are trademarks of DivX, Inc. and are used under license. DVD Video logosu bir ticari markadır.

HDMI ve High-Definition Multimedia Interface, HDMI Licensing, LLC'nin ticari markaları ya da tescilli ticari markalarıdır.

Belirtilmemiş olsalar bile, her biri ayrı ayrı olarak diğer şirketlerin ticari markalarına ya da tescilli ticari markalarına riayet ederiz.